사고나 위험을 미리 막기 위해 사용 전에 '안전을 위한 주의사항'을<br>반드시 읽고 정확하게 사용하여 주십시오. (1~7쪽) 사용설명서의 화면과 그림은 실물과 다를 수 있습니다.

# CYON www.cyon.co.kr | LG-LV3900 | 사용설명서

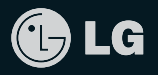

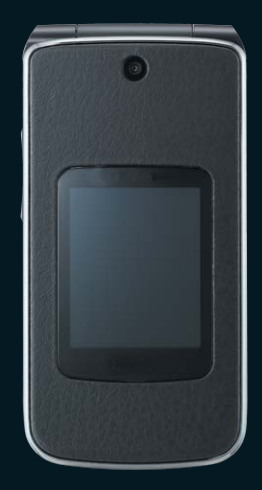

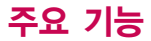

## $\boxed{$ 메뉴 를 누른 후,  $\boxed{ \bigodot }$  로 메뉴 기능을 선택하세요. 숫자 버튼이나 볼륨( )버튼을 이용하여 메뉴 기능을 선택할 수 있습니다.

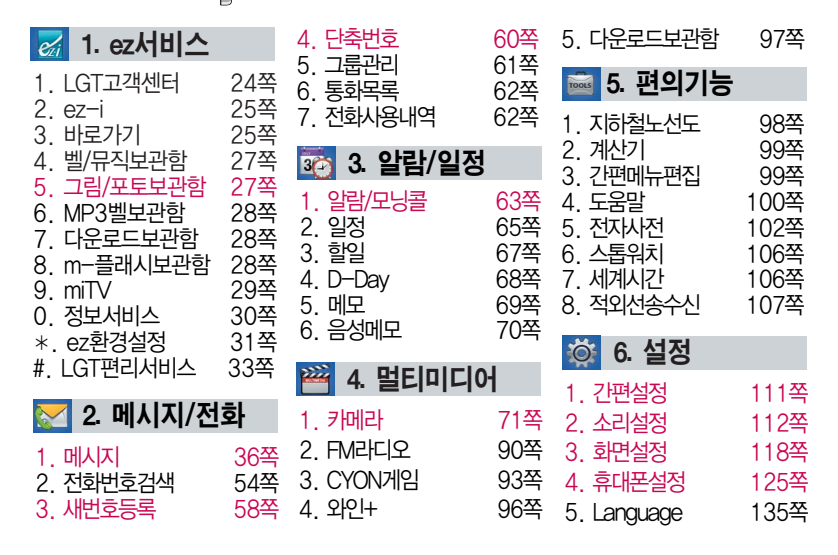

## 안전을 위한 주의사항

'안전을 위한 주의사항'은 제품을 안전하고 올바르게 사용하여 사고나 위험을 미리 막기 위한 것이므로 반드시 지켜 주시고, 사용설명서를 읽고 난 후 항상 볼 수 있는 장소에 보관하세요.

### $\triangle$  경 $\overline{\mathrm{1}}$  지시사항을 위반하였을 때, 심각한 상해나 사망이 발생할 가능성이 있는 경우

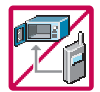

휴대전화가 물에 젖었을 경우, 건조하기 위해 휴대전화를 가열시킬 수 있는 곳(난로, 전자렌지 등)에 넣지 마세요. 폭발하거나 변형 또는 고장의 원인이 될 수 있습니다. 휴대전화 또는 배터리가 물이나 액체 등에 젖은 경우 라벨의 색상이 바뀝니다. 이 경우 제품 고 장 시 무료 서비스를 받을 수 없으므로 휴대전화 사용 시 주의하시기 바랍니다. (라벨은 제품 내부에 부착되어 있습니다.)

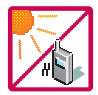

온도가 높거나 습기가 있는 장소에서는 사용하지 마세요. (동작 온도 : -20�C ~ 50�C) 비에 젖거나 음료수 등을 흘리거나, 찜질방 등 고온/다습 환경에서 사용하게 되면 배터리 폭발의 원인이 되거나 고장의 원인이 될 수 있습니다. 배터리를 직사광선이 드는 자동차 유리창 부근 등 밀폐된 고온의 장소에 두지 마세요. 외관 변형, 고장 및 폭발 위험이 있습 니다.

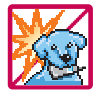

배터리의 접촉 단자(금속부위)에 목걸이, 열쇠, 동전 등의 전기가 흐르는 물체들로부터 연결되지 않도록 주의하고 동물이나 못 등 날카로운 것으로 배터리에 충격을 주지 마세요. 합선시킬 경우, 폭발 위험이 있으므로 절대 금하여 주세요.

## 안전을 위한 주의사항

## $\hat{A}$  경  $\overline{A}$  지시사항을 위반하였을 때, 심각한 상해나 사망이 발생할 가능성이 있는 경우

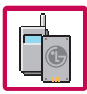

반드시 지정된 전용 배터리와 액세서리, 소프트웨어를 사용하고 당사 휴대전화 이외에 다른 용도로 사용하지 마세요.

정품이 아닌 배터리와 액세서리 사용 시 수명이 단축되거나 폭발할 위험이 있으며, 불법 (비정식) 소프트웨어 사용 시 휴대전화에 손상을 줄 수 있습니다. 이 경우 무료 서비스를 받을 수 없습니다.

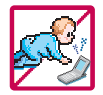

#### 휴대전화및충전기는 어린이 손에 닿지 않는 곳에 보관하세요. 배터리를 입에 넣거나 파손된 배터리를 사용할 경우 인체에 영향을 줄 수 있으며, 감전∙ 전자파 노출의 위험이 있을 수 있습니다. 제품의 덮개류(이어마이크)를 비롯한 부품들을 어린이가 삼키지 못하게 주의하세요. 질식 이나 식도 걸림 등의 위험이 있습니다.

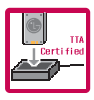

배터리 충전은 반드시 TTA Certified 인증을 획득한 표준형 충전기를 사용하여야 합니다. TTA Certified 인증을 받지 않은 충전기 사용 시 배터리의 수명이 단축되거나 폭발할 위험 이 있으며 휴대전화에 손상을 줄 수 있습니다. 이 경우 무료 서비스를 받을 수 없습니다.

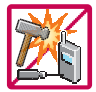

임의로 분해하거나, 충격을 주지 말고, 충전 중인 상태로 전화를 걸거나 받지 마세요. 감전, 누전 화재의 원인이 될 수 있습니다.

### $\triangle$  경 고 지시사항을 위반하였을 때, 심각한 상해나 사망이 발생할 가능성이 있는 경우

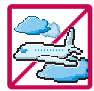

병원이나 비행기 등 휴대전화 사용이 금지된 장소에서는 사용하지 마세요. 병원및비행기 기기에 영향을 미칠 수 있습니다.

운전 중에는 매우 위험하오니 휴대전화를 작동하거나 전화번호를 찾는 등 휴대전화 및 이어마이크를 사용하지 마세요. 부득이한 경우 핸즈프리 카 키트를 사용하거나, 차를 세운 후 통화하세요. 자동차 탑승 시 에어백 근처에 휴대전화를 두거나, 핸즈프리 카 키트를 설치하지 마세요. 에어백이 터지는 경우에 심각한 상해를 입을 수 있습니다.

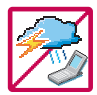

폭풍, 천둥, 번개가 심하게 칠 때는 휴대전화 사용을 자제해 주시기 바라며, 전원코드와 충전기를 함께 뽑아 두세요. 낙뢰로 인해 심각한 상해를 입을 수 있으며, 화재가 발생할 수 있습니다.

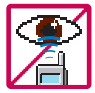

적외선 통신을 할때적외선 창을 직접 쳐다보지 마세요. 적외선 창을 눈으로 보는 경우 시력 손상의 위험이 있습니다. 카메라 플래시 사용 시, 눈에 직접 빛을 쏘일 경우 눈에 무리가 오거나 실명을 할 수 있으니 주의하세요.

귀에 직접 대고 전원을 켜거나 끄지 마시고, 이어마이크 음량을 크게 한 상태로 장시간 음악을 듣거나 보행 중에 특히 횡단보도에서는 사용하지 마세요. 청각 장애의 원인이 될 수 있으며, 심각한 상해를 입을 수 있습니다.

## 안전을 위한 주의사항

## $\Lambda$  경 고 지시사항을 위반하였을 때, 심각한 상해나 사망이 발생할 가능성이 있는 경우

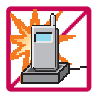

전원 코드가 흔들리지 않도록 확실히 꽂아 주시고, 뺄 때는 코드를 잘 잡고 빼 주세요. 접속이 불안정한 경우, 심선의 일부가 단선된 경우는 발열, 발화의 원인이 될 수 있습니다.

전원코드를 손상(가공하거나, 무리하게 구부리거나, 비틀거나, 잡아 당기거나, 틈사이에 끼우거나, 가열하거나, 절단하거나) 시키지 말고, 콘센트 끼우는 부분이 헐거울 때에는 사용하지 마세요. 코드가 파손되어 화재, 감전의 원인이 될 수 있습니다. 전원코드 위에 무거운 것을 놓거나 기기 밑에 깔려 눌리지 않도록 하세요. 화재나 감전의 위험이 있을 수 있습니다.

휴대전화가 젖은 상태에서는 절대로 전원 버튼을 누르면 안되며, 젖은 손으로 휴대 전화나 어댑터 또는 전원 코드를 만지지 마세요.

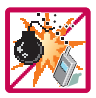

폭발 위험 지역에서는 휴대전화를 사용하지 마세요. 고주파용 기기에 영향을 미칠 수 있습니다. 주유 중에는 휴대전화를 꺼두는 것이 안전합니다.

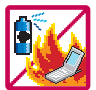

휴대전화를 청소하기 위해 화학물질(알코올, 벤젠, 시너 등)이나, 세제 등을 사용하지 마세요. 화재가 발생할 수 있습니다. 휴대전화나 충전기를 청소할 때는 부드러운 헝겊으로 가볍게 닦아 주세요.

휴대전화용 목걸이가 전철 문, 자동차 문에 낄 경우 매우 위험하오니 주의하세요.

#### △ 주의 지시사항을 위반하였을 때, 경미한 상해나 제품 손상이 발생할 가능성이 있는 경우

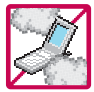

먼지가 많은 장소에 설치하지 마시고, 전원 코드를 열기구에 근접하지 않도록 하세요. 청소 시 전원 코드를 빼고, 전원 플러그의 핀 부위에 먼지 등이 묻어있을 때는 깨끗이 닦아 주세요.

제품의 덮개류는 꼭 끼워 이물질(모래, 먼지, 담뱃재 등)이 들어가지 않도록 하세요.

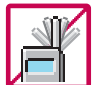

통화 중에는 안테나 부위를 손으로 잡거나 신체 부위에 닿지 않도록 하세요. 장시간 통화 시 휴대전화에서 열이 발생되며, 통화 성능이 나빠질 수 있습니다.

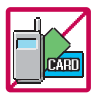

신용카드, 전화카드, 통장, 승차권 등의 자성을 이용한 제품은 휴대전화 가까이 두지 마세요. 휴대전화 자기에 의해 정보가 훼손될 수 있습니다.

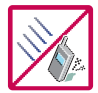

진동 및 충격을 피하고, 사용하지 않을 때나 부재 시에는 전원 코드를 콘센트에서 뺀 후, 떨어뜨리지 않도록 안전한 곳에 보관하세요. 휴대전화를 심하게 떨어 뜨리고, 두드리거나, 흔들지 마세요. 또한 주머니에 넣거나

허리 등에 차지 마세요.

휴대전화가 파손되어 다칠 우려가 있으며, 내부의 보드가 망가질 수 있습니다.

## 안전을 위한 주의사항

#### △ 주의 지시사항을 위반하였을 때, 경미한 상해나 제품 손상이 발생할 가능성이 있는 경우

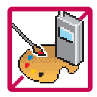

#### 체질에 따라 알레르기 반응을 보일 수 있으므로 주의하세요.

휴대전화에 색을 칠할 경우 외관이나 화면이 훼손되거나 고장의 원인이 될 수 있습 니다. 또 외관의 도료가 벗겨지거나 휴대전화 재질에 따라 알레르기 반응을 보일 경우 휴대전화 사용을 멈추고 의사와 상담하세요.

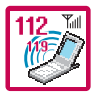

긴급전화는 통화권 안에서만 가능하므로, 전원 및 통화가능 여부를 미리 확인하세요. 배터리는 주위의 이상현상(고온, 다습 등)이 있을 때는 자체의 보호 회로가 작동되어 휴대 전화 전원이 중단됩니다. 이때에는 배터리를 휴대전화에서 뺀 후, 다시 끼워 사용하세요.

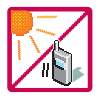

배터리를 사용하지 않고 장시간 방치할 때는 충전시킨 후, 실온에서 보관해 주세요. 장시간 방치 후 다시 사용하려면 완전히 충전한 후 사용하는 것이 좋으며, 배터리가 변형 이 되었을 때에는 바로 배터리를 분리해 주시고 가까운 서비스 센터에 문의하세요. 너무 춥거나 더운 곳에서는 충전이 되지 않고 충전기가 적색으로 깜박입니다. 또한 충분히 충전 된 배터리라도 자체 특성에 의해 전압이 낮아져 사용시간이 짧아질 수 있습니다. 직사광선 에서는 휴대전화 화면이 잘 보이지 않으니 직사광선을 피하여 사용해 주시기 바랍니다.

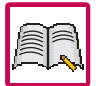

#### 휴대전화의 데이터는 별도로 기록/보관해 두세요.

사용자의 부주의나 제품의 고장 수리 시 또는 업그레이드 시, 부득이한 경우 휴대 전화에 저장된 주요 내용이 지워질 수 있으니 중요한 번호는 미리 메모해 두세요. (벨소리, 문자/음성 메시지, 캐릭터, 사진/동영상 등이 초기화 될 수 있습니다.) 데이터 유실로 인한 피해는 제조업체가 책임지지 않으니 특별히 주의하시기 바랍니다.

#### △ 주의 지시사항을 위반하였을 때, 경미한 상해나 제품 손상이 발생할 가능성이 있는 경우

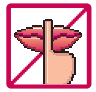

#### 공공장소에서 휴대전화를 사용할 경우, 진동으로 하는 등 타인에게 방해가 되지 않도록 하세요. 휴대전화 사용 시 극히 일부 전자/통신 제품이 전자파에 영향을 받을 수 있으므로

주의하시기 바라며, 사용설명서에 표기되지 않은 방법으로 휴대전화를 다른 장비에 연결하지 마세요.

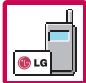

본 휴대전화는 전자파 인체보호기준에 적합한 제품입니다. 사용자의 건강과 안전을 위해 LG에서 제공하는 정품을 사용하여 주시기 바랍니다. 그렇지 않은 경우 안전을 보장하지 못할 수도 있습니다.

#### $\wedge$ 주의 휴대전화(가죽) 사용 시 주의사항

- 1. 가죽에 물이 묻은 경우에는 마른 수건으로 물기를 닦은 후 통풍이 잘 되는 그늘진 곳에서 말려 주세요. (난방기구나 열기 가까이에 두지 마세요.)
- 2. 헤어스프레이, 무스 등의 화학성 물질과 반응을 일으켜 변질되는 경우가 있으니 크림 또는 가죽전용 클리너로 닦아 주세요.
- 3. 사용 중 마찰로 인해 가죽이 닳거나 벗겨질 수 있으니 주의하세요.

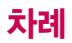

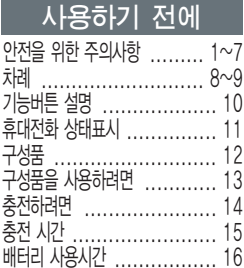

## 전화기능

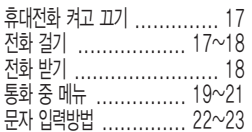

## ez서비스

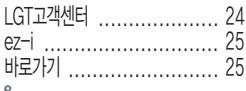

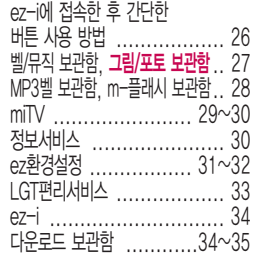

## 메시지/전화

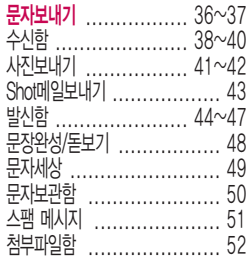

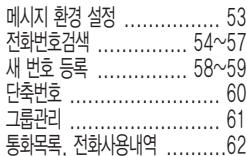

## 알람/일정

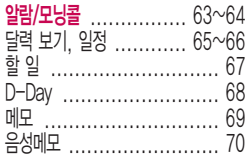

### 멀티미디어

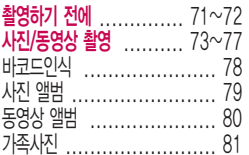

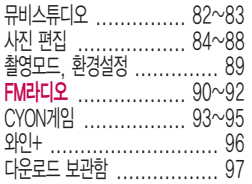

### 편의기능

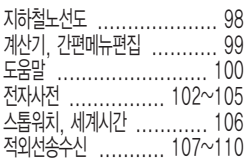

#### 설정

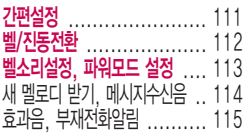

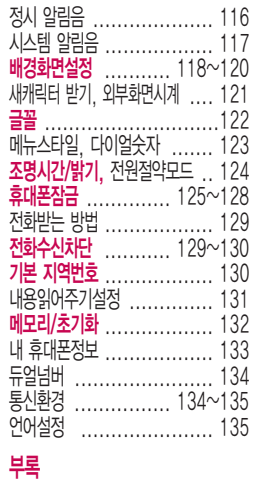

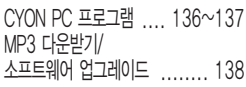

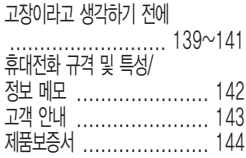

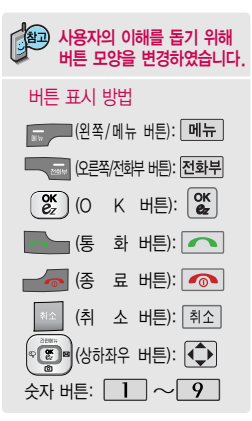

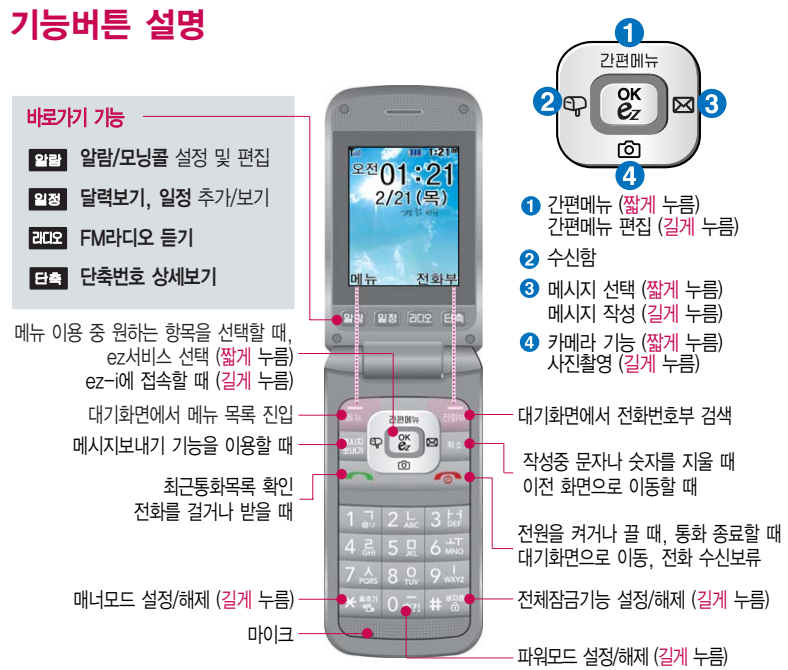

## 휴대전화 상태표시

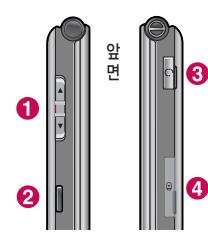

대기화면이란?

图

- � 기능을 순차적으로 검색할 때 통화 상태에서 통화음량 조절 ( 와 동일) 폴더를 닫은 상태에서 외부 화면에 시계를 표시할 때 대기화면에서 버튼 음량조절 전화 수신 시 수신보류할 때 (길게 누름)
- � 적외선 포트 (107쪽 참조)
- � 스테레오 이어마이크 연결구
- � 충전기 및 USB 데이터 통신 케이블 연결구

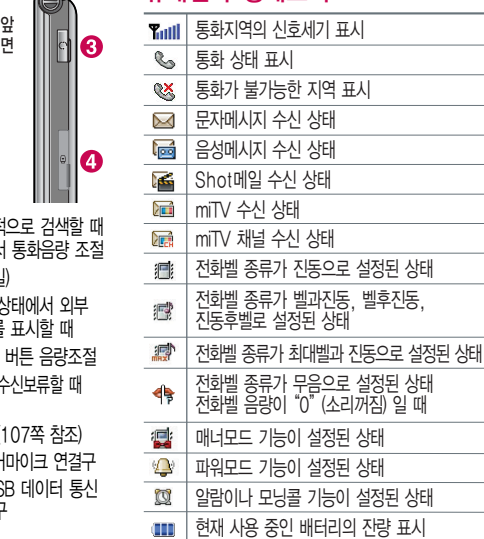

폴더를 열거나 전원을 켰을 때 나타나는 첫 화면을 말합니다.

휴대전화 상태표시

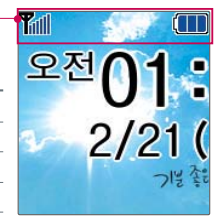

전원절약을 위해 외부 입력이 없을 시 화면이 자동으로 꺼집 니다. 조명시간을 변경하려면 조명/밝기(124쪽)를 참조하 세요.

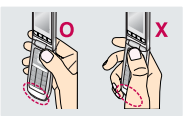

중이거나 데이터 교횐<br>안테나가 내장된 아랫 중에 안테나가 내장된 아랫 부분을 손으로 잡게 될 경우 통화품질에 영향을 줄 수 있으므로 주의하시기 바랍 니다.

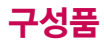

### 기본 구성품

사용설명서에 표시된 그림이나 사진은 모델의 구성에 따라 다를 수 있습니다.

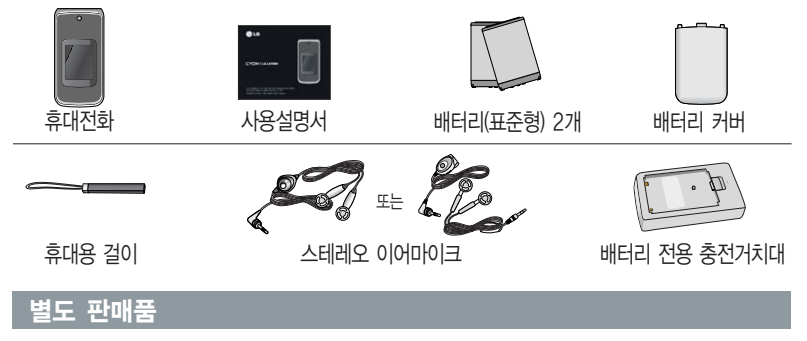

배터리 / 배터리 커버 / 배터리 전용 충전거치대 / USB 데이터 통신 케이블 / 스테레오 이어마이크 / 여행용 충전기

안전을 위해 LG전자에서 제공하는 정품을 사용하시기 바라며, 추가 구입을 원할 경우 가까운 LG전자 서비스 센터에서 구입할 수 있습니다.

## 구성품을 사용하려면

#### 배터리 끼우고 빼기

#### $\mathbb{Q}$ 배터리를 휴대전화에서 빼기 전에 휴대전화의 전원을 반드시 끈 후, 배터리를 빼주세요. (갑작스런 전원차단은 고장의 원인이 될 수 있습니다.)

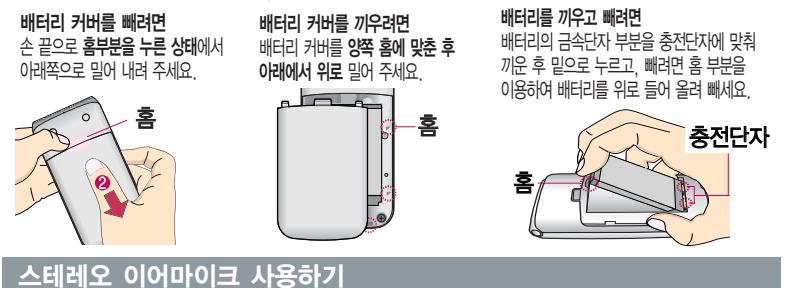

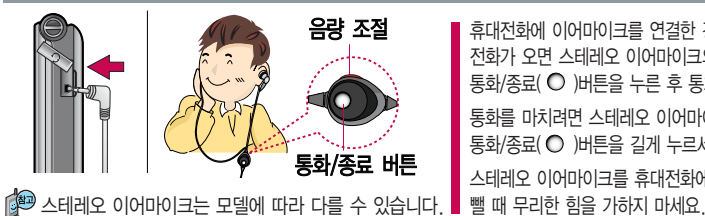

휴대전화에 이어마이크를 연결한 경우, 전화가 오면 스테레오 이어마이크의  $55/8$ 료 $(O)$ 버튼을 누른 후 통화하세요.

통화를 마치려면 스테레오 이어마이크의  $55/$ 종료 $(O)$  버튼을 길게 누르세요.

스테레오 이어마이크를 휴대전화에 꽂거나

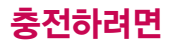

### 휴대전화에 끼워서 충전하기

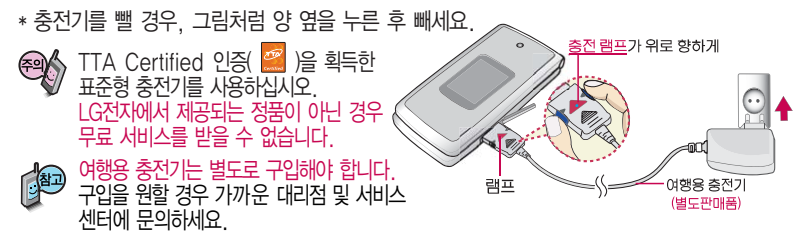

#### 충전 거치대에 끼워서 충전하기

- \* 배터리를 끼우려면 : 배터리를 가이드 홈에 맞춘 후 끼워 주세요.(여행용 충전기의 램프에 불이 들어오는지 확인하세요.)
- \* 배터리를 빼려면 : 분리버튼을 누른 후 배터리를 들어 올려 빼세요.

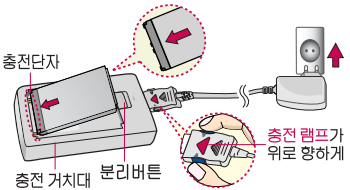

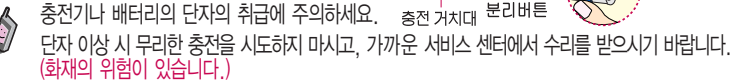

충전 거치대에 여행용 충전기를 끼울 때 역방향으로 꽂을 경우 치명적인 손상을 줄 수 있습니다.

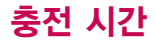

#### 충전 중 램프 상태

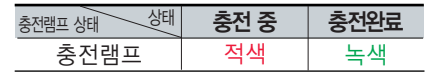

- 1. 만약 계속하여 적색 램프가 깜박이면 배터리를 충전기에 잘못 꽂은 경우이므로 배터리를 빼낸 후 다시 끼워 보세 요. 그래도 깜박이면 배터리를 빼고 접촉부를 깨끗이 닦은 후, 다시 충전하여 주세요. 4~5회 반복해도 정상적으로 동작하지 않으면 서비스 센터에 문의하세요.
- 2. 충전기의 충전램프가 녹색으로 바뀐 뒤(충전완료) 충전기에 휴대전화가 계속 연결되어 있어도 제품은 손상되지 않습니다.
- 3. 제품 구입 시에는 완전히 충전되어 있지 않으니 충분히 충전 한 후 사용하세요.

충전 중 충전램프가 녹색으로 바뀌어도 충분한 충전을 위하여 바로 충전기에서 분리 하지 마시고 1시간 가량 더 충전하세요. 충전램프의 상태가 적색에서 녹색으로 바뀌면 배터리가 85%이상 충전된 상태이 며, 1시간 정도 더 충전하면 100% 충전 됩니다.

E 충전상태에 따라서 충전 시간이 달라질 수 있으며, 배터리가 구입했을 때보다 사용 시간이 반으로 짧아지면 새 배터리를 구입 하여 사용하세요. (보증기간은 구입 후 6 개월입니다.)

#### 충전에 걸리는 시간

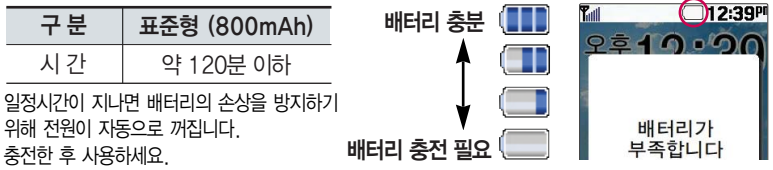

## 배터리 사용시간

### 배터리 사용시간

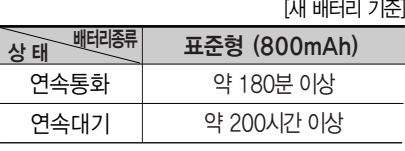

사용시간문제로서비스센터를방문하려면? 방문 시 휴대전화, 충전기, 배터리를 지참 해야 정확한 조치를 받을 수 있습니다.

소비자 보호원에서 제공한 기준에 따라 배터리 연속 통화시간과 대기시간은 당사의 실험실에서 실제 환경 으로 측정된 수치이나, 사용형태에 따라 사용설명서 의 수치와 다를 수 있습니다.

#### 배터리에 대하여

- 배터리 사용시간은 이동통신 사업자에서 서비스하는 형태, 사용 온도, 배터리 사용기간, 사용자의 유동성 등에 따라 달라집니다.
- 배터리는 소모품이므로 구입 시보다 사용시간이 점차적으로 단축됩니다. 사용시간이 구입 시보다 반으로 짧아지면 새 배터리를 구입하십시오. (보증기간은 구입 후, 6개월입니다.)
- 최첨단 리튬폴리머 또는 리튬이온 배터리 채용으로 완전히 방전하지 않고 충전하여도 배터리 수명에는 전혀 영향을 주지 않습니다.
- 휴대전화를 사용하지 않아도 배터리는 소모되며, 게임∙인터넷 등의 부가 기능을 사용할 경우 또는 서비스가 되지 않는 지역에서 오랫동안 있을 경우에도 배터리 소모가 많아 대기시간이 급격히 짧아질 수 있습니다.
- 배터리를 휴대전화에서 빼기 전에 휴대전화의 전원을 반드시 끈 후, 배터리를 빼 주세요. (갑작스런 전원 차단 은 고장의 원인이 될 수 있습니다.)

#### 소모전류란?

휴대전화를 사용하기 위해서는 일정한 양의 전류가 필요합니다. 이 전류를 소모전류라 합니다. 소모전류가 과다하게 많은 휴대전화는 배터리의 사용시간이 짧습니다. 서비스 센터에서 꼭 휴대전화의 소모전류를 확인하세요.

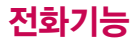

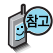

하세요.

#### 휴대전화 켜고 끄기

1. 켜려면 • • 누름(약 1초) 2. 끄려면 • • 길게 누름(약 3초)

휴대전화를 켤 때/끌 때 나는 소리를 변경하려면

→ <u>| 6 |</u>→ | <u>2 |</u>→ | <u>5 |</u>들 누른 후, |⊊| 로 선원켜기음/선원끄기음을 선택하여 변경할 수 있습니다. 효과음 115쪽을 참조하세요.

휴대전화 사용 중 이상동작 이 발생하거나 전원이 켜지 지 않으면 배터리를 빼서 다시 끼운 후, 휴대전화를 켜 주세요.

휴대전화를처음사용하세요? 이 페이지부터 천천히 따라

사용에 꼭 필요한 기능들을 익힐 수 있습니다.

다시 켤 때는 약 5초 정도 경과 후에 켜 주세요.

매너모드( )로 설정되어 있는 경우 휴대전화를 켤 때 : 전원켜기음이 설정되어 있으면 진동이 울리면서 켜지고, 전원켜기음이 해제되어 있으면 소리없이 켜집니다. 휴대전화를 끌 때 : 전원끄기음 설정과는 상관없이 소리없이 꺼집니다.

#### 전화 걸기

지역번호와 전화번호 입력 후 | <> 를 누르세요.

(번호를 지우려면 「취소」를 누르세요.)

통화가 끝나면  $\sqrt{\bullet}$ 를 누르세요.

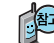

자주 사용하는 지역번호를 휴대전화에 기본 지역번호로 설정해 두면 지역번호를 누르지 않고 전화를 걸 수 있습니다.

■ 기본지역번호 130쪽을 참조하세요.

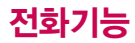

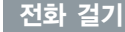

최근 전화번호로 다시 걸기

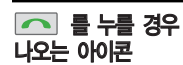

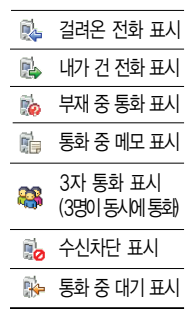

\* 3자 통화 및 통화중 대기 서비스 이용관련 자세한 사항은 이동통신 서비스 사업자에게 문의하시기 바 랍니다.

□ 를 누른 후 □ 로 걸고자 하는 전화번호 선택 후 □ 를 누르세요. 단축번호로 전화 걸기 최근 전화번호는 300개까지 저장되어 있습니다. 대기화면에서 EET 를 눌러 단축번호 상세보기 화면으로 이동한 후,

 $\Box$  로 등록된 단축번호 검색 후  $\mathfrak{C}$  또는  $\Box$  를 누르세요.

#### 전화 받기

전화벨이 울리면  $\sqrt{2}$ 를 누르세요. (전화받는방법 129쪽 참조)

### 스테레오 이어마이크를 연결한 경우

스테레오 이어마이크의 통화/종료(○ )버튼을 누른 후 통화하세요. (통화를 마치려면 스테레오 이어마이크의 통화/종료(○ )버튼을 길게 누르세요.)

#### 전화 수신이 불가능한 경우

볼륨 아래(■) 버튼을 길게 누르거나 [보류] 또는 ■ ▄ 를 누르면 전화수신을 보류할 수 있습니다.

전화 수신 보류 상태에서 많기 또는 e e 를 다시 누르면 수신중인 전화가 끊어집니다.

## 통화 중 메뉴

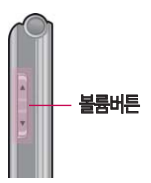

통화 음량 크기는  $\equiv$ 륨( $\parallel$ )버튼을 눌러 조절하세요.

통화 상태에서 메시지 기능 이용하기 통화 상태에서 를 눌러 메시지 기능을 이용할 수 있습니다. 단, 통화중에는 사진보 내기/Shot메일보내기/ 문자세상/첨부파일함 기능을 이용할 수 없습 니다.

#### 메시지 \_\_\_

통화상태에서  $\Box \rightarrow \Box$ 로 메시지 선택

통화 중 메시지를 보낼 수 있는 기능입니다.

### 통화 중 녹음

통화상태에서  $|\mathbb{m}_F| \rightarrow \boxed{2}$  로 통화중녹음 선택 녹음한 음성을 저장하려면  $\left|\frac{\alpha}{\alpha}\right|$ 누름 통화 내용은 메모리 한도 내에서 무제한 녹음이 가능합니다. 녹음된 내용은 통화 종료 후 메뉴 → 3 → 6 → 음 눌러 확인하세요. (70쪽 참조) 멈춤 저장 차단 일시정지(다시 녹음하려면 한번 더 누름)  $\bullet$ ℯ  $\Omega$  송화음 차단(송화음 송출) 메모 작성 통화상태에서 메뉴→ 3 로 메모작성 선택 메모 작성 후 저장하려면  $\left[\begin{smallmatrix}\infty\end{smallmatrix}\right]$  누름 | 메뉴 → + + 또는 숫자 버튼을 눌러 기호/^.^/자주쓰는문장/취소 선택 27♡1aA 로 한글(27)/기호(♡)/숫자(11)/영문 소문자(a1)/영문 대문자(A1) 선택 문자 입력방법(22~23쪽) 참조 **19**

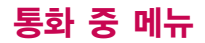

메모 작성

#### 통화 중에 전화번호를 쉽게 메모하려면

통화 상태에서 바로 전화번호를 입력한 후 **&** 를 누르세요.

통화 종료 후  $\Box$ 를 누르면 통화목록에서 메모한 전화번호를 확인할 수 있습니다. ( 표시)

통화 중에 전화를 끊지 않고도 필요한 메모를 작성하여 저장할 수 있습니다. 통화 종료 후 저장한 메모를 확인하려면 � � 를 누르세요. 자세한 내용은 알람/일정의 메모(69쪽)를 참조하세요.

#### 자기번호 송출

음성사서함 전환 후 연락받을 전화번호를 남기려면, 음성안내에 따라 번호선택  $\triangleright$  취소  $\triangleright$  메뉴  $\triangleright$  2 를 눌러 자기번호송출 선택 ▶ 음성안내에 따라 버튼 $($  $\times$   $\mathbb{R}$  $/$   $\mathbb{H}$   $\mathbb{R}$  $\mathbb{R}$  ) 선택

#### 내음성 차단하기

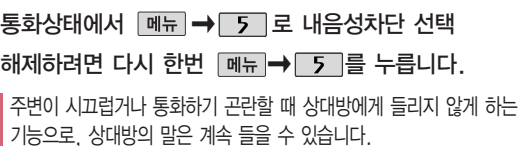

### 전화번호 저장하기

#### 통화 상태에서 전화 번호부 검색하기

통화상태에서 전화뷔를 눌러 전화를 끊지 않 고도 전화 번호부에 저장된 번호를 검색할 수 있습니다. 자세한 내용은 메시지/전화의 전화번호검색(54~57 쪽)을 참조하세요.

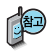

정보서비스는 통화 중 원하는 정보(뉴스/날씨 /교통정보 등)를 조회 및 검색할 수 있는 기능 입니다.

자세한 내용은 ez서비 스의 정보서비스(30 쪽)를 참조하세요.

#### $\overline{B}$ 화상태에서 메뉴  $\rightarrow$  6 로 전화번호저장 선택

통화 중 전화번호부에 새로운 전화번호를 저장할 수 있는 기능입니다.

 $\overline{O}$  이름 입력 후,  $\overline{O}$  그로 전화번호, 그룹, 사진설정, 이메일, 메신제 $D$ , 메모, 생일, 개인벨, 공개 여부를 설정할 수 있습니다. (단, 통화 중에는 수신화면을 지정할 수 없습니다.) 자세한 내용은 메시지/전화의 새번호등록(58~59쪽)을 참조하세요.

#### 일정 검색하기

#### $\overline{5}$ 화상태에서 메뉴 → 7 로 일정검색 선택

통화 중 일정검색을 선택하여 등록된 일정을 확인할 수 있는 기능입니다.

달력에서 로 표시된 날짜는 일정, 기념일 데이터를 가지고 있는 날짜이며, 주황색 커서를 그 날짜로 이동하면 하단에 해당 내용이 아이콘과 함께 나타납니다. 자세한 내용은 알람/일정의 달력보기 및 일정(65~66쪽)을 참조하세요.

#### 정보서비스

 $\overline{\text{S}}$ 화상태에서 메뉴 →  $\overline{\text{B}}$  로 정보서비스 선택

로 원하는 항목 선택 후 |‱|누름 ㆍ<sup>ez프랜드/요금조회/직접입력</sup>

(직접입력 선택 시 ■ 로 이동, 숫자 버튼으로 접속번호 입력 후 │ ※ │ 누름)

## 문자 입력방법

⊙ (상하좌우 버튼)을 눌러 상하좌우로 이동할 수 있으며, 원하는 글자를 수정하거나 삽입할 수 있습니다. 이미 입력한 글자 사이에 빈 칸을 넣으려면 [페뉴]→ [◆] (상하 버튼)으로 '기호' 선택 → □■ → [%] 를 누르고. 다음 글자가 빈 칸이면 □ (오른쪽 버튼)을 누르세요.

[취소] 를 누르면 커서 앞의 글자가 한 글자씩 지워집니다. ([취소] 를 길게 누르면 모두 지워집니다.)

한글 문자입력표 \* ※₩ :획추가 #₩ :쌍자음

48자의 이해를 돕기 위해 버튼 모양을 변경하였습니다.

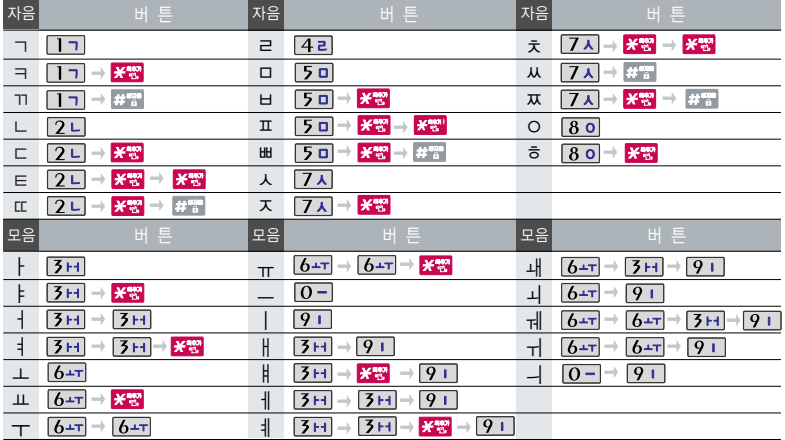

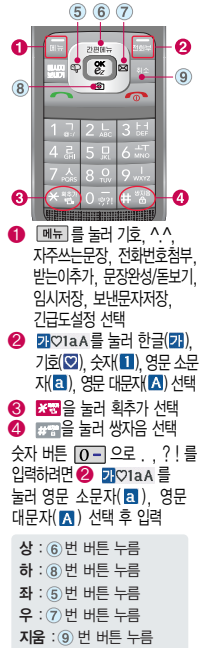

# 한글 입력방법

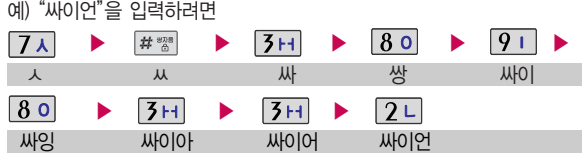

### 영문 입력방법

예) "LG"를 입력하려면

2 01aA 를 눌러 영문 대문재 A) 선택 ▶ 5 미 세 번 누름 ▶ 4 리 누름 LG

### 기호/^.^(이모티콘) 입력방법

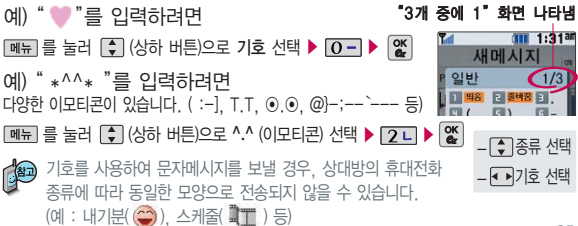

## ez서비스

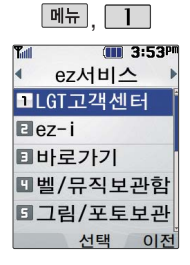

#### 발신번호표시 서비스

전화를 건 상대방의 전 화번호가 휴대전화에 표 시되게 하는 유료 서비 스 이며, 부재중에 걸려 온 전화번호를 확인할 수 있고, 받고 싶은 전 화만 가려 받을 수 있는 편리한 서비스입니다. LGT 고객센터의 부가서 비스 또는 홈페이지 (http://www. mylgt. co.kr)를 통해 신청할 수 있습니다.

#### LGT고객센터

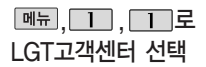

LGT고객센터에 대한 자세한 내용 및 사용방법은 이동통신 서비스 사업자 에게 문의하세요.

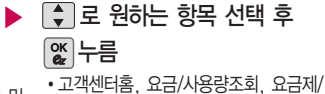

할인제도, 부가서비스, 멤버십, 모바일 청구서, 요금납부, 이용안내

접속화면이 나타나면 사용자 주민번호 뒤 7자리 입력 후 누름

- 1. 고객센터홈 : 실시간으로 현재까지의 요금/사용량조회, 요금납부,
- 부가 서비스 신청, 청구서보기 등을 이용할 수 있습니다.
- 2. 요금/사용량조회 : 사용 중인 요금설명과 월별 사용량을 조회할 수 있습니다.
- 3. 요금제/할인제도 : 사용 중인 요금제를 변경할 수 있습니다.
- 4. 부가서비스 : 사용 중인 부가서비스를 조회하거나 신청/변경할 수 있습니다.
- 5. 멤버십 : 멤버십카드 마일리지 사용내역과 잔여 마일리지를 조회할 수 있습니다.
- 6. 모바일청구서 : 종이 청구서를 잃어버렸을 때, 최근 3개월간 발송된 요금 청구서를 조회할 수 있습니다.
- 7. 요금납부 : 사용한 통화요금을 사용자(명의자)가 신청한 납부방법에 따라 납부할 수 있습니다.

8. 이용안내 : 서비스 이용에 관한 내용을 확인할 수 있습니다.

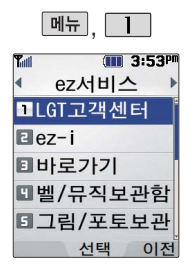

#### ez-i

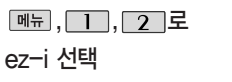

 $\overline{\phantom{a}}$  $\overline{\phantom{a}}$  고 접속하기 선택

 $\boxed{2}$ 로 최종접속사이트 선택

 $\boxed{3}$ 로 번호검색(WINC) 선택

번호검색(WINC)은 숫자를 입력하여 폰페이지에 접속하는 서비스로, 대기화면 에서 정해진 숫자를 입력 후, | % 를 길게 누르면 직접 사이트에 접속할 수 있습니다. 자세한 사항은 홈페이지(http://www.winc.or.kr)를 참조하세요.

#### 가볼만한 폰페이지

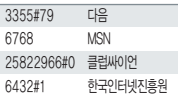

가볼만한 폰페이지 목록은<br>서비스 제공 언체의 상황에 가능하는 아들에 대한 기능 기능을 **가지**는 이 <mark>수</mark>기로 선택 후 이 없이 누름 서비스 제공 업체의 상황에 따라 다소 변경될 수 있으며, 원활히 접속되지 않을 수도 있습니다.

#### 바로가기

 $|\mathsf{mH}|$ ,  $\overline{\phantom{a}}\ \overline{\phantom{a}}\ \overline{\phantom{a$ 

▶ 접속화면이 나타납니다.

접속화면이 나타납니다.

원하는 항목의 숫자버튼을 누르거나,  $\boxed{2}$  로 선택 후  $\boxed{2}$  누름

바로가기 선택 원하는 항목의 숫자버튼을 누르

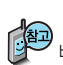

바로가기를 사용하려면 바로가기에서 편집기능을 이용하여 원하는 사이트의 주소를 입력해야 합니다. 입력된 사이트에 바로 접속할 수 있어 시간과 요금이 절약되므로 유용하게 사용할 수 있는 기능입니다.

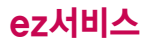

### ez-i에 접속한 후 간단한 버튼 사용 방법

이동통신 서비스 사업자의 사정에 따라 메뉴가 변경될 수 있습니다. 자세한 사항은 이동통신 서비스 사업자에게 문의하세요.

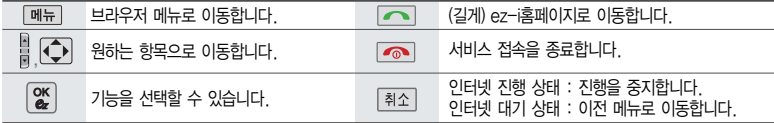

#### <브라우저 메뉴>

#### 메뉴

- 1. My메뉴 : 나만의 메뉴로 설정할 수 있습니다.
- 2. 보관함 : 다운로드한 컨텐츠를 보관할 수 있습니다.
- 3. 도움말 : 브라우저 정보를 확인할 수 있습니다.
- 4. 사이트맵 : 해당 사이트의 구조를 한눈에 볼 수 있습니다.

#### 히스토리

최근에 검색하거나 접속했던 사이트 목록을 확인할 수 있습니다.

#### 북마크/이동

- 1. 북마크 보기 : 북마크에 추가한 페이지 및 사이트를 확인할 수 있습니다.
- 2. 북마크 추가 : 현재 페이지 및 사이트를 북마크에 추가할 수 있습니다.
- 3. HOME 이동 : 가장 상위 사이트인 홈페이지로 이동합니다.
- 4. URL 직접이동 : 접속할 사이트의 주소를 직접 입력하여 이동할 수 있습니다.
- **26** 5. 현재LRL 보기 : 현재 페이지의 주소를 확인합니다.
- 6. 새로 고침 : 현재 페이지를 다시 표시합니다.
- �.이전 페이지 : 바로 전에 방문한 페이지 및 사이트로 이동합니다.
- #.다음 페이지 : 이전 페이지로 이동한 경우 다음 페이지로 돌아갑니다.

#### 설정

- 1. 환경설정 : 스킨설정/이미지표시/스크롤단위를 설정할 수 있습니다.
- 2. 초기페이지설정 : 초기페이지를 설정할 수 있습니다.
- 3. 고급옵션 : 캐시삭제/쿠키사용 여부를 설정할 수 있습니다.
- 4. 폰트설정 : 큰폰트/작은폰트로 설정할 수 있습니다.
- 5. 브라우저 정보 : 브라우저에 대한 정보(버전)를 확인할 수 있습니다.
- 6. 컨텐츠 속성보기 : 현재 컨텐츠의 페이지 속성을 확인 할 수 있습니다.

#### 검색

1. 검색어입력 2. 인기검색어 3. My검색어

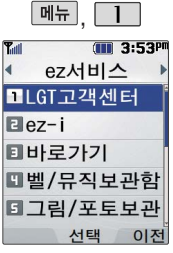

매너모드 상태에서 재생 을 하면"매너모드 중입 니다 소리를 재생할까 요?"라는 화면이 나타납 니다. "예"를 선택한 경 우에 소리가 재생됩니다. (단, 매너모드는 해제되 지않습니다.)

#### 벨/뮤직 보관함

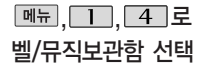

벨/뮤직보관함은 다운로드한 컨텐츠가 있는 경우 사용할 수 있습니다. 여부를 묻는 화면이 나타납니다.  $\left[\begin{array}{c} \bullet \\ \bullet \end{array}\right]$ 로  $'$ 예/아니요'선택 후  $\mathbb{R}$ 를 누르세요.

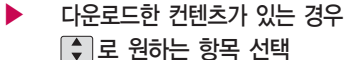

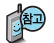

 $\Box$ 를 눌러 전화올때/전원결때/전원끌때를 선택할 수 있습니다.

다운로드한 컨텐츠가 없는 경우 다운로드 \_ 새로운 컨텐츠를 다운로드하려면 [접속] 을 누르세요. 브라우저가 실행되며 해당 서비스로 접속됩니다.

### 그림/포토 보관함

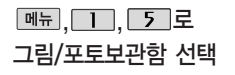

그림/포토보관함은 다운로드한 컨텐츠가 있는 경우 사용할 수 있습니다. 다운로드 한 컨텐츠가 없는 경우 다운로드 여부를  $E = \frac{1}{2}$ 한 화면이 나타납니다.  $\left\lceil \frac{1}{2} \right\rceil$ 로 '예/ 아니요'선택 후 [짧]를 누르세요.

다운로드한 컨텐츠가 있는 경우 로 원하는 항목 선택

 $\Box$ 를 눌러 대기화면/수신화면/전원켤때/ 전원끌때를 선택할 수 있습니다. 새로운 컨텐츠를 다운로드하려면 [접족]을 누르세요. 브라우저가 실행되며 해당 서비스로 접속됩니다.

## ez서비스

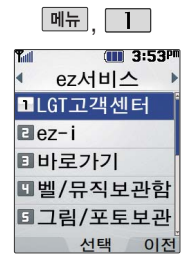

#### MP3벨 보관함

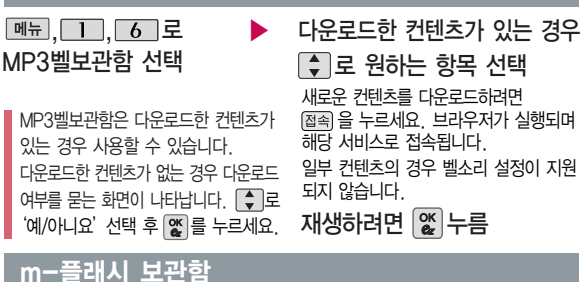

#### m-플래시 기능은 ez-i에 접속하여 플래시, 애니메 이션, 게임 등의 다양한 모바일 플래시 컨텐츠를 다운로드한 후 재생하거 나 대기화면에 설정할 수 있는기능입니다. m-플래시보관함은 다운로드한 컨텐츠

 $m-$ 

메뉴

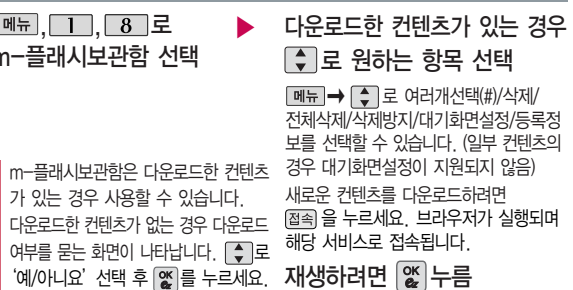

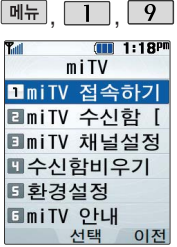

miTV는 뉴스, 증권, 스포 츠, 연예, 오락 등 원하는 정보를 문자와 음성을 통 해 휴대전화로 받아볼 수 있는 모바일 멀티미디어 방송 서비스입니다.

이 기능은 이동통신 서비 스에 가입해야 사용할 수 있으며, 자세한 사항은 서 비스 사업자에 문의하세 요. (단, LGT 뉴스 채널은 서비스에 가입하지 않아도 수신됩니다.)

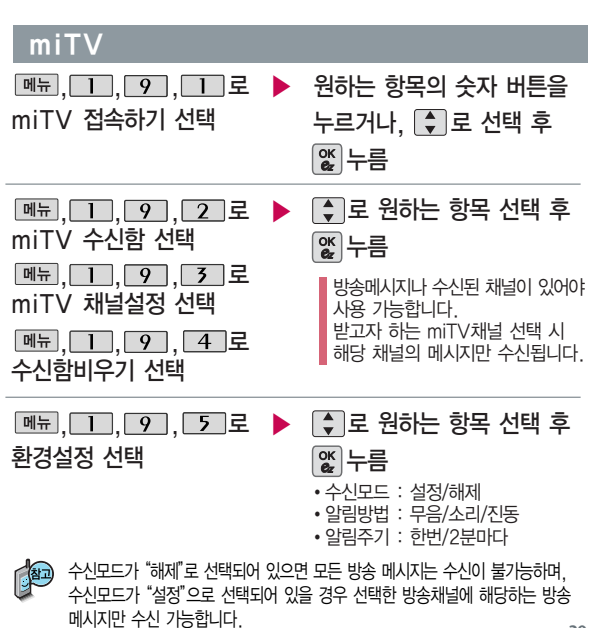

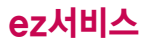

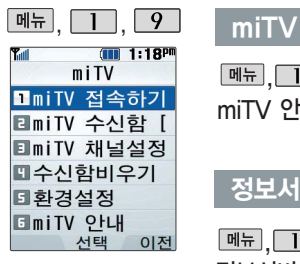

정보서비스 기능은 원하 는 정보(뉴스/날씨/교통정 보/전자사전/연예/스포츠 소식 등)를 휴대전화로 조회 및 검색할 수 있는 문자 정보 서비스입니다.

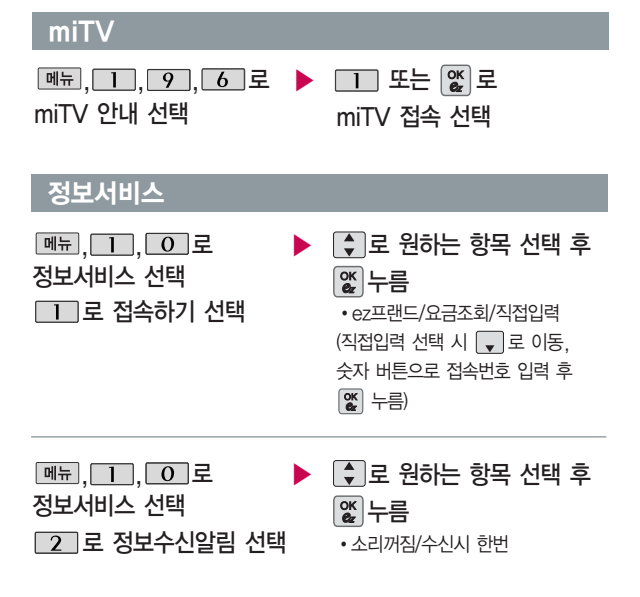

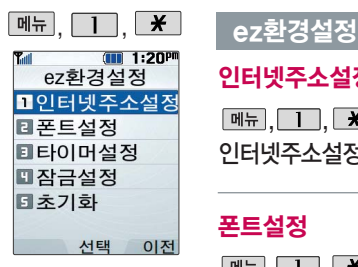

ez-i 서비스 환경을 설정 할 수 있습니다.

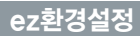

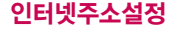

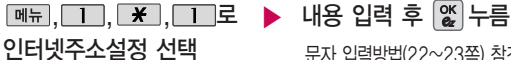

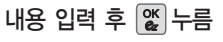

문자 입력방법(22~23쪽) 참조

#### 폰트설정

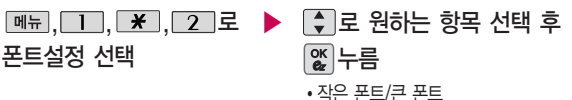

타이머설정

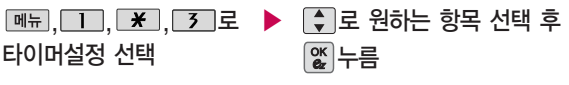

�해제/20초/30초/1분/2분/3분/10분

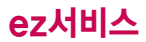

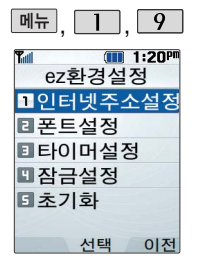

#### ez환경설정

잠금설정

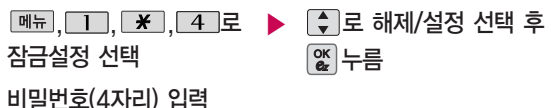

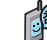

무선인터넷잠금이 설정된 경우 ez-i 서비스 이용 시 비밀번호를 입력해야 해당 기능을 이용할 수 있습니다.

초기화

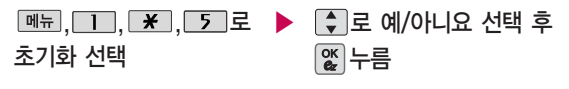

초기화를 실행하면 인터넷 주소설정, 폰트설정, 타이머설정에서 변경한 설정값이 모두 초기화됩니다.

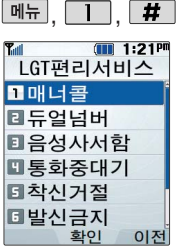

이동통신 사업자의 부가 서비스를 휴대전화에서 직접 선택하여 편리하게 등록/해제할 수 있는 기능 입니다.

LGT부가서비스에 대한 보다 자세한 사항은 홈페이지 (http://www.mylgt.co.kr) 및 이동통신 서비스 사업자 에게 문의하세요.

#### LGT편리서비스

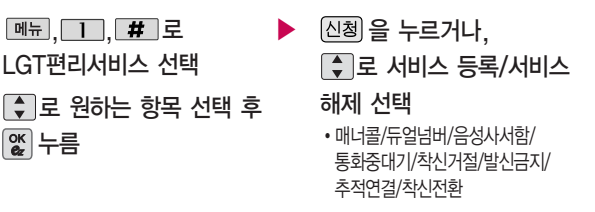

1. 매너콜 : 받지 못한 전화번호를 보관했다가 문자 메시지로 전화가 왔었음을 알려줍니다.

- 2. 듀얼넘버 : 문자와 전화 수신이 가능한 번호를 하나 더 제공합니다.
- 3. 음성사서함 : 걸려 온 전화를 받을 수 없는 경우 상대방에게 음성 메시지를 남길 수 있습니다.
- $4.$  통화중대기 : 통화중 다른 전화가 걸려올 경우 전화가 왔음을 알려 주며,  $\sim$ 를 누르면 현재 통화중인 전화를 잠시 대기시키고 새로 걸려온 전화를 받을 수 있습니다.
- 5. 착신거절 : 전화 수신 기능을 일시 정지시킬 수 있습니다.
- 6. 발신금지 : 전화 발신 기능을 일시 정지시킬 수 있습니다.
- 7. 추적연결 : 전화를 받을 수 없는 경우 걸려온 전화를 지정한 유/무선 번호로 연결되도록 설정할 수 있습니다.
- 8. 착신전환 : 걸려오는 전화를 지정한 유/무선 번호로 자동으로 연결되도록 설정할 수 있습니다.

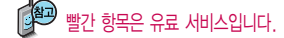

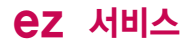

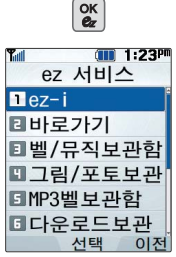

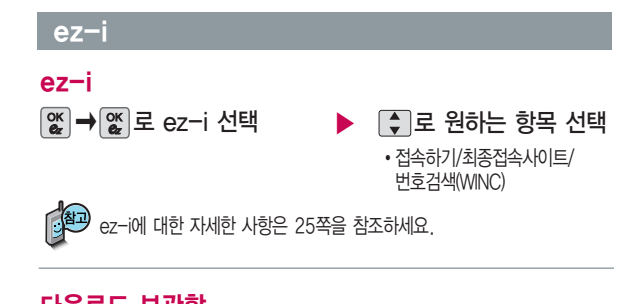

#### 다운로드 보관함

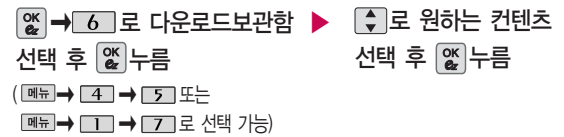

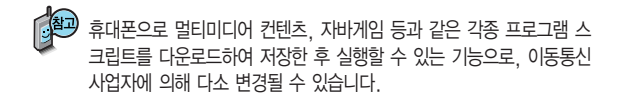
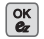

# ez-i

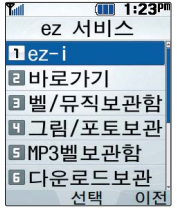

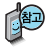

매너모드 상태에서 컨텐츠 실행 시 매너모드 해제 여부를 묻는 화면이 나타 납니다. 매너모드 해제 후 사용하세요.

### 다운로드 보관함 **AUR 10:54**  $\bigcap$  매뉴 : 삭제/선택삭제/아이콘정렬/보기모드선택/ CLOT MN GREE WAS ERRY 이름바꾸기/등록정보/메모리정보/장치관리를 선택 할 수 있습니다. : 선택한 컨텐츠를 실행합니다. 동화연결음필링<br>영구사용/435K  $\bigodot$   $\bigcirc$   $\bigcirc$   $\bigcirc$  : 새로운 컨텐츠를 다운로드할 수 있습니다. 브라우저가 실행되어 해당 서비스로 접속됩니다.  $\Box$  그 원하는 항목 선택 후  $\mathfrak{B}$ 를 누르세요. 메뉴 선택 Dee D  $\bullet$ ℯ ❸

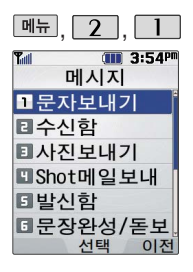

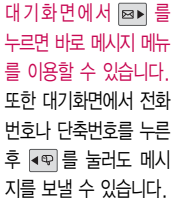

문자 입력방법 (22~23쪽) 참조

## $\boxed{9.1}$ ,  $\boxed{1}$  에시지-무자보내기

해뉴,, $\overline{2}$ ,,,,,,,,,,,,,,, 문자보내기 선택

직접 전화번호를 입력하거나 통화목록 또는 전화번호부에 저장된 번호 선택 후 | % 누름

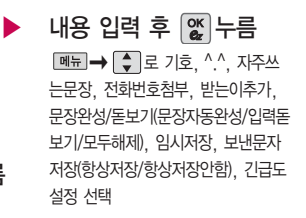

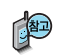

전송이 완료된 문자는 보낸문자저장 설정에 따라 보낸문자 목록에 저장됩니다. (메시지환경설정 53쪽 참조)

보내는 사람에는 내 휴대전화번호가 기본으로 입력되어 있으며, 호출 번호만 남기려면 받는 사람 번호에 전화번호를 입력한 후  $\leftarrow$  를 누르 세요.

한번에 최대 20명까지 메시지를 전송할 수 있으며, 전송완료된 전화 번호 개수만큼 요금이 청구됩니다.

### $T = 1:50<sup>p</sup>$ **AH DHI AI XI** & 보내는 사람 010XXXXXXX **N 통화목록 E** 전화번호검색 日임시저장 미취소 다음 서택

# 메시지-문자보내기

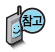

### 통화목록이나 전화부에 저장된 번호를 찾아 선택하려면?

- 1. 통화목록을 선택할 경우 : | 빼ㅠ→ | 로 통화목록을 선택하여 | 로  $R$ 하는 목록을  $\mathbb{C}$  로 선택 $(\sqrt{\phantom{a}})$  후 닫뢰를 누르세요. (통화목록 선택 후 圖류)를 눌러 전체선택/전체해제를 선택할 수 있습니다.)
- 2. 전화번호검색을 선택한 경우 : | 메뉴→ | 2 디로 전화번호검색을 선택하여  $\bigcirc$  눌러 원하는 번호를  $\mathfrak{A}$  로 선택하세요.

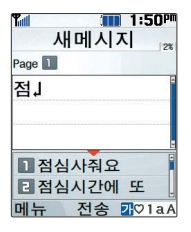

## 문장완성 기능을 이용하려면?

한글로 내용 입력 시 문장완성기능을 이용하여 원하는 문구를 편리하게 선택 하여 입력 후 전달할 수 있습니다.

■ 문장완성/돋보기(48쪽) 참조하세요

내용 입력 시 입력된 글자로 시작되는 자주쓰는문장이 화면의 하단에 나타나며 쉽게 문장을 완성할 수 있습니다. 하단에 제공된 자주쓰는문장은 직접 입력하여 전송한 단어나 미리 저장된 문장이 나타나며, 최대 10개까지 제시됩니다.

[▼ 로 자주쓰는문장 제시 목록으로 이동 후, [◆ ]로 원하는 문장 선택 후 [%]를 누르면 자동 입력됩니다. (문장 선택을 취소하려면 [4조]를 누르세요.)

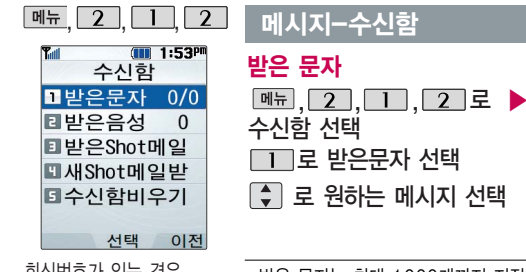

회신번호가 있는 경우  $\Box$  를 누르면 바로 회신 번호로 전화가 연결됩니다.

메시지가 왔을 때의 수신 알림방법, 알림설정, 표시설 정, 수신음 등을 설정하려면 메시지환경설정(53쪽)을 참고하세요.

번호별삭제/기간별삭제/전체삭제/ 여러개선택(#)/스팸차단설정/스팸신고  $\begin{array}{|c|c|c|c|c|}\hline \bullet & \bullet & \bullet & \bullet\end{array}$ 로 원하는 메시지 선택 메시지 내용을 확인하려면 누름 �받은 문자는 최대 1000개까지 저장할 수 있습니다. 받은 문자 메시지 삭제 시 한번 삭제된 메시지는 복원되지 않으니 주의하세요. • 보관함 저장을 선택한 경우 선택한 메시지의 내용을 문자보관함에 별도로 저장 할 수 있습니다.(문자보관함 50쪽 참조) • 스팸신고를 선택한 경우 선택한 메시지의 내용을 한국정보보호 진흥원 불법스팸 대응센터로 전송할 수 있습니다.(스팸메시지 51쪽 참조) • 받은문자 목록에서 여러개의 문자를 한꺼번에 선택하려면 ■ ■ ■ ■ 로 여러개선택(#) 또는  $H^{\text{reg}}$ 을 선택하세요 < 받은 문자/받은 Shot메일 목록에서 표시되는 아이콘 > 메시지 내용 확인하지 않은 상태 메시지 내용 확인하지 않은 상태 확인한 상태 Q 메시지/첨부파일이 긴급/특급 메시지  $\lambda_{\rm eff}$ S  $\sum_{i=1}^n$ 없는 Shot메일 ⇖ q 정보 메시지 첨부파일이 있는 k1 Shot메일 Aug Q

ez-i 메시지

�삭제/답장/전달/전화부저장/보관함저장/

**|<sub>메뉴</sub> → ← 主 원하는 항목 선택** 

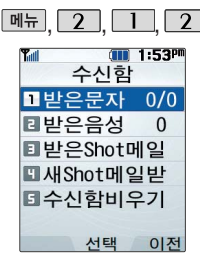

# 메시지-수신함

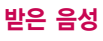

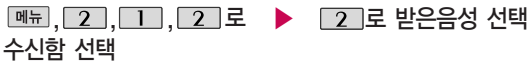

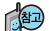

439 음성 메시지를 확인하려면 음성 메시지 화면에서 [^]를 누르세요.

음성사서함 비밀번호는 제품 비밀번호와 다릅니다. 음성사서함 비밀번호 를 잊었을 경우, 이동통신 사업자에게 문의하세요.

# 받은 Shot메일

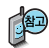

저장된 첨부파일은 첨부 파일함에서 확인할 수 있 습니다.

Shot메일로 받은 사진은 대기화면으로 설정할 수 있으나 전화번호부 사진 으로 지정할 수 없습니다.

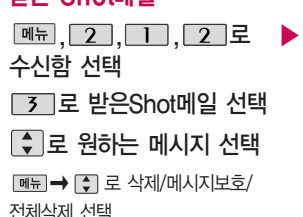

메시지 내용을 확인하려면

## 누름

 $\cdot$  메뉴 $\rightarrow$   $\left[\begin{matrix} 0\\ 1\end{matrix}\right]$ 로 답장/전달/전화부 저장/삭제/스팸신고 선택

�첨부파일이 있는 경우

 $\boxed{\mathsf{m}}$  $\rightarrow$   $\boxed{\mathsf{}}$  $\Box$  로 원하는 항목 선택

첨부파일을 전달하려면 누름 첨부파일을 저장하려면 누름

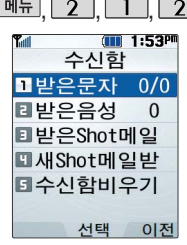

# 메시지-수신함

새 Shot메일받기

매뉴, 2, T, 2 로 수신함 선택

 $\boxed{4}$ 로 새Shot메일받기 선택

새로 받은 Shot메일이 있는 경우 서버 접속 화면이 나타나며, 해당 메일 내용을 수신합니다.

저장공간 부족 시 저장된 Shot메일 및 첨부파일을 삭제하면 저장공간을 확보할 수 있습니다.

수신함 비우기

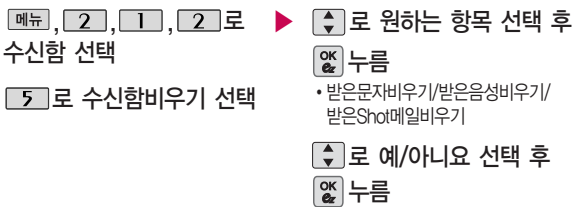

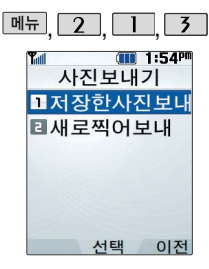

## **- 메시지-사진보내기**

## 저장한 사진 보내기

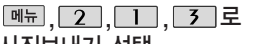

사진보내기 선택

 $\Box$ 로 저장한사진보내기 선택

로 원하는 사진 선택 후

*<d=* → 환료 누름

로 선택한 사진을 확인할 수 있습니다.

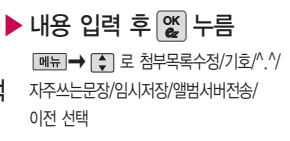

문자 입력방법(22~23쪽) 참조

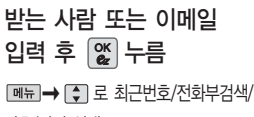

기호/이전 선택

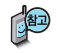

휴대전화 카메라로 촬영한 사진을 Shot메일을 통해 다른 사람의 휴대전화 및 이메일로 전송할 수 있습니다.

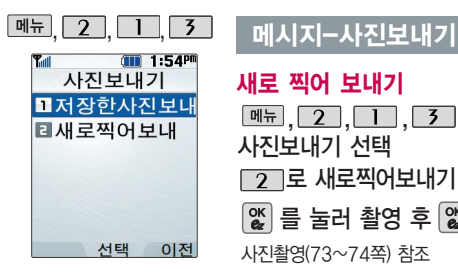

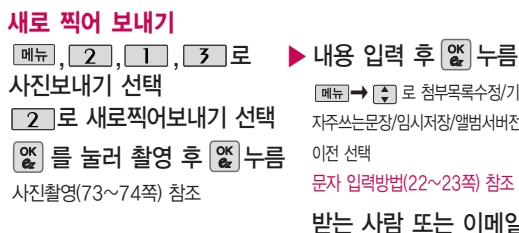

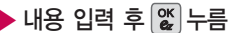

 $\Box$  $\Box$  로 첨부목록수정/기호 $\Lambda$ . $\gamma$ 

자주쓰는문장/임시저장/앨범서버전송/

이전 선택

문자 입력방법(22~23쪽) 참조

받는 사람 또는 이메일 입력 후 누름

■ - - - - - - 로 최근번호/전화부검색 기호/이전 선택

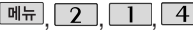

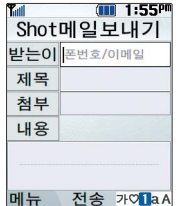

문자 입력방법(22~23쪽) 참조

첨부파일은 최대 5개까지 첨부할 수 있습니다. (단, 동영상은 1개만 첨부가능) 휴대전화에 저장된 파일들 중 사진, 동영상을 제외한 Animation, 멜로디는 다른 사람이 보낸 메일의 첨부 파일들을 저장한 파일들만 첨부할 수 있습니다.

### 메시지-Shot메일보내기 \* 다음 칸으로 이동하려면 를 누르세요.

 $\boxed{\mathsf{m}}$ 뉴, 2, 1, 4 로 Shot메일보내기 선택

받는이 또는 이메일 입력

� 로 받는이 추가/최근번호/ 전화부검색/기호 선택

# 제목 입력

한글 20자까지 입력할 수 있습니다. 미일을 첨부할 수 있습니다.

로 원하는 파일 선택

로 선택한 파일 내용을 확인 할 수 있습니다.

*<>*  $\overline{C}$  **예약 정보 철부 선택** 

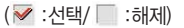

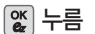

첨부 선택

(추개→ <mark>%</mark>)로 첨부할 파일 선택 후  $\left[\frac{\alpha}{2}\right]$  누름

�사진/동영상/음성/Animation/멜로디 **[HIII]→ [ ]** 로 사진촬영, 동영상촬영, 녹음을 선택하여 촬영 또는 녹음한 후

내용 입력

**DHH → C** 로 기호/^ ^/자주 쓰는문장/임시저장/취소 선택

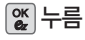

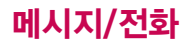

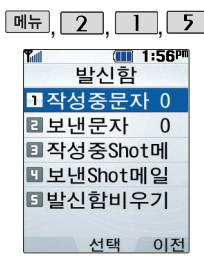

# 메시지-발신함

작성중 문자

□■ 로 작성중문자 선택 ,,,로 ▶ 작성 중인 메시지를 발신함 선택 [≑]로 원하는 메시지 선택  $\boxed{\text{m}=}$   $\rightarrow$   $\boxed{\div}$  로 여러개선택(#)/ 저장시각보기/전체삭제 선택

편집하려면  $\left[\frac{\infty}{4}\right]$ 를 누른 후, 받는 사람 입력 후 않 누름

■ → ■ 로 통화목록/전화번호 검색/임시저장/취소 선택

내용 입력 후 누름

로 선택한 메시지 삭제 문자 입력방법(22~23쪽) 참조

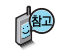

작성중문자는 메시지 입력 도중 전화가 왔을 경우 또는 종료( )버튼을 누른 경우 자동으로 작성 중이던 메시지를 임시 저장하는 기능입니다. 작성중문자는 5개까지 저장되며, 작성 중이던 메시지가 전송된 경우, 저장 되어 있던 작성중문자는 사라집니다.

작성중문자는 발신함비우기(47쪽 참조)에서 비울 수 있습니다.

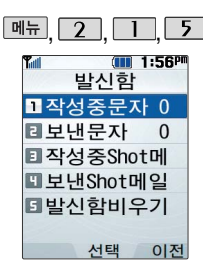

# 메시지-발신함

## 보낸 문자

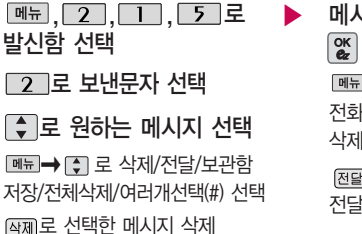

메시지를 확인하려면 누름  $\blacksquare \rightarrow \blacksquare$  로 삭제/전달/ 전화부저장/보관함저장/전체 삭제 선택 로 다른 사람에게 메시지를 전달할 수 있습니다.

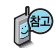

보낸 문자는 100개까지 저장할 수 있으며, 전송에 성공한 메시지만 저장됩니다. 보낸 문자가 100개가 넘을 경우 저장된 메시지 중 가장 오래된 보낸 문자부터 차례로 지워집니다.

여러개선택(#)으로 여러 개의 메시지를 선택한 후 한꺼번에 삭제할 수 있습니다.

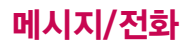

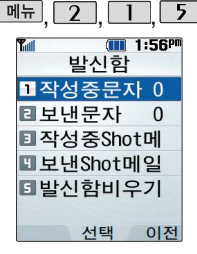

작성중Shot메일은 20개, 보낸Shot메일은 30개까지 저장할 수 있습니다.

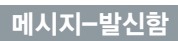

## 작성중 Shot메일

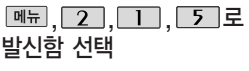

 $\overline{3}$  로 작성중Shot메일 선택

<sup>내</sup><sup>용</sup> <sup>수</sup><sup>정</sup> 후 누름 � <sup>로</sup> 삭제/메시지보호/

전체삭제 선택

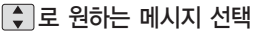

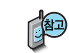

작성중Shot메일은 Shot메일보내기 이용 중 <u>[페뉴</u>→ [- ] 로 임시저장을 선택하여 저장한 작성중인 Shot메일을 확인할 수 있습니다.

▶

▶

보낸 Shot메일

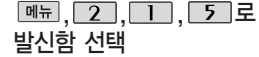

 $\boxed{4}$ 로 보낸Shot메일 선택

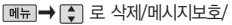

메시지를 확인하려면 누름 � 로 전달/전화부저장/ 삭제 선택

작성중 Shot메일을 편집하려면  $\left[\begin{matrix}\infty\\ \infty\end{matrix}\right]$  누름 받는이/제목/첨부파일/

전체삭제 선택

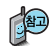

보낸Shot메일은 Shot메일의 메일보내기에서 Shot메일 전송 완료 후, 저장여부 선택 시'예'를 선택할 경우 저장됩니다.

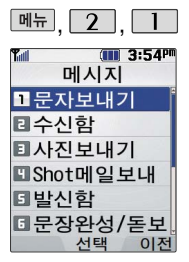

# 메시지-발신함

## 발신함비우기

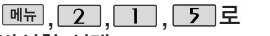

발신함 선택

7기로 발신함비우기 선택

로 원하는 항목 선택

작성중문자비우기/보낸문자비우기/작성중 Shot메일비우기/보낸Shot메일비우기

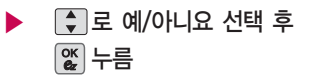

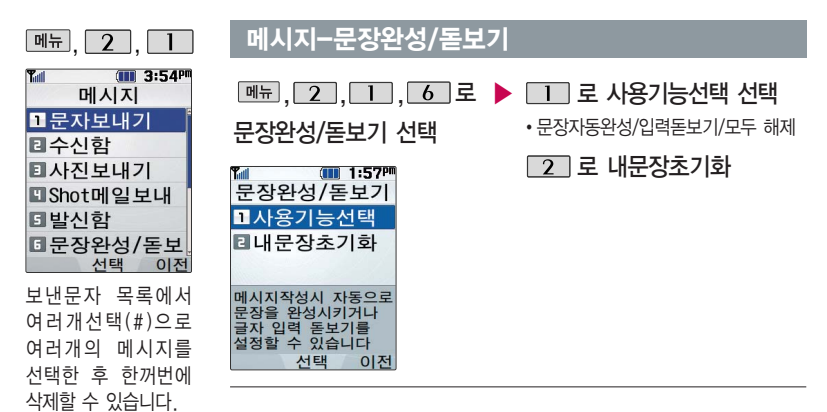

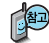

- 1. 문장완성/돋보기 : 메시지작성시 자동으로 문장을 완성시키거나 글자 입력 돋보기를 설정할 수 있습니다.
- 2. 내문장초기화 : 자동문장완성에서 기본 문장을 제외하고 새로 저장된 문장을 모두 삭제합니다.

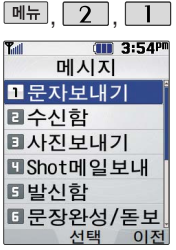

## , , 메시지-문자세상

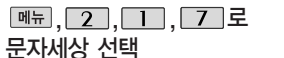

브라우저가 실행되어 해당 서비스로 접속됩니다.

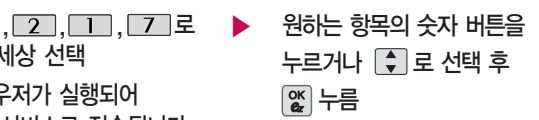

문자세상은 독특하고 다양한 메시지를 전송할 수 있는 문자 관련 서비스 입니다. 이동통신 사업자의 서비스 사정에 따라 메뉴가 변경될 수 있습니다.

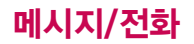

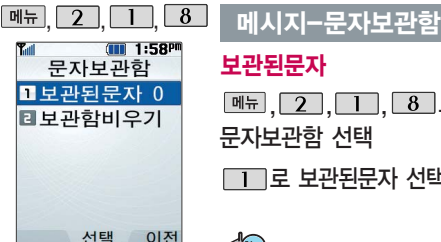

보관된문자

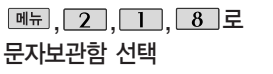

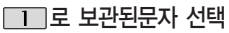

▶ [ ● ]로 원하는 메시지 선택 메시지를 확인하려면 누름 � 로 여러개선택(#)/전달/ 저장시각보기/전체삭제 선택

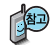

받은문자 목록 또는 보낸문자 목록의 메시지에 대해'보관함저장'을 선택한 경우 해당 메시지를 확인할 수 있습니다.

문자보관함에는 최대 100개가 저장되며, 최대 저장개수가 저장되어있을 경우 새로운 메시지를 저장하려면 기존에 보관된 메시지를 삭제해야 합니다.

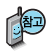

문자보관함에 저장된 모든 메시지를 삭제할 수 있습 니다.

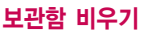

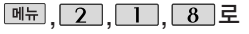

문자보관함 선택

□ 그로 보관함비우기 선택

누름

서태 후

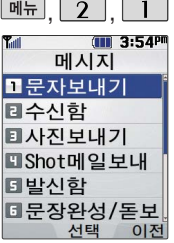

받고 싶지 않은 문자 메시 지를 차단하는 기능입니다.

스팸차단설정을 설정으로 선택한 경우 차단한 전화 번호나 문자열이 포함된 메시지가 도착해도 받은 문자에는 표시가 안되며, 스팸 문자함에서만 확인이 가능합니다.

스팸문자 목록에 있는 스팸문자들은 수신함의 받은 문자로 복귀 가능합 니다.

# , , 메시지-스팸 메시지

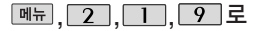

스팸메시지 선택

로 원하는 항목 선택

�스팸문자/스팸전화번호/스팸단어/스팸차단설정/ 스팸함비우기/스팸신고

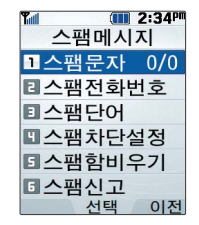

- 1. 스팸문자 : 스팸으로 분류된 메시지를 확인할 수 있습니다.
- 2. 스팸전화번호 : 번호를 등록하여 등록된 번호로부터 오는 메시지를 차단하며 최대 20개까지 저장 가능합니다. (숫자 8자리 이상, 12자리 이하)
- 3. 스팸단어 : 단어를 등록하여 스팸메시지 중 등록된 단어가 포함된 메시지(예: 광고)를 차단하며 최대 10개까지 저장 가능합니다. (한글 최대 16자, 영문 최대 32자)
- 4. 스팸차단설정 : 스팸차단 기능의 해제/설정을 선택할 수 있습니다.
- 5. 스팸함비우기 : 스팸문자 목록을 비웁니다.
- 6. 스팸신고 : 스팸신고 서비스에 대한 이용안내 및 조회안내를 확인할 수 있으며, 받은 메시지의 내용을 한국정보보호 진흥원 불법스팸 대응센터로 전송할 경우 접수번호 수신설정 여부를 선택할 수 있습니다.

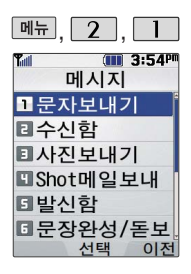

# <u>메뉴, 2 , 1 대</u> 메시지-첨부파일함

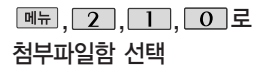

 $\Box$  로 원하는 항목 선택

• 사진보관함/동영상보관함/유성보관함/ Animation보관함/멜로디보관함/첨부함비우기

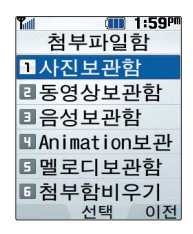

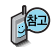

받은 Shot메일 및 보낸 Shot메일에 첨부파일이 있는 경우 재장을 누르면 해당 첨부파일이 첨부파일함에 저장됩니다.

수신한 Animation,멜로디를 첨부파일로 선택하여 Shot메일로 전송할 경우 요금이 청구될 수 있으니 참고하세요.

사진 파일 삭제 시 대기화면에 설정된 사진파일인 경우 함께 삭제됩니다.

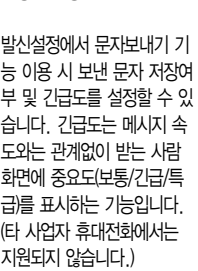

메시지 수신 및 발신 시의 환경을 설정할 수 있습니다.

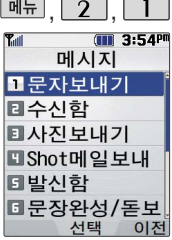

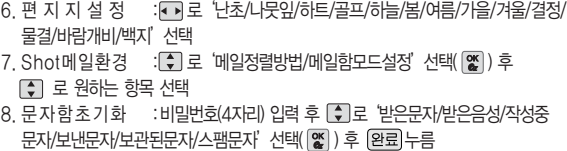

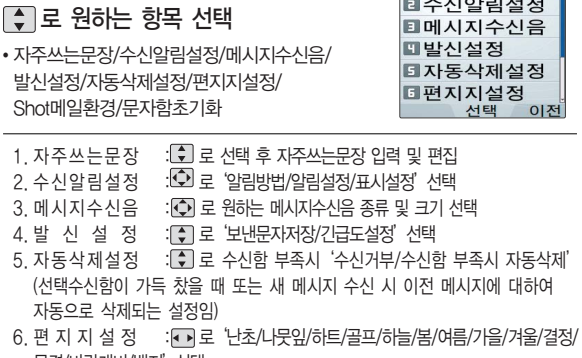

, , 메시지-메시지 환경 설정

 $\boxed{\mathbb{N}\text{--}$ ,  $\boxed{2}$ ,  $\boxed{1}$ ,  $\boxed{\mathcal{X}}$  로 메시지환경설정 선택

로 원하는 항목 선택

1. 자주 2. 수신

<mark>▒</mark> 2:36™<br>메시지환경설정

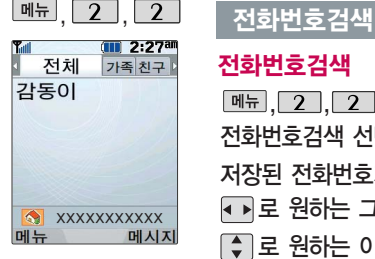

### 대기화면에서 图해 록 누르면 바로 전화번호 부 검색 메뉴를 이용할 수 있습니다.

대기화면에서 전화번 호 일부(3자 이상)를 입력하면 해당 번호 가 포함된 전화번호 가 자동으로 검색되 며, 선택한 번호로 바로 통화나 메시지 전송이 가능합니다.

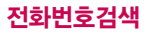

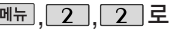

전화번호검색 선택

저장된 전화번호가 있는 경우

- 로 원하는 그룹 선택
- 로 원하는 이름 선택

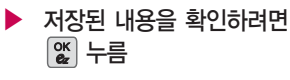

저장된 내용을 편집하려면 편집 누름

삭제하려면 [4제 누름

图 저장된 전화번호가 있는 경우 [ ] 로 원하는 이름 선택 후 [ 메 → ] . 로 원하는 메뉴(메시지전송/추가/삭제/전화번호전달/검색/여러개선택(#)/ 전체삭제/자음별보기(그룹별보기)를 선택하거나,  $\left[\begin{matrix} \infty \ \infty \end{matrix}\right]$ 를 누른 후  $\boxed{\mathsf{M}$ 뉴 $\rightarrow$   $\boxed{\mathsf{T}}$  로 메시지전송을 선택하여 메시지를 보낼 수 있습니다.

# 메시지전송

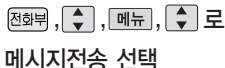

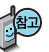

선택한 번호로 문자메시지를 전송할 수 있습니다. 자세한 이용방법은 문자 보내기(36쪽)를 참조하세요.

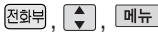

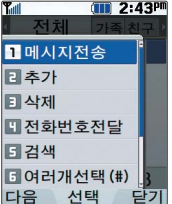

대기화면에서 图류를 누른 후, 찾고자 하는 이름의 첫째 자음(감동 이:ㄱㄷㅇ)이나, 전화 번호 일부(1자 이상) 또는 이메일 주소의 일부(1자 이상)를 입력 하면 간편하게 검색결 과를 확인 할 수 있습 니다.

## 전화번호검색

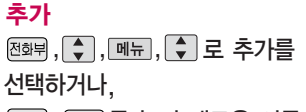

, 를 눌러 새로운 이름 및 전화번호 입력 및 저장

전화번호 입력 후  $\left[\alpha\atop\alpha\right]$  누름 • ➡ ➡ ۞ 로 통화목록/전화번호 검색/임시저장/취소 선택

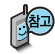

전화번호부에 새로운 전화번호를 저장할 수 있습니다. 자세한 이용 방법은 새번호등록(58쪽)을 참고 하세요.

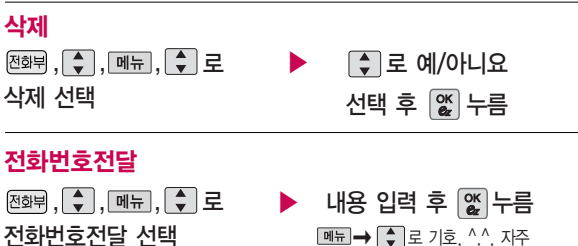

 $\boxed{\mathbf{m}}$   $\mathbf{m}$   $\rightarrow$   $\boxed{\div}$  로 기호, ^.^, 자주 쓰는문장, 전화번호첨부, 받는이추가, 문장완성/돋보기(문자자동완성/입력돋보기/ 모두해제), 임시저장, 보낸문자저장, 긴급도설정(보통/긴급/특급) 선택

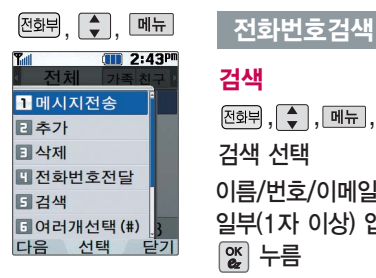

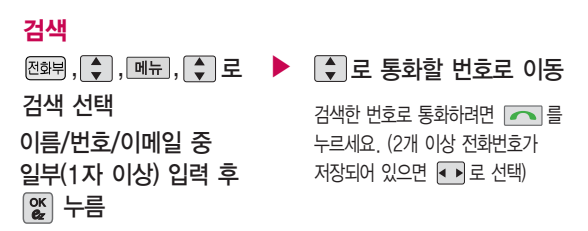

## 여러개선택(#)

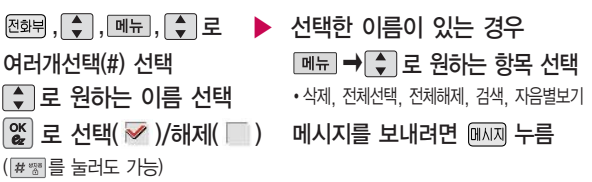

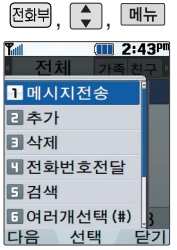

## , , 전화번호검색

# 전체삭제

 $\boxed{\overline{29}}$ ,  $\boxed{\overline{\phantom{1}}}, \boxed{\overline{\phantom{1}}}, \boxed{\overline{\phantom{1}}}, \boxed{\overline{\phantom{1}}}, \boxed{\overline{\phantom{1}}}, \boxed{\overline{\phantom{1}}}, \boxed{\overline{\phantom{1}}}, \boxed{\overline{\phantom{1}}}, \boxed{\overline{\phantom{1}}}, \boxed{\overline{\phantom{1}}}, \boxed{\overline{\phantom{1}}}, \frac{\overline{\phantom{1}}}{\overline{\phantom{1}}}, \frac{\overline{\phantom{1}}}{\overline{\phantom{1}}}, \frac{\overline{\phantom{1}}}{\overline{\phantom{1}}}, \frac{\overline{\phantom$ 전체삭제 선택 후 비밀번호(4자리) 입력

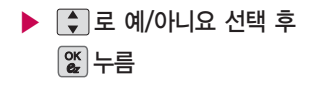

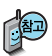

전체삭제를 선택하여 실행하면 전화번호부에 저장된 모든 내용이 삭제되며, 삭제된 내용은 복구할 수 없으니 다시 한번 확인하세요. (단, 그룹관리에서 저장한 그룹명은 삭제되지 않습니다.)

# 자음별보기/그룹별보기

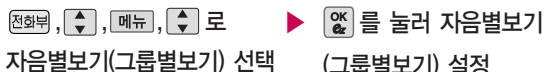

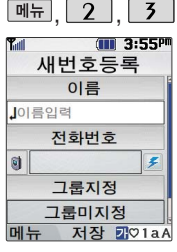

새로운 전화번호를 저장 하려면 대기화면에서 전화번호 입력 후 를 누르세요.

매뉴, 2, 3, 로 새번호등록 선택

이름 입력 한글 8자, 영문 16자까지 입력할 수 있습니다.

전화번호 입력 최대 5개까지 저장할 수 있습니다.

## **메뉴, 2 , 3 , 새번호등록 \* \* 다음 칸으로 이동하려면 및 를 누르세요.**

종류로 번호 종류 선택

 $\left\lceil \begin{array}{c} \bullet \\ \bullet \end{array} \right\rceil$ 로 원하는 번호 종류 선택 후  $\left\lceil \begin{array}{c} \infty \\ \infty \end{array} \right\rceil$  누름

# 으로 단축번호 지정

전화번호를 3자리 이상 입력해야 단축번호 지정이 가능합니다.

 $\widehat{C}$  로 원하는 단축번호 선택 후  $\mathfrak{B}$  누름

그룹 지정

• ■ 또는 종류→ ● 로 원하는

그룹을 선택할 수 있습니다.

문자 입력방법(22~23 쪽) 참조

# 항목 추가

<sup>[추가]→</sup> • 로 사진설정/이메일/메신저ID/메모/  $\frac{1}{2}$ 생일/개인벨/공개여부 선택 후  $\mathfrak{B} \rightarrow \mathfrak{B}$ 류 환료)누름

(선택: √ /해제: )

자세한 사항은 다음장을 참고하세요.

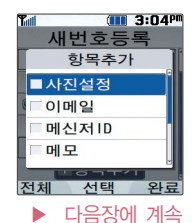

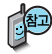

### 문자 입력방법(22~23쪽) 을 참조하세요.

전화번호부에 3,000명까지 등록할 수 있으며, 여러가지 원인으로 삭제될 수 있으니 중요한 전화번호는 꼭 별 도의 메모를 해두세요.

Mobile Sync Ⅱ 프로그 램을 이용하면 쉽게 휴대 전화의 전화번호 데이터를 받아올 수 있습니다. CYON PC 프로그램 (136~137쪽)을 참조 하세요.

### $M$ 번호등록  $\overline{\phantom{a}}$  \* 다음 칸으로 이동하려면 물 누르세요.

# 항목을 추가한 경우

### 사진 설정

개인벨 지정

공개 여부 선택

(사진을 설정하려면 [지정]을 누르세요.) 저장된 사진이 없는 경우 촬영 여부를 문는 화면에서 [ ] 로 '예'를 선택 후 0 를 누르면 촬영화면으로 이동하여 사진을 촬영할 수 있습니다.

저장된 사진이 있는 경우 [지로 사진/ 이미지 선택 $(\mathscr{C})$  후  $\Box$  로 사진/이미 지를 선택하세요.

지정된 수신화면을 해제하려면 << > '화면미지정'을 선택하세요.

• ▶→ ◆ 또는 뺄 ◀ → ◆ 로 원하는 벨소리를 선택한 후  $\alpha$  누름

▶ 이메일/메신저ID 입력 원하는 이메일/메신저ID를 입력한 후 **[메뉴]→ [ -]** 로 .COM을 선택한 후, 로원하는메일주소를선택하세요.

## 생일 입력

로 생일미지정/양력/음력/윤달 선택

로 월/일 선택 후, 숫자 버튼으로 날짜 입력

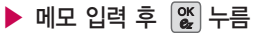

한글 40자, 영문 80자까지 입력할 수 있습니다.

대표번호 선택 후 누름

**59** 바로 연결되는 편리한 기능입니다. 로 공개/비밀 선택 2개 이상 전화번호를 입력한 후 저장 할 경우 **교**로 대표번호를 선택해야 하며, 전화를 걸 때 선택한 번호로

전화번호부에 저장된 번호 중 자주 사용하는 전화번호 를 단축번호에 등록시킨 후, 간편하게 전화를걸수 있는 기능입니다. (01 ~ 99번까지 저장 가능)

대기화면에서 를 누르 면 저장된 단축번호를 확인 할 수 있습니다. 여러 개의 단축 번호가 저장되어 있는 경우 주가로 원하는 단축번 호를 선택한 후 해당 번호 로 통화하거나 메시지를 전송할 수 있습니다.

단축번호가 저장된 경우 대기화면에서 단축번호를 누르면 저장된 이름과 번호가 나타납니다.

## 단축번호

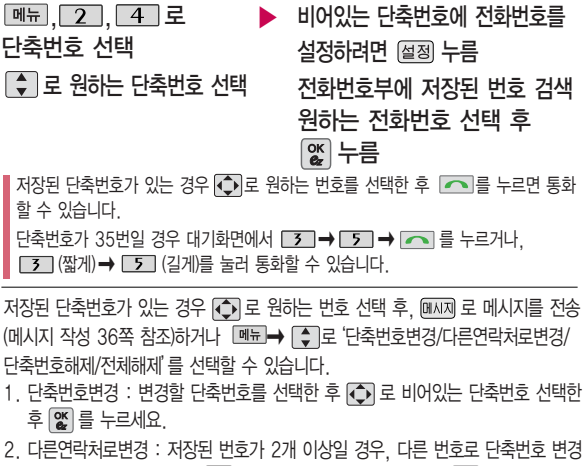

이 가능합니다. <u>[빼금</u>→  $\begin{bmatrix} \bullet \\ \bullet \end{bmatrix}$ 로 다른연락처로변경 선택 후,  $\begin{bmatrix} \bullet \\ \bullet \end{bmatrix}$ 로 이름 선택 후  $\left[\frac{\alpha}{2}\right]\equiv +\equiv$ 세요.

- 3. 단축번호해제 : 선택한 단축번호의 설정을 해제합니다.
- 4. 전체해제 : 저장된 모든 단축번호를 해제합니다.

**60**

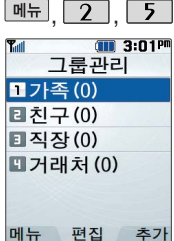

문자 입력방법 (22~23쪽) 참조

### 그룹을 삭제하려면

기본 그룹(가족, 친구, 직장, 거래처)외 사용자 가 추가한 그룹만 삭제 가능하며, 그룹 삭제 시 해당 그룹 에 지정한 그 룹원이 있 을 경우 모두 그룹 미 지정으로 변 경 됩니다.

# , , 그룹관리

### 편집하려면

<u>, 2 , 5 J로 그룹관리 선택</u> 로 편집할 그룹명 선택 후 |▒|누름 그룹명 입력 후 \_ 로 이동 그룹 벨 /SMS수신음 선택 후 누 름 그룹 명 을 자유롭게 정할 수 있습니다. (한글 12자/영문 2 4자, 수정하 려면 를 누르세요.) •그룹벨 : |●▶|→ | 【 】또는 *벨센*백 → |← |로 선택 •SMS수신음 : [●]→ [ ♦] 또는 [삘션택→ [ ♦]로 선택

# 그룹은 30개까지 설정할 수 있습니다. <u>, 2 , 5 J</u>로 그룹관리 선택 누 름 (이후 방법은'편집하 려면'과 동일합니다.) 추가하려면 그룹 관 리를 설정한 전화번호 의 경우, 선택한 벨소 리

로 전화벨이 울 리게 됩니다. 단, 그룹벨과 개 인벨이 모두 설정된 경우 개 인벨로 전화벨이 울 리게 됩니다.

 $\sqrt{m}$  2:30<sup>a</sup> 그룹관리 그룹명 그룹벨 미지정 SMS수신음 미지정 그룹원 총 0명 메뉴 저장 가이aA

메뉴 저장 기이3A

 $T$  2:30am 그룹관리 그룹명

가족 미지정

그룹벨 SMS수신음 미지정 **그** 륜원 총 0명

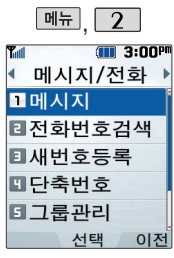

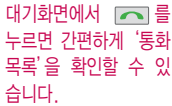

통화목록은 최대 300 개까지 확인할 수 있습 니다.

표시되는 통화시간은 사용요금과 일치하지 않습니다.

# 통화목록

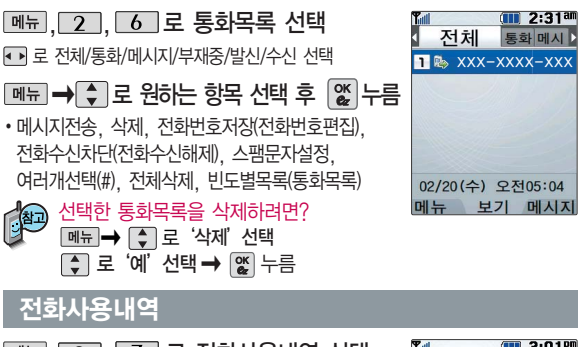

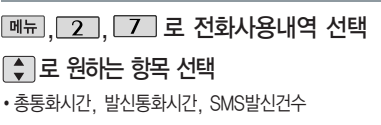

 $\Box$  로 원하는 항목 선택 후  $\Box$  화  $\Box$ 

전화사용내역을 초기화하려면?

'예'선택 후 누름

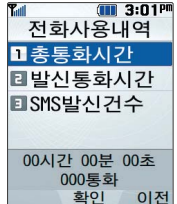

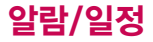

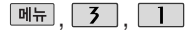

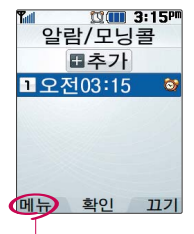

지정된 알람/모닝콜이 있는 경우  $\boxed{\mathsf{m}}$ 뉴 $\rightarrow$   $\boxed{\mathsf{c}}$ 로'추가, 삭제, 알람 끄기(알람켜기), 여러개 선택(#), 전체삭제'를 선택할 수 있습니다.

알람/모닝콜은 최대 10 개까지 저장할 수 있습 니다.

반복 선택

누름)

로 반복없음/월~금/ 월~토/매일/요일지정 선택 요일지정을 선택한 경우 • Ⅰ로 요일 선택 후 [선택 누름 (선택한 요일을 해제하려면

 $\boxed{m_{\pi}}$ ,  $\boxed{3}$ ,  $\boxed{1}$  로 알람/모닝콜 선택

(대기화면에서 를 눌러도 가능) 알람/모닝콜을추가하려면 누름

▶

저장된 알람/모닝콜이 있는 경우 □ 로 이동하여 ■추가 선택 후 ■ 를 누르거나 [추가] 누름

### $2$ 람/모닝콜  $*$  다음 칸으로 이동하려면 물 누르세요.

## 로 원하는 항목 선택

�직접입력/10분 후/20분 후/ 30분 후/1시간 후/알람끄기

알람시간 선택 (직접입력 선택 시)

● 로 오전/오후 선택,

● 로 시/부 선택,

숫자 버튼으로 시간 입력

▶ 벨/진동전환 선택 ••• 또는 종류→ • 김로 항상소리, 항상진동, 항상소리와진동, 매너/무음모드시 진동 선택

> 항목추가 선택  $\lceil \cdot \rceil \rightarrow \mathbb{X}$ 로 벨소리, 다시알림, 메모 선택

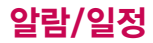

벨/진동전환을 항상소리 로 설정한 경우 매너모드 ( 4 )로 설정되어 있어도 벨소리가 울립니다. 매너 모드 시 진동으로 설정한 경우 매너모드해제 상태 에서는 벨소리로 울리고 매너모드 설정 상태에서 는 진동으로 울립니다.

### 알람이 설정된 시간에 울리지 않을 때

알람보다 우선 순위가 높은 기능이 이용중인 경 우(전화중, 카메라 촬영, PC Sync, 게임, 적외선 송수신 등) 알람이 울리지 않으며, 알람 설정 후 휴대전화를 껐다가 다시 켠 시간이 알람시간을 지났을 경우에도 알람이 울리지 않습니다.

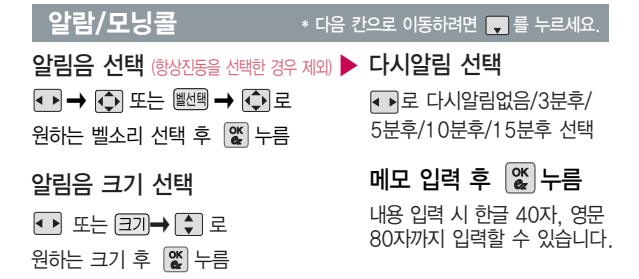

알람/모닝콜을 설정하면 대기화면에 이 나타나며, 지정된 시간이 되면 알림음이 울립니다. 알람화면에서 로 해제/다시울림(다시알림시간을 설정해 놓은 경우)을  $A$ 택 할 수 있습니다.  $\sqrt{2}$ 를 누르거나 1분이 경과되면 알림음이 멈추며 설정한 다시알림시간만큼 알림 대기 상태로 설정됩니다. (대기화면에 <br />
표시됨)

여러가지 일정의 알람시간이 동일한 경우, 알림음과 함께 일정-기념일-할일-알람/ 모닝콜 순으로 문구가 변경, 표시됩니다.

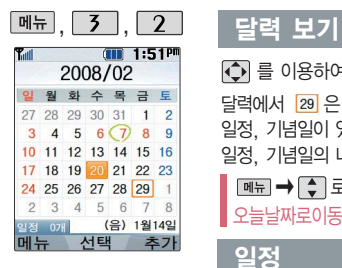

대기화면에서 원하는 날짜 입력 후,  $\boxed{M_{\rm H}} \rightarrow$  $\Box$  $\Box$   $\Box$  $\Xi$  무르면 해당 달력 화면으로 바로 이동할 수 있습니다. (예 : 0406 → 올해 4월  $69$ , 20080406 → 2008년 4월 6일)

 $\overline{\bigodot}$  를 이용하여 원하는 날짜를 선택합니다.

달력에서  $\overline{29}$  은 오늘 날짜, 초록색 동그라미(  $\bigcirc$ )가 그려진 날짜는 저장된 일정, 기념일이 있는 날짜로써, 주황색 커서를 그 날짜로 이동하면 하단에 해당 일정, 기념일의 내용을 아이콘과 함께 나타납니다.

� 로 추가/휴일설정/할일보기/기념일보기/일정보여주기/일정검색/ 오늘날짜로이동/날짜바로가기/지난일정삭제/전체삭제를 선택할 수 있습니다.

일정

 $*$  다음 칸으로 이동하려면  $\blacksquare$  를 누르세요.

, <mark>[3]</mark>, [2]로 일정 선택 ▶ 내용 입력

(대기화면에서 를 눌러도 가능)

로 원하는 날짜 선택

로 이동해 숫자 버튼을 누르거나 |달력|→ ○ 로 원하는 날짜를 선택한 후 를 누르세요.

종료일로 종료일을 지정할 수 있습니다.

내용 입력 시 한글 40자, 영문 80자 까지 입력할 수 있습니다. 반드시 내용이 있어야 합니다.

<u>론가 필</u>신을 보고 있습니다.<br>무자 입력방법(22~23쪽) 참조

# 시작시간 선택

- • • 로 오전/오후 선택
- • • 로 시/분 선택, 숫자 버튼으로 시간 입력

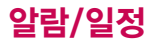

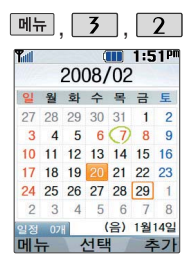

 $\overline{+}$  포는  $\overline{=}$   $\Rightarrow$   $\overline{=}$  로 알림없음/ 정시알림/15분전/30분전/1시간전/ 1일전/3일전/일주일전 선택

## 반복여부 선택

 $\overline{P}$  또는  $\overline{P}$   $\rightarrow$   $\overline{P}$  로 반복없음/ 일간/주간/월간/년간 선택

## $\boxed{\text{Mh}, \boxed{3}, \boxed{2}}$  , 일정 \* 다음 칸으로 이동하려면 를 누르세요.

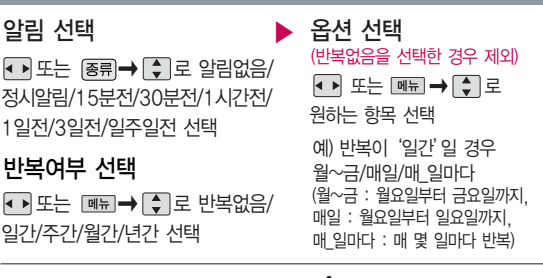

반복종료 선택

■■ 로 종료일지정/종료일없음 선택

(종료일지정을 선택한 경우)

■ 로 날짜 선택 후, ■ 로 년/월/일 선택, 숫자 버튼으로 날짜 입력

$$
\left[\begin{smallmatrix} \mathsf{OK} \\ \mathsf{Q}_\mathsf{Z} \end{smallmatrix}\right] \leftarrow \mathsf{H}
$$

수정할 내용 선택 후 수정 � 누름 � 로'예'선택 � 누름 삭제하려면?

 $\left( \bullet \right)$  로 일정이 저장된 날짜 선택 $\left( \frac{\infty}{\infty} \right)$ 후 보기( ▒ )→ 편집( ▒ )→ ① 로

6 로 일

수정하려면?

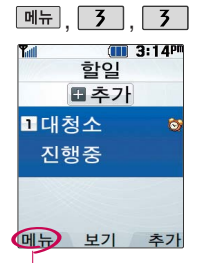

할일이 저장되어 있는 경우'여러개선택(#)/ 삭제/중요도별보기(전 체보기)/달력보기/완료 표시(진행중표시)/할일 검색/완료한일삭제/ 모든할일삭제'를 선택 할 수 있습니다.

할일은 최대 80개까지 저장할 수 있습니다.

눌러 내용 입력 메뉴 3 3 조 로 할일 선택

반드시 내용이 있어야 합니다. 문자 입력방법(22~23쪽) 참조

# 중요도 선택

로 보통/낮음/높음 선택

## 알림시간 선택

- • • 로 오전/오후 선택
- • • 로 시/분 선택, 숫자 버튼 으로시간 입력

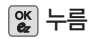

# $\boxed{9.9}$ ,  $\boxed{3}$ ,  $\boxed{3}$  ,  $\boxed{2}$  ,  $\boxed{3}$  ,  $\boxed{2}$  ,  $\boxed{3}$  ,  $\boxed{2}$  ,  $\boxed{3}$  ,  $\boxed{3}$  ,  $\boxed{2}$  ,  $\boxed{3}$  ,  $\boxed{3}$  ,  $\boxed{4}$  ,  $\boxed{5}$  ,  $\boxed{6}$  ,  $\boxed{7}$  ,  $\boxed{7}$  ,  $\boxed{7}$  ,  $\boxed{7}$  ,  $\boxed{3}$  ,  $\boxed{7}$  ,

완료여부 선택 ● 로 진행중/완료 선택 기한 선택 로 기한없음/기한지정 선택 날짜 선택 (기한지정<sup>을</sup> 선택한 경우) ●■ 로 년/월/일 선택, 숫자 버튼으로 날짜 입력

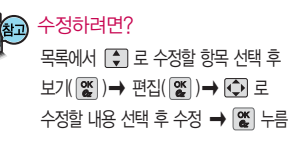

### 삭제하려면?

목록에서  $\left( \begin{array}{c} 1 \\ 2 \end{array} \right)$  로 삭제할 항목 선택 $\left( \begin{array}{c} \alpha \\ \alpha \end{array} \right)$  후 **[삭제→ [ -] 로 '예'선택 → [ 않** 누름

# 알람/일정

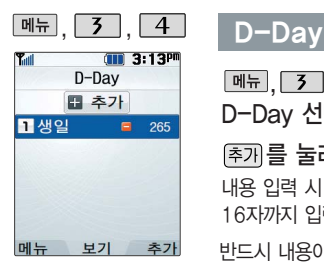

 $\boxed{m_{\overline{n}}$ ,  $\boxed{3}$  ,  $\boxed{4}$  로 D-Day 선택

를 눌러 내용 입력

내용 입력 시 한글 8자, 영문 � 로 원하는 날짜 선택 16자까지 입력할 수 있습니다.

반드시 내용이 있어야 합니다.

문자 입력방법(22~23쪽) 참조

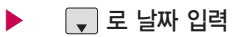

로 년/월/일 선택, 숫자 버튼으로 날짜 입력 또는

$$
\textcolor{blue}{\textcolor{blue}{\mathbf{66}}\textcolor{blue}{\mathbf{K}}\textcolor{blue}{\textcolor{blue}{\mathbf{H}}\textcolor{blue}{\mathbf{F}}\textcolor{blue}{\mathbf{H}}\textcolor{blue}{}}
$$

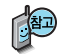

특정일을 설정해 놓으면 그 날짜까지 남은 날짜 또는 지나간 날짜를 확인할 수 있는 기능으로, 최대 10개까지 저장할 수 있습니다.

지난 D-Day :

지나지 않은 D-Day : (최대 10,000 단위까지 셀 수 있습니다.)

D-Day가 설정되어 있는 경우 <u>[duanet]</u> → [<index] 여러개선택(#)/삭제/전체삭제/ 화면표시설정/화면표시해제'를 선택할 수 있습니다. 화면표시설정을 선택할 경우 대기화면에 D-Day가 표시됩니다.

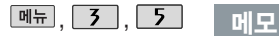

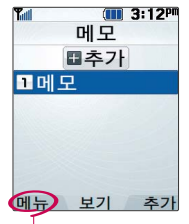

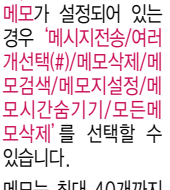

메모는 최대 40개까지 저장할 수 있습니다.

통화중 메모 기능을 선 택 하여 저장한 메모가 있는 경우 확인할 수 있습니다.

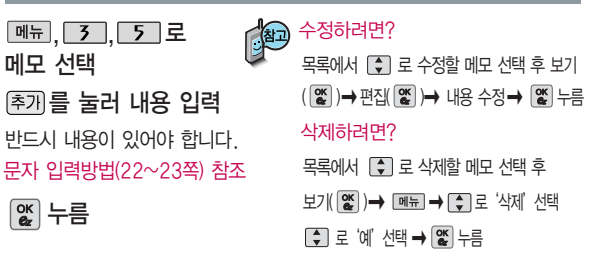

- 1. 메시지전송 : 저장된 메모를 메시지로 전송할 수 있습니다.
- 2. 여러개선택(#) : 여러 항목을 한번에 선택할 수 있습니다.
- 3. 메 모 삭 제 : 선택한 메모를 삭제할 수 있습니다. (예/아니요)
- 4. 메 모 검색 :검색어를 입력해 저장된 메모를 검색할 수 있습니다.
- 5. 메모지설정 : 원하는 메모지를 선택할 수 있습니다. (난초/나뭇잎/하트/골프/하늘/봄/여름/가을/겨울/결정/물결/바람개비/백지)
- 6. 메모시간숨기기/메모시간보기 : 메모한 시간을 볼 수 있습니다.
- 7. 모든메모삭제 : 저장된 모든 메모를 삭제할 수 있습니다. (예/아니요)

# 알람/일정

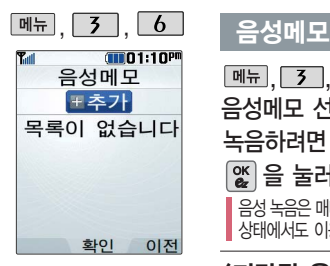

음성메모 기능은 메모리 한도 내에서 최대 100 개까지 저장 가능합니다. 통화중 녹음 기능을 선택 하여 저장한 음성메모가 있는 경우 확인할 수 있 습니다.

음성녹음 시 마이크에 가 까이 대고 노래나 음성녹 음을 하면 재생 시 잡음 이 생길 수 있으니 주의 하세요.

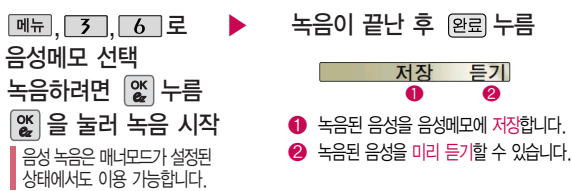

## <저장된 음성메모를 확인하려면>

 $M_{\rm H}$ , 3, 6 로

음성메모 선택

로 원하는 음성 선택

- 1. 여러개선택(#) : 여러 개의 음성을 동시에 선택할 수 있습니다.
- 2. 이름편집 : 이름을 변경할 수 있습니다.
	- 3. 삭제 : 선택한 음성메모를 삭제할 수 있습 니다.
	- 4. 전체삭제 : 저장된 음성메모 전체를 삭제할 수 있습니다.

## $\boxed{\mathsf{m}}$   $\frac{\mathsf{m}}{\mathsf{m}}$   $\rightarrow$   $\boxed{\mathsf{m}}$  로 원하는 항목 선택

�여러개선택(#)/이름편집/삭제/전체 삭제/삭제방지설정(해제)/파일정보

음성메모를 재생하려면 [재쇄 누름 매너모드가 설정되어 있을 경우 저장된 음성 메모를 확인하려면 매너모드를 해제하세요.

- 5. 삭제방지설정(삭제방지해제) : 삭제방지를 설정하거나 해제할 수 있습니다.
- 6. 파일정보 : 음성메모 파일의 정보를 확인할 수 있습니다. (제목, 녹음날짜, 재생시간, 파일크기, 삭제방지)
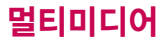

# 촬영하기 전에

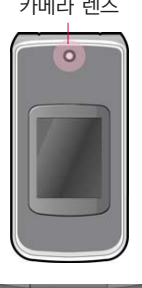

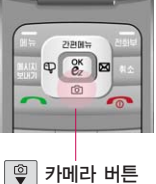

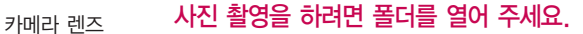

- 1. 카메라 $(\widehat{S}$ ) 버튼을 길게 누른 후  $\widehat{S}$  를 누르세요.
- $2.$  촬영한 사진을 저장하려면  $\left[\begin{matrix}\alpha \\
\alpha\n\end{matrix}\right]$ 를 누르세요. 사진을 저장하지 않고 다시 촬영하려면 [취소] 를 누르세요.
- $3.$  사진 촬영을 종료하려면  $\sim$  를 누르세요.
- 4. 촬영 후 저장한 사진은 사진앨범(79쪽)에서 확인할 수 있습니다.

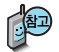

- 휴대전화에 내장된 카메라를 이용하여 사진이나 동영상을 찍고 저장할 수 있으며, 저장된 사진 및 동영상을 다른 사람에게 보낼 수 있습니다. 저장된 사진은 휴대전화의 배경화면으로 선택할 수 있습니다. (118쪽 참조)
- $-$  매너모드( $\epsilon$ ) 설정 시에도 사진 및 동영상 촬영음은 들립니다.

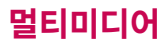

## 촬영하기 전에

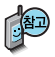

- 1. 선명한 사진을 얻기 위해서는 적절한 밝기에서 촬영 시 흔들리지 않게 정지한 다음 촬영 버튼을 눌러 주세요.
- 2. 찍고자 하는 대상과의 거리(50cm 이상)를 잘 조절한 후 촬영하세요.
- 3. 빛이 많은 곳에서 촬영 시 흑점현상이 나타날 수 있으나 이는 일반 캠코더에서도 나타나는 증상 이며, 고장이 아닙니다.
- 4. 촬영 시 흔들림 현상이 발생할 수 있으므로 촬영 버튼을 누르고, 촬영음이 나올 때까지 카메라를 움직이지 마세요.
- 5. 충격에 약하므로 주의하고, 카메라 렌즈는 부드러운 천으로 닦아 주세요.
- 6. 분해 또는 개조를 하지 마세요. 화재나 감전, 고장의 원인이 됩니다.
- 7. 다른 제품에서 촬영, 편집된 사진 및 동영상은 재생되지 않을 수 있습니다.
- 8. 사진/동영상촬영 화면에서 버튼 입력이 없는 경우(약 3분) 전원절약을 위해 자동으로 대기화면 으로 전환됩니다.
- 9. 카메라 사용 시 휴대전화의 배터리 소모가 많습니다. 대기화면의 배터리 아이콘이 ( 그 모양이면 배터리 충전 후 사용하세요.

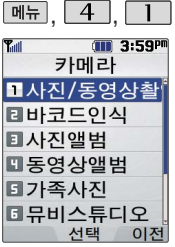

사용 중에 전원이 나가면 저장된 파일이 지워지거나 초기화 될 수있으니 주의하 시기 바랍니다.

저온 및 고온/고습환경에서 장시간방치시카메라가정 상적으로 동작하지 않을 수 도 있습니다.

촬영 설정값을 조절하여 사진촬영을 하려면 고급촬영 모드를 선택하여 촬영하세 요.(촬영모드 89쪽 참조)

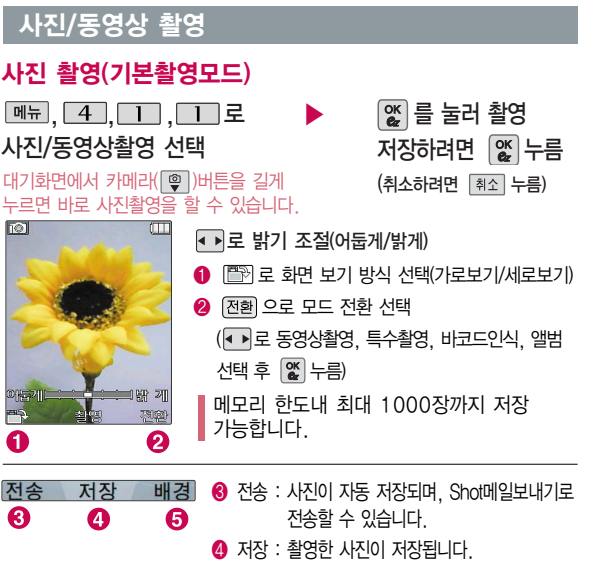

 $\bigcirc$  배경 : 바탕화면 배경으로 설정할 수 있습니다.

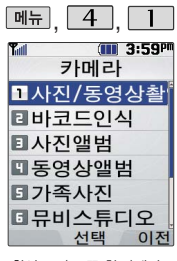

촬영모드(89쪽 참조)에서 기본촬영모드, 고급촬영모드 를 선택할 수 있습니다.

카메라 환경설정에서 자동 저장이 설정으로 선택되어 있으면 촬영 후 자동 저장 됩니다. (89쪽 참조)

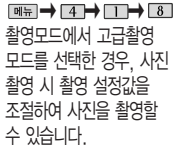

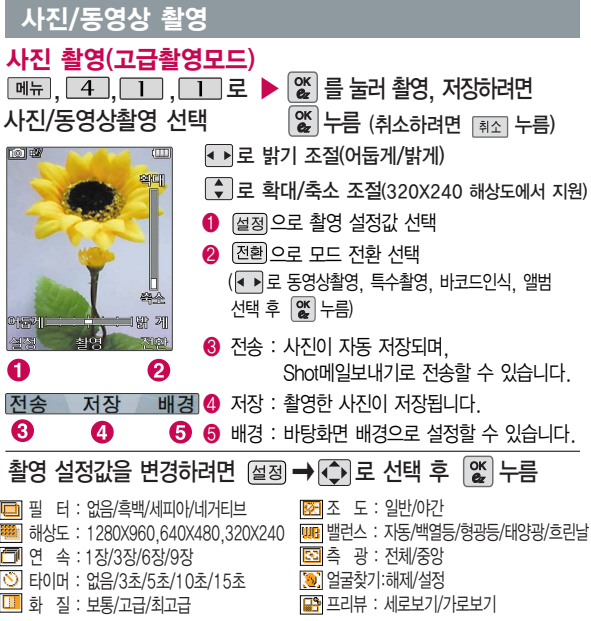

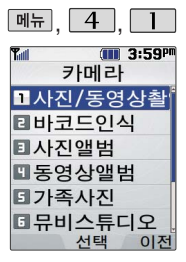

촬영모드(89쪽 참조)에서 기본촬영모드, 고급촬영모드 를 선택할 수 있습니다. 동영상 촬영 시간은 화질 등 그 때의 촬영 환경에 따라 달라질 수 있습니다.

카메라 환경설정에서 자동 저장이 설정으로 선택되어 있으면 촬영 후 자동 저장 됩니다. (89쪽 참조)

# <u> <sup>매뉴</sup>, 4 , 1 ,</u> 사진/동영상 촬영

 $\overline{ }$  저장 가능합니다.

## 동영상 촬영(기본촬영모드/고급촬영모드)

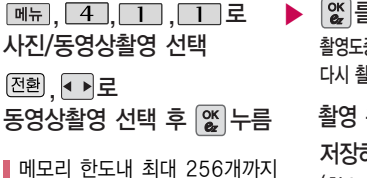

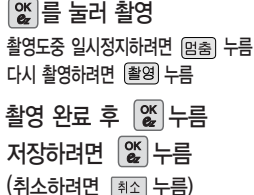

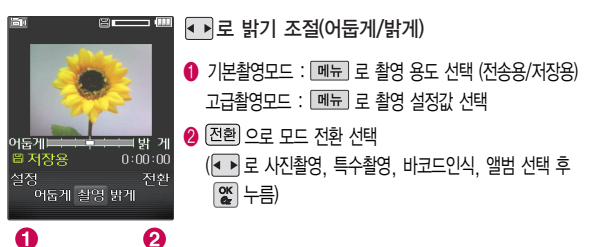

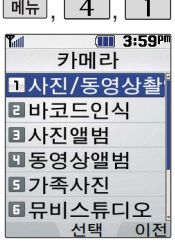

 $\boxed{\nabla \times \nabla \times \n$ 촬영모드에서 고급촬영 모드를 선택한 경우, 동영 상 촬영 시 촬영 설정값을 조절하여 동영상을 촬영할 수 있습니다.

# , , 사진/동영상 촬영

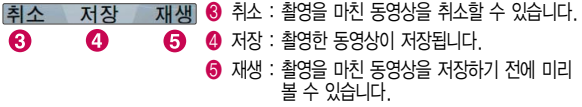

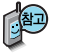

동영상 촬영 시 촬영 용도를 선택할 수 있습니다.

- 저장용 촬영 : 동영상 촬영 시 파일 크기에 제한이 없으며, 메모리 한도내 2시간 30분 까지 저장 가능합니다.
- �전송용 촬영 : Shot메일 전송용 촬영모드로 동영상 촬영 시 파일 크기가 제한 됩니다.(동영상 파일은 300KB 이하인 파일만 전송 가능합니다.)

# 고급촬영모드에서 촬영 설정값을 변경하려면

- (설정) → C 로 선택 후 | 않 누름
- 필 터 : 없음/흑백/세피아/네거티브 화 질 : 보통/고급/최고급 용 도 : 저장용/전송용 소 리 : 꺼짐/중음질 **WB 밸런스 : 자동/백열등/형광등/태양광/** 흐린날  $\boxed{50}$  추 광 : 전체/중앙

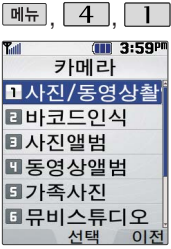

프레임 설정(1~15)으로 스티커 촬영과 분할촬영 이 가능합니다.

카메라 환경설정에서 자동 저장이 설정으로 선택되어 있으면 촬영 후 자동 저장 됩니다. (89쪽 참조)

 $\boxed{\circledcirc} \rightarrow \boxed{4} \rightarrow \boxed{1} \rightarrow \boxed{8}$ 촬영모드에서 고급촬영 모드를 선택한 경우, 특수 촬영 시 촬영 설정값을 조절하여 촬영할 수 있습 니다.

화 질 : 보통/고급/최고급 측 광 : 전체/중앙

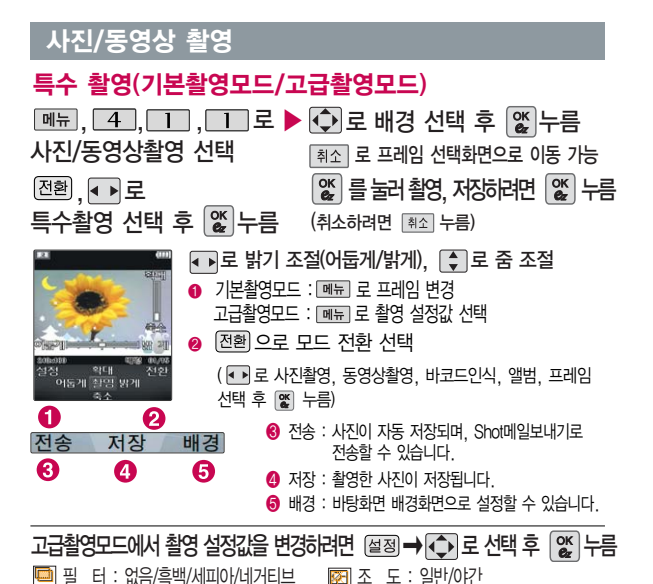

**77**

밸런스 : 자동/백열등/형광등/태양광/ 흐린날

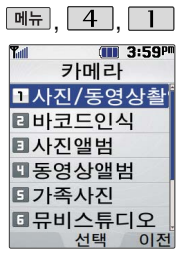

바코드인식 기능은 신 문/잡지와 같은 지면 이나 일반 상품 등에 인쇄된 코드를 휴대전 화에 내장된 카메라로 인식 하면 그에 관련 된 무선 컨텐츠나 상 거래로 바로 연결할 수 있는 새로운 무선 인터넷 접속 서비스 입니다.

## 바코드인식

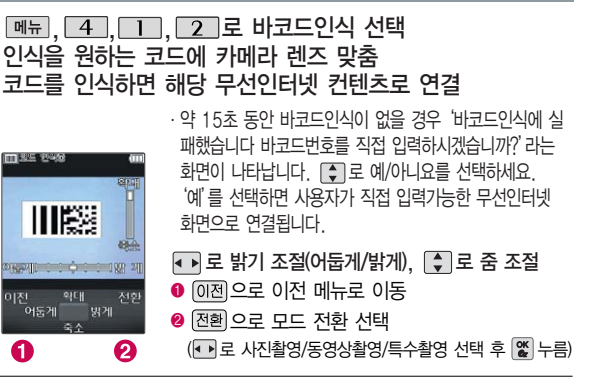

#### 코드인식이 안될 때 확인해 보세요. €

인식할 코드 설정이 올바른지 확인하세요. 화면에 코드가 가로 또는 뒤집어 져 보일 때는 인식이 가능하지만 세로로 길게 보일 때는 인식되지 않습니다.

너무 멀거나 가까운지 확인하세요. 코드 전체가 화면에 보이고 코드의 각 점들이 화면상에 구분되어 보일 때 가장 잘 인식됩니다. 화면에 코드가 두 개 이상 보이면 안됩니다. 올바르게 보이는 코드는 한 개 여야 정상적으로 인식됩니다. 주위 조명이 너무 어두운지 확인해 보세요.

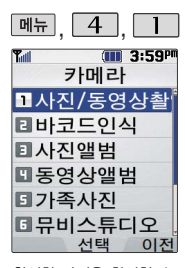

촬영한 사진을 확인할 수 있으며, 저장된 사진을 다른 사람에게 보내거나 배경화면으로 설정할 수 있습니다.

외부에서 들어온 사진은 사진 앨범에서 보이지 않을 수 있습니다.

#### 사진 앨범

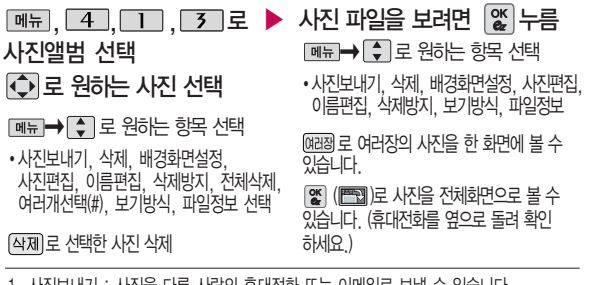

- 1. 사진보내기 : 사진을 다른 사람의 휴대전화 또는 이메일로 보낼 수 있습니다.
- 2. 삭제 : 선택한 사진을 삭제할 수 있습니다.
- 3. 배경화면설정 : 대기화면, 전화올때, 전원켤때, 전원끌때 화면으로 설정할 수 있습니다.
- 4. 사진편집 : 사진에 효과를 줄 수 있습니다. (해상도가 640X480, 320X240인 사진만 편집 가능합니다.)
- 5. 이름편집 : 사진의 이름을 바꿀 수 있습니다.
- 6. 삭제방지 : 사진의 삭제방지를 설정할 수 있습니다.
- 7. 전체삭제 : 비밀번호 입력 후, 전체 사진을 삭제할 수 있습니다.
- 8. 여러개선택(#) : 간편하게 여러장의 사진을 한번에 선택할 수 있습니다.
- 9. 보기방식 : 보기방식을 선택할 수 있습니다.
	-
	- ∙목록보기 : 저장된 사진의 파일명을 목록으로 볼 수 있습니다. ∙전체연속보기 : 저장된 사진을 연속으로 볼 수 있습니다.
- 0. 파일정보 : 사진 파일의 정보를 확인할 수 있습니다.
	- (제목, 촬영날짜, 메모리, 해상도, 저장품질)

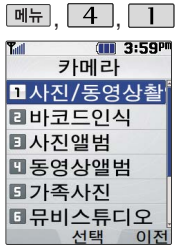

촬영한 동영상을 확인할 수 있으며, 저장된 동영상 파 일을 다른 사람에게 보내거 나 배경화면으로 설정할 수 있습니다.

사진, 동영상 파일이나 메 시지로 받은 파일을 대기화 면에 설정할 경우, 대기화 면 목록에 파일이 추가되며 10개가 넘으면 더 이상 대 기화면으로 설정되지 않습 니다. 이럴 경우 대기화면 목록에서 기존에 있던 파일 을 삭제하여 10개 미만으 로 한 후 파일을 추가하여 설정하세요.

## , , 동영상 앨범

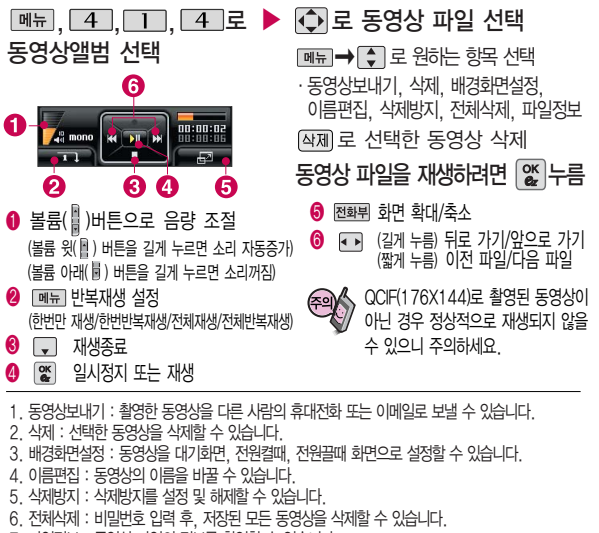

7. 파일정보 : 동영상파일의정보를확인할수있습니다. (제목, 촬영날짜, 재생시간, 메모리, 해상도, 저장품질, 오디오정보)

**80**

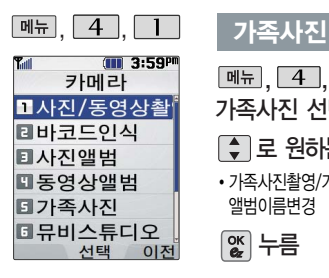

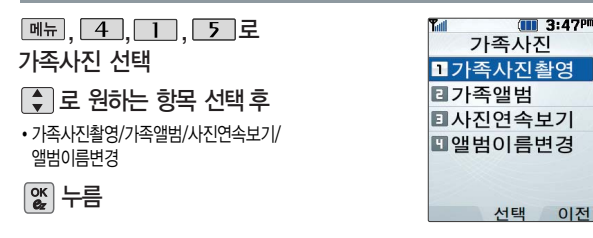

- 1. 가족사진촬영 : 가족앨범 폴더에 사진을 저장합니다. ■ 사진촬영 73~77쪽 참조하세요.
- 2. 가족앨범 : 가족사진촬영 메뉴에서 촬영한 사진만 보여집니다.
	- ( 메뉴→ 로 사진보내기, 추가/제거, 삭제, 배경화면설정, 사진편집, 이름편집, 삭제방지, 전체삭제, 여러개선택(#), 보기방식, 파일정보 등을 설정할 수 있습니다. '추가/제거'기능으로 사진앨범에 저장된 사진을 가족앨범으로 추가하거나 가족앨범에 저장된 사진을 제거할 수 있습니다.) ■ 사진앨범 79쪽 참조하세요

3. 사진연속보기 : 가족앨범에 저장된 사진을 연속으로 볼 수 있습니다.

4. 앨범이름변경 : 가족사진의 앨범 이름을 변경할 수 있습니다.

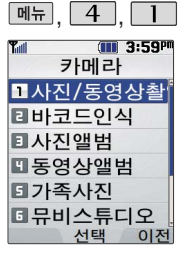

사용자가 선택한 사진으로 뮤직 비디오를 만들어 주는 기능으로, 먼저 저장된 사진이 있어야 합니다. (동영상은 제외)

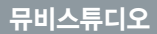

를 눌러 스타일선택

목록으로 이동

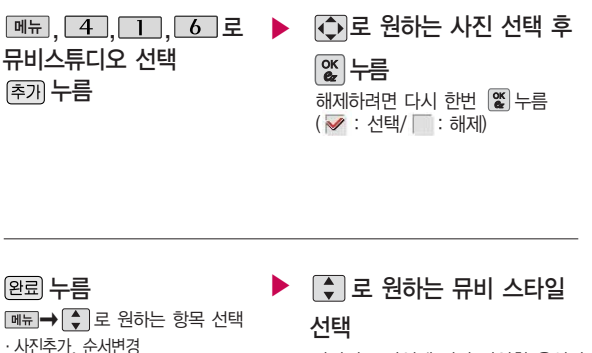

각각의 스타일에 따라 다양한 음악과 효과가 설정됩니다.

[메뉴]로 짧게/길게 선택

뮤비 파일의 길이를 선택할 수 있으며, 선택한 길이(짧게/길게)에 따라 추가 가능한 최대 사진 매수가 달라집니다.

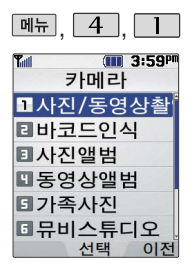

#### 뮤비스튜디오

|%▒ 블 누르면 뮤비 파일의 ▶ 미리보기가 재생됩니다. 매너모드가 설정되어 있는 경우 ↑ 로 '예/아니요' 선택 후 |  $\frac{20}{100}$  누름 재생 중 [mail (왼쪽 버튼)으로 랜덤/ 차례로 선택 또는 볼륨( )버튼으로 음량 조절

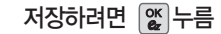

파일을 저장할 경우 다소 시간이 소요됩니다. 저장 중 또는 를 누르면 파일 저장이 취소 되며, 스타일선택 목록으로 이동 합니다.

- 뮤비 스튜디오는 여러장의 사진을 선택한 후 음악과 효과를 가진 스타일 을 적용하여 뮤직비디오 형식의 동영상파일을 만들 수 있는 기능으로, 스타일 적용 후 미리보기를 할 수 있으며, 동영상파일로 저장할 수 있습니다.
- 저장된 뮤비 파일은 동영상앨범에서 확인할 수 있으며, 동영상 보내기 및 배경화면 설정이 가능합니다.
	- 동영상앨범 80쪽 참조하세요
- 내 휴대전화에 내장된 카메라로 촬영 후 저장한 사진이 아닌 경우 사진은 정상 동작하지 않을 수 있습니다.
- 뮤비스튜디오는  $k$ muveeTechnologies 사의 자동 영상 제작 기술로 지원됩니다.

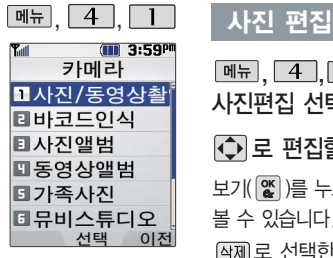

사진편집은 사용자가 사진 촬영 후 저장한 사진을 편집하는 기능입니다.

해상도가 640X480, 320X240인 이미지만 편집할 수 있으므로, 사진 촬영 후 저장된 사진을 편집하려면 사진촬영 전에 해상도를 640X480, 320X240으로 설정한 후 촬영하세요.

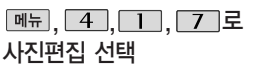

로 편집할 사진 선택

보기( )를 누르면 사진을 크게

볼 수 있습니다.

로 선택한 사진 삭제

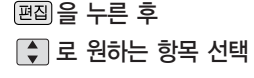

�사진합성/효과 꾸미기/리터칭/ 부분효과꾸미기/글자 꾸미기

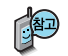

- 1. 사진합성 : 편집하려는 사진을 합성할 수 있습니다.
- 2. 효과꾸미기 : 편집하려는 사진에 다양한 효과를 적용하여 이미지를 편집하는 기능입니다.

▶

- 3. 리터칭 : 편집하려는 사진의 명도/채도/대비를 조절할 수 있으며 레벨조정, 색감조정, 컬러밸런스를 선택할 수 있습니다.
- 4. 부분효과꾸미기 : 편집하려는 사진의 일부 영역에 다양한 효과를 적용하여 이미지를 편집하는 기능입니다.
- 5. 글자 꾸미기 : 편집하려는 사진에 원하는 글자를 넣을 수 있는 기능입니다.

## 사진 편집

## 사진합성

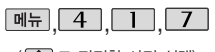

( 로 편집할 사진 선택)

- $\overline{Q}$ 로 자를 영역 선택 후  $\overline{a}$ 모양 로 영역 모양 변경 로 영역 크기 변경
- 1. 모양변경 : 잘라낼 영역의 모양을 사각형, 원형으로 변경하거나 수동영역선택으로 원하는 영역을 + 를 이용하여 표시한 후, 잘라낼 수 있습니다.
- 2. 크기변경 : 잘라낼 영역의 크기를 축소/확대할 수 있습니다.

, \_\_\_\_로 사진합성 선택 ▶ ⓒ 로 합성할 사진 @ 누름 로 원하는 위치로 이동 후 누름

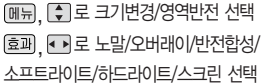

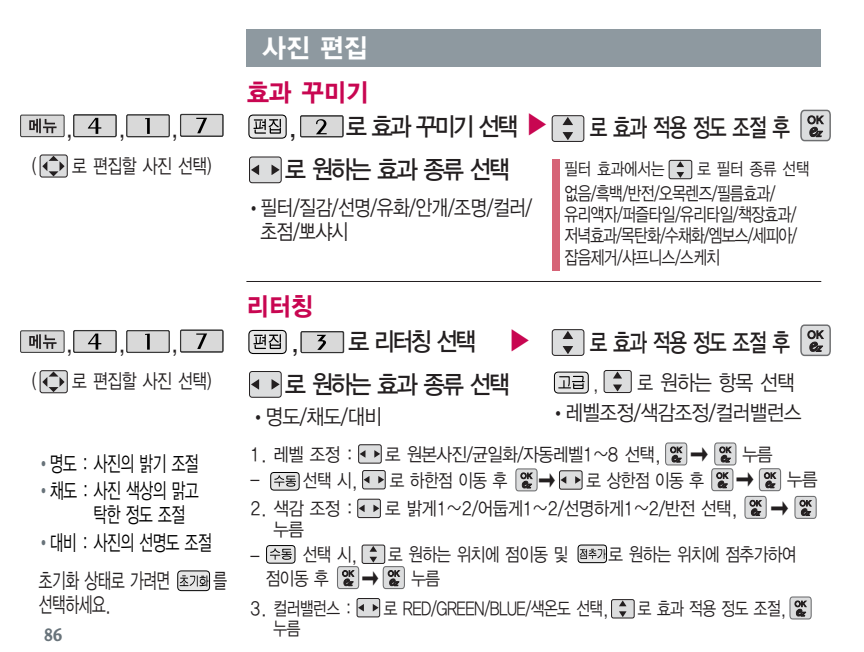

전경모드에서 를 누르면 초기화 상태가 됩니다. (전경모드에서만 초기화 선택 가능)

/ 을 누르면 선택 영역을 전경모드/후경모드로 바꿀 수 있습니다.

(후경모드 선택 시'필름효과/유리액자/오목렌즈/책장효과'가 추가됨)

샤프니스/스케치/저녁효과/목탄화/수채화/모자이크를 선택할 수 있습니다.

필터 효과에서는 [• ]로 없음/흑백/반전/퍼즐타일/유리타일/엠보스/세피아/잡음제거/

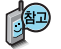

 $\Box$  $\rightarrow$  $\Box$  로 영역 크기 변경

모양을 사각형, 원형, 수동 영역 선택으로 변경할 수 으로 영역 모양 변경

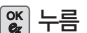

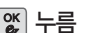

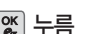

로 원하는 영역 선택 후

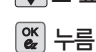

로 효과 적용 정도 조절 후 �필터/질감/선명/유화/안개/조명/컬러/뽀샤시

 $\blacktriangleright$   $\blacksquare$  로 원하는 부분효과 종류 선택

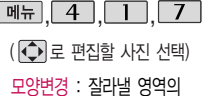

크기변경 : 잘라낼 영역의 크기를 축소/확대할 수 있습니다.

있습니다.

 $\boxed{BA}$ ,  $\boxed{4}$  로

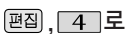

부분효과꾸미기 선택

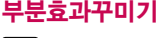

사진 편집

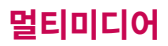

으로 변환되어 저장 됩니다.

사진 편집

# 글자 꾸미기

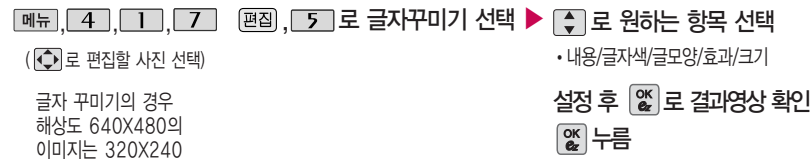

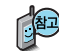

- 1. 내 용 : 사진 위에 원하는 내용을 기입할 수 있습니다.
- $2.$  글자색 :  $\blacksquare$  또는  $\mathfrak{g}$ 류) →  $\spadesuit$  를 눌러 47가지 글자색을 선택할 수 있습니다.
- $3.$  글모양 :  $\blacksquare$  또는  $\blacksquare$  름 )  $\lozenge$  를 눌러 9가지 글자틀을 선택할 수 있습니다.
- 4. 효 과 : 또는 � 를 눌러 기본효과/양각효과/입체효과/도장효과를 선택할 수 있습니다.
- 5. 크 기 : 또는 � 를 눌러 큰글씨/중간글씨/작은글씨를 선택할 수 있습니다.

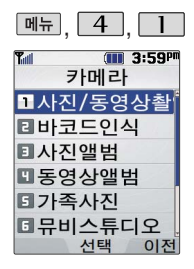

#### 촬영모드

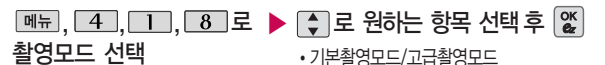

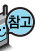

사진 및 동영상 촬영시의 촬영환경을 설정할 수 있습니다. 고급촬영모드를 선택한 경우 촬영 설정값을 조절하여 촬영할 수 있습니다. 촬영모드 변경 후 사진/동영상 촬영 진입 시 촬영설정값은 초기 상태로 되돌아 갑니다.

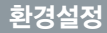

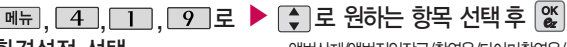

환경설정 선택

- 앨범삭제/앨범진입잠금/촬영음/타이머촬영음/ 화면설정방식/자동저장/설정값초기화
- 1. 앨범삭제 : 사진앨범 및 동영상앨범에 저장된 모든 파일이 삭제됩니다. (비밀번호 입력 후, 예/아니요)
- 2. 앨범진입잠금 : 비밀번호를 눌러 앨범을 볼 수 있도록 설정할 수 있습니다. (해제/설정)
- 3. 촬영음 : 사진촬영, 특수촬영 모드에서 촬영을 할 경우의 효과음을 설정할 수 있습니다. (촬영음1~4)
- 4. 타이머촬영음 : 타이머 촬영 시 효과음을 설정할 수 있습니다.(타이머음1~4)
- 5. 화면설정방식 : 배경화면을 원하는 방식으로 설정할 수 있습니다.
- (화면에 채우기/사진에 맞추기)
- 6. 자동저장 : 사진/동영상/특수 촬영 시 자동저장을 선택할 수 있습니다. (해제/설정)
- 7. 설정값초기화 : 사진/동영상 촬영 시 변경한 설정값이 초기 상태로 되돌아 갑니다.

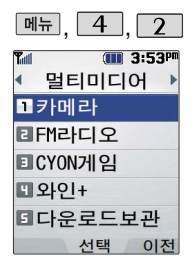

대기화면에서 를 누르면 바로 라디오 기능을 이용할 수 있습니다.

FM라디오 사용할 경우 이어 마이크를 반드시 휴대전화에 꽂아 주세요.

안테나 역할을 합니다.

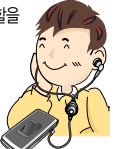

## FM라디오

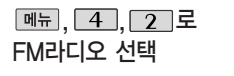

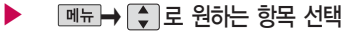

• 채널등록, 자동채널설정, 자동종료설정, 폴더닫기설정, 켜놓고나가기, 이어폰 (스피커)모드

매너모드가 설정되어 있는 경우 먼저 매너모드를 해제하여야 라디오 청취 시 소리를 들을 수 있습니다.

등록된 채널이 없을 경우, 방송채널 검색 후 사용할 수 있습니다. ■ 자동채널설정 91쪽 참조하세요.

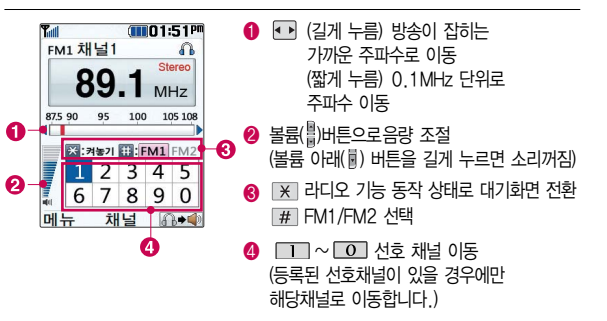

### FM라디오

하철, 이동 중에는 수신 이 안되거나 휴대전화 의 위치에 따라 잡음이 발생할 수 있습니다. 라디오 수신 기능은 이동통신 서비스 사업 자와 무관합니다.

켜놓고나가기 기능 설 정 시 FTR 버튼을 누 르면 켜놓고나가기 기 능이 해제되고,  $\sim$ 버튼을 누르면 라디오 기능이 해제됩니다.

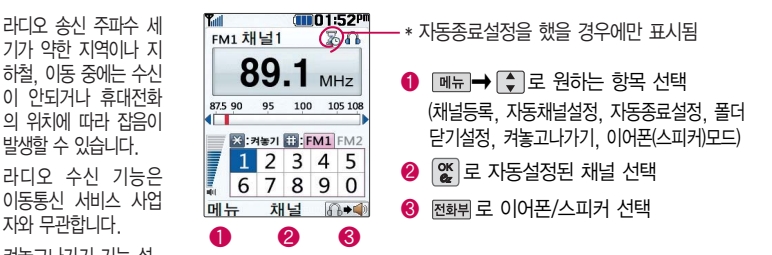

- 1. 채 널 등 록 : 현재 청취중인 채널을 선호채널로 등록할 수 있습니다.
- 2. 자동채널설정 : 시청 가능한 채널을 자동으로 검색하는 기능으로, 서비스 지역에 따라 검색되는 채널이 다를 수 있습니다.
- 3. 자동종료설정 : 종료시간을 설정할 수 있습니다. (해제/10분후 종료/30분후 종료/1시간후 종료)
- 4. 폴더닫기설정 : 라디오 청취 중 폴더 닫기 동작과 관련하여 라디오 청취종료/청취유지를 설정할 수 있습니다.
- 5. 켜놓고나가기 : 라디오기능 동작 상태에서 대기화면으로 전환됩니다.
- 6. 이어폰(스피커)모드 : 라디오 청취 방법을 이어폰모드 또는 스피커모드로 설정할 수 있습니다.

#### FM라디오

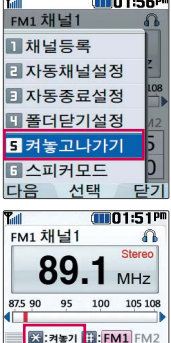

\* 켜놓고나가기 기능 설정 후 \* 켜놓고나가기 기능 설정 후 다른 메뉴 사용 시 표시됨 라디오 기능 일시중지를 나타낼 때 표시됨**OHII** 3:34PM  $Q_{III}$  3:35 $^{pr}$ 벨소리설정 편의기능 ■지하철노선도 종류 •백만송이징▶ 크기  $-$ - $-$ **리계산기 미간편메뉴편집** 미도움말 **미전자사전** 선택 이전 벨서택 설정 음소:

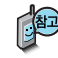

켜놓고나가기 기능과  $\overline{a}$  ( X  $\overline{a}$  ) 농러서 동작 하는 켜놓기는 같은 기능입니다.

채널

6

Inii 뉴

 $2345$ 

789  $\Omega$ 

무선 인터넷 사용 시, 동영상 파일 재생 시, 사업자 콘텐츠를 포함한 멀티미디어 재생 시 BGM은 중단될 수 있습니다.

라디오 기능 동작 중 벨소리 설정 등의 라디오 BGM보다 우선순위가 높은 소리를 내야할 경우 라디오 동작 중을 나타내는 아이콘 $(\widehat{\bullet})$ )이 잠시 멈춤을 나타내는 아이콘( (B) 으로 바뀝니다.

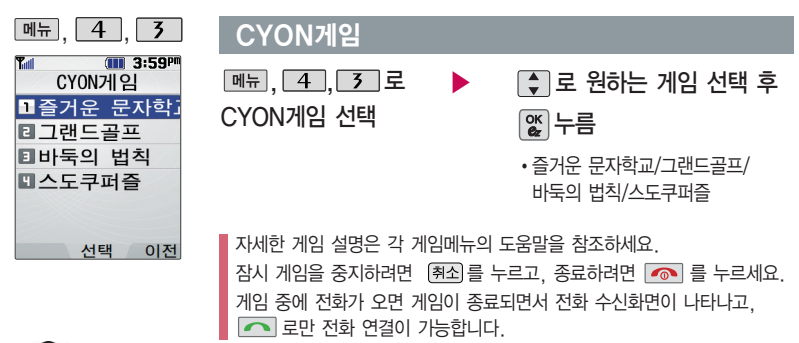

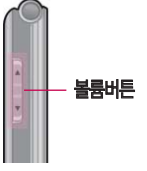

게임음량은볼륨버튼을 눌러 조절하세요.

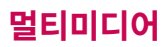

## CYON게임

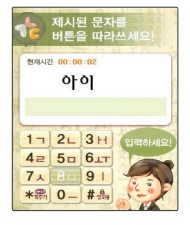

#### 즐거운 문자학교

#### **메뉴, 4, 3, Ⅰ, Ⅰ 로 즐거운 문자학교 선택**

문자 보내는 것에 익숙하지 않은 사람들을 대상으로 문자를 쉽게 쓸 수 있도 록 알려주는 학습형 게임입니다. 학교라는 배경으로, 문자의 기본 원리를 학 습하는 [수업시간], 문자 실력을 향상 시켜주는 [보충학습], 문자를 통해 게임 을 즐길 수 있는 [쉬는 시간] 등 다양한 메뉴로 구성되어 있습니다. 특히 문자 보내기에 어려움을 느끼신 분들은 [즐거운 문자 학교]를 통해 문자를 쉽게 보 낼 수 있게 될 것입니다.

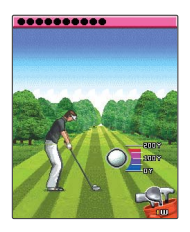

#### 그랜드 골프

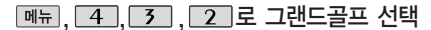

미션모드의 네가지 경기를 모두 완수하여 총 3개의 캐릭터를 모으세요. 획득 한 캐릭터로 시즌모드에서 기록 경쟁에 도전할 수 있습니다. 시즌모드에서 경 기를 진행할 경우, 러프 및 벙커에서는 파워가 감소하며 게이지 속도가 증가 합니다. O.B는 벌타 2점으로 처리됩니다. 퍼팩트 샷과 스트로크에서 미션 - 2타 이하인 경우 포인트가 올라갑니다.

- � , / 방향 설정 • 0 탄뷰(시즌모드 경기일 경우)
- (■ ), ┌ 2 │ / ͡ 8 │ 클럽 선택

• X , 5 파워, 스핀

• ☞ ▒ 미니맵(시즌모드 경기일 경우)

# CYON게임

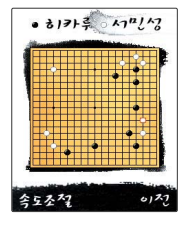

### 바둑의 법칙

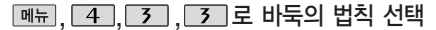

바둑의 법칙은 바둑을 배울 수 있는 감상용 게임입니다. 기보 감상은 프로급 실력을 가진 바둑 기사의 기록을 감상하는 모드로, 기보 리스트에서 감상할 기보를 선택하여, 자동/수동 모드로 감상할 수 있습니다. 묘수 풀이는 바둑의 또 다른 묘미, 한 수의 맥을 짚는 문제입니다. 직접 놓아 볼 수 있는 모드를 제공하여 좀 더 실제 대국의 분위기를 느낄 수 있습니다. 또한 이와 더불어 도움말 항목에서 기보, 불계승, 묘수/기수, 대국 등의 다양 한 바둑 용어를 확인할 수 있습니다.

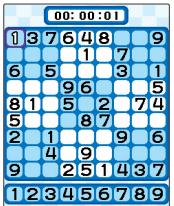

#### 스도쿠퍼즐

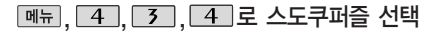

9개의 정사각형(가로3칸×세로3칸)으로 구분된 총 81칸(가로9칸×세로9칸) 에 미리 지시된 숫자들을 단서로 빠른 시간 내에 남은 빈 칸 안에 1~9의 숫 자를 중복되지 않게 채워나가는 논리 게임입니다. OPTION에서 힌트가 ON 상태일 경우 EASY/MEDIUM 모드에서 틀린 숫자가 적색으로 표시됩니다.

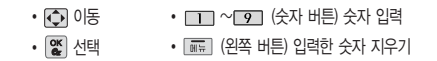

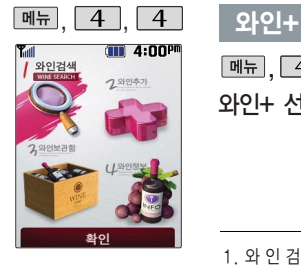

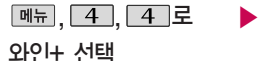

# 로 원하는 메뉴 선택 후

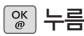

�와인검색/와인추가/와인보관함/와인정보

- 1. 와 인 검 색 :  $\left[ \begin{array}{ccc} \bullet \\ \bullet \end{array} \right]$  로 종류, 맛, 생산국, 가격, 음식으로 이동하여 선택한 항목과 관련된 와인을 검색할 수 있습니다. 와인검색 후  $\Box \rightarrow \Box$  를 눌러 와인보관함추가/보기방식변경을 선택할 수 있습니다.
- 2. 와 인 추 가 : 와인을 추가할 수 있습니다. ■■로 병 이미지를 선택한 후  $\Box$  $\rightarrow$   $\Box$  $\equiv$  눌러 라벨을 고를 수 있습니다.  $\Box$  $\equiv$  눌러 와인명, 종류, 맛, 생산국, 가격, 음식, 평점, 메모를 선택한 후 因질을 누릅니다.
- $3.$  와인보관함 : 저장된 와인목록을 볼 수 있습니다.  $\blacksquare\rightarrow\blacksquare\blacksquare$ 를 보기방식변경/ 삭제/전체삭제를 선택할 수 있습니다. [%]를 누르면 선택된 와인의 세부정보를 확인할 수 있습니다.
- 4. 와 인 정 보 :  $\Box$  로 와인사전/와인지도를 선택 후  $\degree$  를 눌러 와인과 관련된 정보를 찾을 수 있습니다.

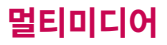

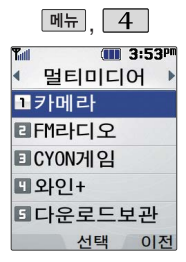

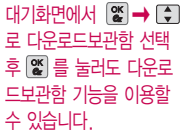

## 다운로드 보관함

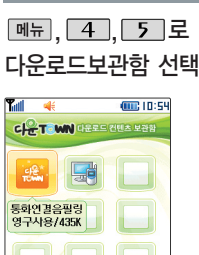

로 원하는 컨텐츠 선택 후

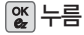

▶

휴대전화로 노래방, 게임 등과 같은 다양한 멀티미디어 컨텐츠를 다운로드하여 실행할 수 있는 기능 으로 이동통신 사업자에 의해 다소 변경될 수 있습니다.

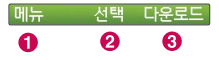

**TIOF** 

- $\bigoplus$   $\bigoplus$   $\bigoplus$  : 삭제, 선택삭제, 아이콘정렬, 보기모드선택, 이름바꾸기, 등록정보, 메모리 정보, 장치관리를 선택할 수 있습니다.
- � : 선택한 컨텐츠를 실행합니다.
- **❸ 대윤로**] : 새로운 컨텐츠를 다운로드할 수 있습니다. 브라우저가 실행되어 해당 서비스 로 접속됩니다.  $\overline{C}$  로 원하는 항목 선택 후  $\left[\overline{\mathbf{x}}\right]$ 을 누르세요.

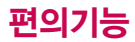

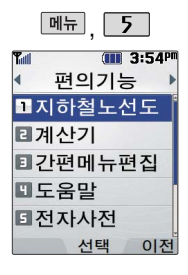

### 지하철노선도

 $M_{\rm H}$ ,  $\overline{5}$ ,  $\overline{1}$ , 로 지하철노선도 선택

\* 전체 지도상의 현재 위치를 나타냄.

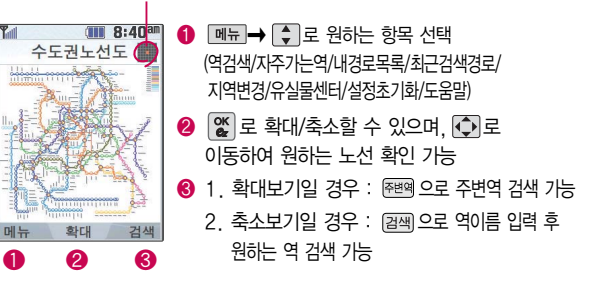

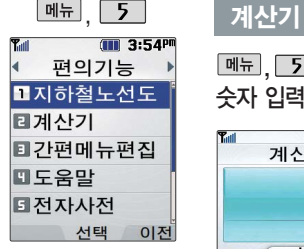

간단한 덧셈, 뺄셈, 나눗셈, 곱셈, 함수계산 을 할 수 있습니다. (단, 소수점 열자리까지 계산 이 가능합니다.)

대기화면에서 간酬되를 누르면 바로 간편메뉴 기능을 이용할 수 있습니다.

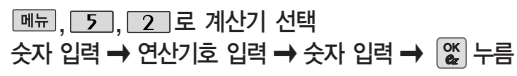

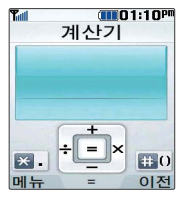

연속적인 연산이 가능하며, [AC] 를 누르면 다시 처음부터 숫자를 입력할 수 있습니다.

 $\boxed{$ 메뉴 →  $\boxed{\bullet}$  로 ^2, X^Y,  $\pi$ , 기타함수, 자릿수구분 해제(자릿수구분설정)를 선택할 수 있습니다.

- ͡ ▲] : 덧셈, ┌ –् ] : 뺄셈, ┌ ┐ : 나눗셈, ┌ ] : 곱셈
- $\overline{\mathcal{F}^{\textrm{as}}}$  : 소수점, 입력

• # \* \* : 괄호( ) 입력

## 간편메뉴편집

, 5 , 3 로 ▶ (←)로 원하는 항목 선택 후 메페누름 간편메뉴편집 선택 �순서변경/기능변경

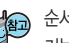

Aan) 순서변경 : [•] 로 원하는 위치로 이동 후 [ຮ္]를 누르세요. 기능변경 : 선택된 기능을 다른 기능(메모/내용읽어주기설정/즐거운 문자 학교/도움말/간편설정)으로 변경할 수 있습니다. ■ 로 원하는 항목 선택 후  $\left[\begin{matrix} \infty \\ \infty \end{matrix} \right]$ 를 누르세요.

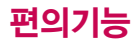

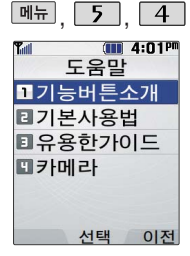

도움말이란 각 기능의 자세한 설명을 휴대전 화에서 바로 확인하여 사용할 수 있는 편리 한 기능입니다.

# 도움말

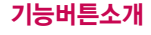

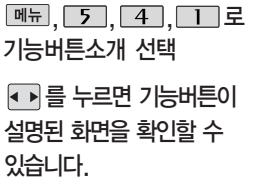

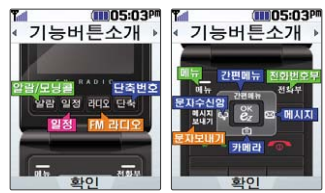

### 기본사용법

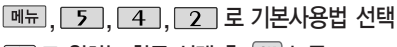

- $\Gamma$   $\Gamma$  로 원하는 항목 선택 후  $\Gamma$  % 누름
- 로 선택한 항목에 대한 정의 및

### 사용방법 확인

• 매너모드설정, 파워모드설정, 문자입력하기, 메뉴진입, 폰잠그기, 폴더닫고시계보기, 간편메뉴진입하기

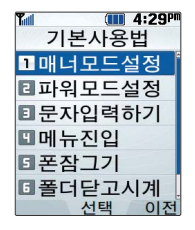

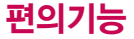

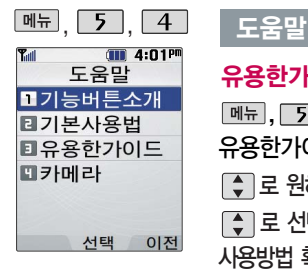

# 유용한가이드

 $\boxed{M_{\pi}$ , 5, 4, 5, 로

유용한가이드 선택

- $\boxed{\bullet}$  로 원하는 항목 선택 후  $\boxed{\alpha}$  누름
- 로 선택한 항목에 대한 정의 및 사용방법 확인

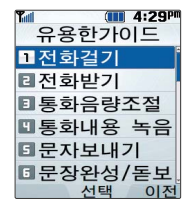

선택한 항목에 따라 [진입]을 누르면 해당 기능 화면으로 바로 이동할 수 있습니다.

### 카메라

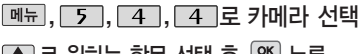

- $\boxed{\bullet}$  로 원하는 항목 선택 후  $\boxed{\alpha}$  누름
- 로 선택한 항목에 대한 정의 및 사용방법 확인

선택한 항목에 따라 [진입]을 누르면 해당 기능 화면으로 바로 이동할 수 있습니다.

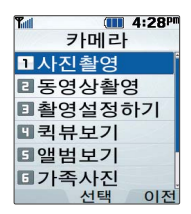

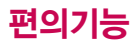

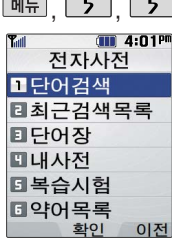

<u>r</u>

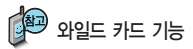

'\*'문자를 이용한 단어 검색 'a\*b'와 같이 a<sup>로</sup> 시작해서 b로 끝나는모든단어를 검색 할 수 있습니다.

'?'문자를 이용한 단어 검색

'a?b'와 같이 단어 중간의 일부 철자를 모를 경우 모르 는 철자의 숫자만큼 해당 위 치에'?'를 표시하여 단어를 검색할 수 있습니다.

# 전자사전

### 단어검색

있습니다.

3. Link

이동합니다.

<u> <sub>메뉴</sub> , [ 5 ], [ T ] 로</u> 단어검색 선택

로 한→영(한영사전)/영→한(영한사전) 선택

#### 검색할 단어 입력

단어 또는 철자의 일부를 입력하면 입력창 아래로 해당 단어들이 표시됩니다.

영한사전에서 단어 검색 시'\*'문자나'?'문자를 이용한 와일드 카드 기능으로 단어를 검색할 수 있습니다.

 $(III 4:45<sup>an</sup>)$ Y. elu 영하사전  $Q$  telecom telecommunications teleconference telegenic telegram telegraph 이전 보기 하→연

문자 입력방법(22~23쪽) 참조

[♦]로 원하는 단어 선택 후 |않│누름

1. 단어 검색 후 내용 보기 화면에서 를 이용하여 검색한 단어의 앞 뒤 단어를 볼 수 있습니다. 2.  $\mathbb{X}$  로 검색한 단어의 내용을 단어장에 추가할 수

[짧] 로 선택한 단어를 검색할 수 있습니다. 4. 내용보기 중 글자를 입력하면 바로 검색화면으로

 $\bigodot$  로 화면의 단어 사이를 이동할 수 있으며,

 $A:AR$ tel-e-communi-ca-tions[tè lakamiù:niké i fanzi 《단수취급》 (TV 라디오·전 하 따위에 의하) 워견 투시 《단수취급》 전기 통신학. 원거리 통신으로 보내지는 것, (또는 telecoms) ® Telstar

츠ㄱ

이저

Link

**102**

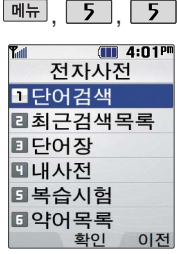

## 전자사전

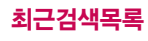

- 메뉴, 5, 5, 2로
- 최근검색목록 선택
- $\Box$  로 원하는 단어 선택

■ → + + 로 여러개선택(#)/삭제/전체삭제 선택

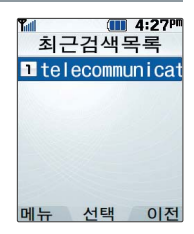

최근에 검색한 단어를 최대 60개까지 확인할

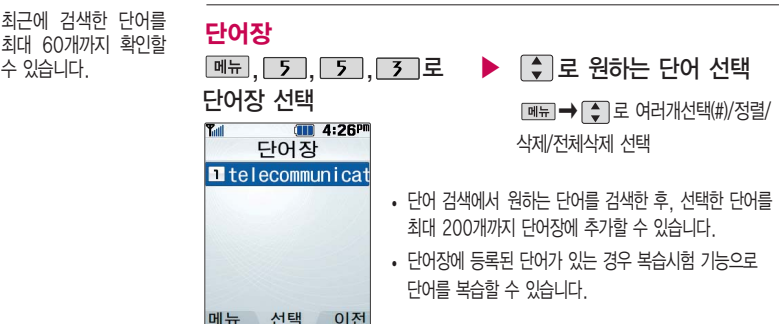

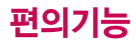

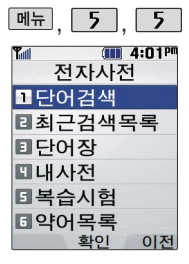

전자사전

내사전

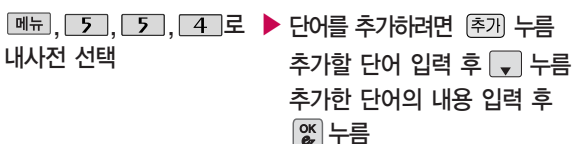

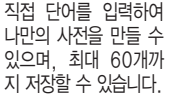

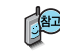

저장된 단어가 있는 경우 [•]로 원하는 단어 선택 후 [•]로 내용을 확인 하거나 <u>
<sub>■도</sub>→</u> • = 여러개선택(#)/정렬/삭제/전체삭제를 선택하세요.

단어장에 등록된 단어를 복습할 수 있습니다.

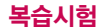

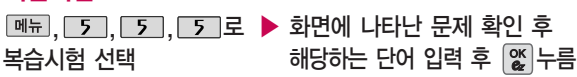

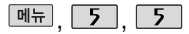

#### 전자사전

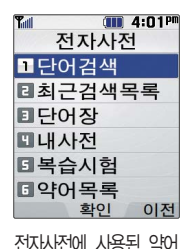

목록을볼수있습니다.

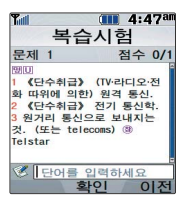

- � 영문 최대 69자까지 입력할 수 있습니다.
- 문제가 여러 개인 경우 □ 을 눌러 다음 문제를 확인 할 수 있습니다.
- 정답인 경우 점수가 올라가며, 오답인 경우 로 '예' 선택 후  $\mathfrak{B}$ 를 눌러 정답을 확인하거나  $\Box$ 로 '아니요' 선택 후 0 를 눌러 다시 문제를 풀 수 있습니다.
- 복습시험을 취소하려면 [취조] 또는 이젠 을 누르세요.

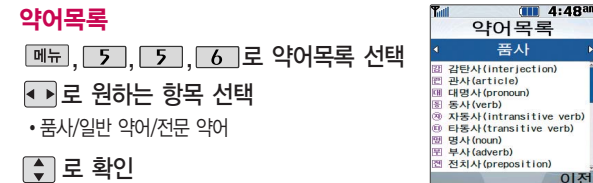

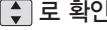

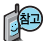

USB 데이터 통신 케이블을 이용하여 지하철 노선도의 정보가 업데이트된 최신 버전을 다운로드할 수 있습니다. (단, 내휴대전화의지하철노선도 버전 정보가 하위 버전일 때만 다운로드 가능합니다.) 자세한 사항은 홈페이지(http://www.clubcyon.com)의 폰 꾸미기PLUS를 참조하세요.

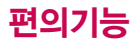

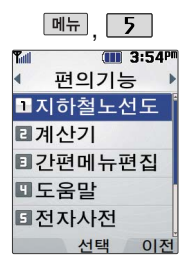

스톱워치 기능은 시간 을 측정해야할 때 간단 한 조작으로 사용할 수 있습니다.

세계 각국의 날짜와 시간을 확인할 수 있으 며, 원하는 도시에 전화 를 걸려고 할 때 유용하 게 사용할 수 있습니다.

# 스톱워치

 $M_{\rm H}$ , 5, 6 로

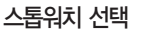

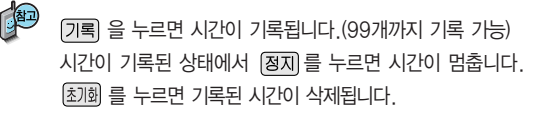

▶

 $\sqrt{N}$  눌러 시작

세계시간

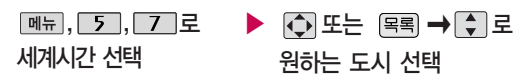

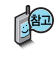

 $M_{\rm H}$  $\rightarrow$   $\Box$  그 넘머타임을 설정할 수 있습니다. 섬머타임을 설정하면 해당 도시의 시간 옆에 11 이 표시되고 표준시간보다 1시간 빠르게 설정됩니다. 해제하려면 다시 한번 메뉴→ FT 로 섬머타임해제를 선택하세요. <u>메뉴</u>→ □ 그로 섬머타임 설정에 대한 도움말을 참고하세요.
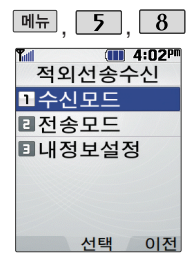

# 전외선송수신

적외선 송수신은 2개의 휴대전화가 서로 데이터를 주고 받을 수 있는 기능으로 적외선 송신부와의 거리는 10cm로 인접시켜서 사용하세요. (적외선송수신 기능이 있는 LG휴대전화끼리 사용할 수 있습니다. 단, 애니콜 휴대전화의 경우 전화번호 수신만 가능합니다.)

전화부 송수신 시 동일 모델이 아닌 경우 이름, 전화번호(휴대폰/집/사무실 등), e-mail만 전달됩니다.

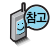

수신측 휴대전화는 적외선 데이터 수신대기상태이어야 합니다.

전화번호를 교환할 두 대의 휴대전화의 적외선 포트를 아래의 그림처럼 서로 마주보게 하세요.

송신측 휴대전화는'전화부전송'선택, 수신측 휴대전화는'전화번호수신'을 선택하여야 합니다.

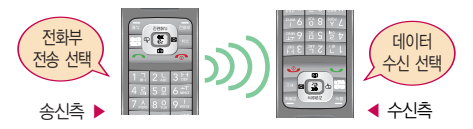

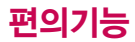

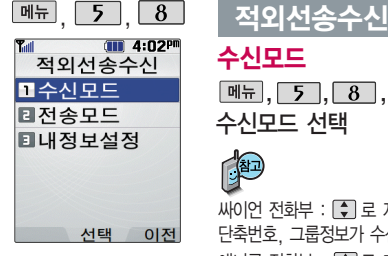

사진을 전송할 경우 전화 수신이제한되며, 타모델 로 사진 전송 시 사진수 신이 가능한 휴대전화만 사진을 수신할 수 있으 며, 수신폰이 처리할 수 있는 해상도 사진만 수 신할 수 있습니다.

수신모드

, 5, 8, 1 로▶ • 로 원하는 항목 선택 후

수신모드 선택

• 싸이언 전화부, 애니콜 전화부, 사진, 일정, 할일, 메모

싸이언 전화부 :  $\Box$  로 저장할 그룹 선택 (저장된 데이터가 하나도 없는 경우에만 단축번호, 그룹정보가 수신됩니다.)

애니콜 전화부 : 【•) 로 저장할 그룹 선택 (애니콜에 저장된 전화번호를 수신합니다.) 사진 : 사진 수신은 한장씩만 가능합니다.

일정/할일/메모 : 수신전화 호환 여부에 따라 중복 여부에 상관없이 송신측의 데이터 가 추가됩니다.

데이터 수신 중 취소하려면 [4조]를 누르세요.

# 전송모드

전송모드 선택

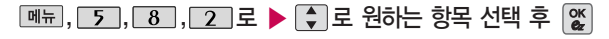

�전화번호, 사진, 일정, 할일, 메모 (일정, 할일, 메모를 선택할 경우 저장된 모든 데이터가 전송됩니다.)

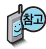

애니콜 전화부 수신 시 전화번호 사진은 수신되 지 않으므로 사진은 제외 하고 전송해야 하며 또한 이름, 전화번호 5개, 메 모, 생일, 이메일만 수신 되고 단축번호,그룹명은 수신되지 않습니다. (호환성의 이유로 수신받 은 데이터 중 깨진 글자 가 있을수 있습니다.)

LG CYON PhotoManager 로 수정한 파일이 알려 지지 않은 해상도일 경우 해상도 표시가 제대로 되지 않고 적외선 송수 신이 되지 않습니다.

## 적외선송수신

- 전화번호를 선택한 경우 그 한명전송/그룹전송/전체전송/내정보전송을 선택한 후  $\mathcal{E} = \pm \pm 1$ 세요.
- 사진을 선택한 경우 [기로 내장/카메라앨범, 외장/카메라앨범을 서택한 후,  $\Box$  로 원하는 사진을 선택한 후  $\Box$  를 누르세요.
	- 데이터 전송 중 취소하려면 주최를 누르세요.

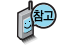

- 1. 한명전송 : 전화번호부에 저장된 전화번호를 한개 선택하여 저속 할 수 있습니다.
	- 2. 그룹전송 : 원하는 그룹을 선택하여 전송할 수 있습니다.
	- 3. 전체전송 : 전화번호부에 저장된 전체 내용을 전송합니다.
	- 4. 내정보전송 : '내정보설정'에 저장된 내용을 전송합니다.

전화번호 송수신 시 동일한 모델이 아닌 경우 이름, 전화번호(휴대폰, 집, 사무실 등), e-mail만 전달됩니다.

- 수신 측의 전화부에 수신받은 데이터와 중복된 내용이 있는 경우'동일이름 존재' 라는 화면이 나타납니다. (<a> 로 원하는 항목 선택)
	- 1. 모두 덮어쓰기 : 중복이 발생해도 묻지 않고 모두 덮어씁니다.
	- 2. 모두 중복쓰기 : 중복이 발생해도 묻지 않고 모두 중복 저장합니다.
	- 3. 덮어쓰기 : 해당 항목만 덮어씁니다.
	- 4. 중복쓰기 : 해당 항목을 덮어쓰지 않고 중복 저장합니다.

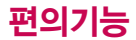

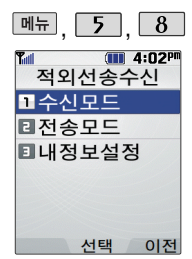

# 전외선송수신

- 수신측의 전화부에 단축번호가 있는 경우'단축번호 정보가 존재합니다. 모두삭제후 덮어쓸까요?'라는 화면이 나타납니다. ( 로 원하는 항목 선택)

- 1. 예 : 수신측의 전화부에 저장된 전화번호의 모든 단축번호는 해제 되며, 수신받은 전화번호의 단축번호를 저장합니다.
- 2. 아니요 : 수신받은 전화번호의 단축번호는 저장되지 않습니다.

내정보설정

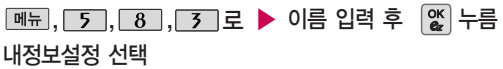

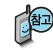

이름 입력 후, [ • ] 로 다른 전화번호 또는 항목추가로 이메일, 메신저ID, 메모, 생일, 공개여부를 설정할 수 있습니다.

정보를 잘못 입력했을 경우에는 團죄를 짧게 누르면 한 글자씩 지워지며, 를 길게 누르면 모두 지워집니다.

벨후진동/진동후벨/벨점점크게/최대벨과진동 선택

- $\cdot$  벨/진동 :  $\cdot \cdot$  또는 종류 →  $\cdot \cdot$  로 벨소리/진동/무음/벨과진동/
- •벨크기 : 또는 □ → 로 원하는 벨크기 선택
- 2. 벨 •벨소리 : ◘→ ⊙ 또는 | াथ → ⊙ 로 원하는 벨소리 선택
- 글꼴색상 : •• 로 원하는 색상(10가지) 선택
- �글꼴크기 : 로 크게/매우크게/매우작게/작게/보통 선택
- 멜로디체/둥근마음체/그림일기체 선택
- 1. 글꼴 글꼴모양 : 로 CYON체/인연체/발꾸락체/자유체/회상체/

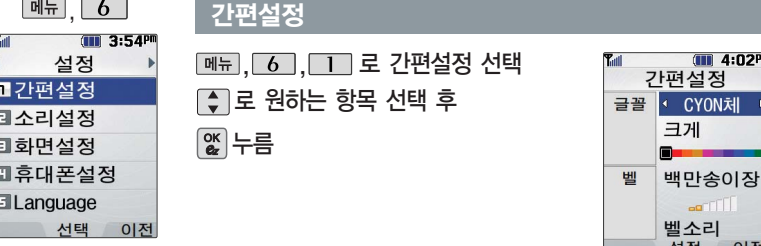

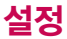

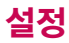

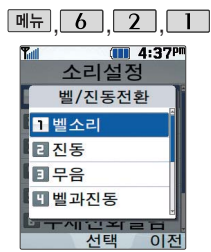

휴대전화가 열린 경우와 스테레오 이어마이크 장착 된 경우 벨소리는 단계적으로 커집니다.

# 소리설정-벨/진동전환

# **[메뉴], 6 , 2 , 1 그로 벨/진동전환 선택**

 $\boxed{\bullet}$  로 원하는 벨/진동 종류 선택 후  $\boxed{\%}$  누름

1. 벨 소 리 : 벨소리가 울립니다.<br>2. 진 동 : 진동이 울립니다.<br>3. 무 음 : 수신화면이 나타나! 진 동 : 진동이 울립니다.<br>무 음 : 수신화면이 나타 : 수시화면이 나타나며, 벨소리는 울리지 않습니다. 4. 벨 과 진 동 : 벨과 진동이 동시에 울립니다. 5. 벨 후 진 동 : 벨소리가 울린 후, 진동이 울립니다. : 진동이 3번 울린 후, 벨소리가 울립니다. 7. 벨점점크게 : 벨소리가 단계적으로 커집니다. 8. 최대벨과진동 : 최대 음량의 벨소리와 진동이 동시에 울립니다.

매너모드( )로 설정되어 있으면 진동으로 울립니다.

매너모드를 설정하려면 대기화면에서 ※ 웹을 길게 누름 매너모드를 해제하려면 대기화면에서 ※ 웹을 길게 누름

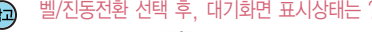

벨/진동전환 선택 후, 대기화면 표시상태는 ?

진동 선택 시 : 11 무음 선택 시 : <

**112**

매너모드( ( )로 설정되어 있으면 진동으로 울립니다.

벨과 진동, 벨후 진동, 진동후 벨 선택 시 : 經 최대벨과 진동 선택 시 :  $\mathbb{R}^n$ 가 표시됩니다.

## 소리설정-벨소리설정

벨서종류, 음량 크기를 설정 할 수 있는 기능입니다. 통화 중 배터리가 방전되 거나 통화권 이탈 시, 수 신된 메시지가 있을 때 설정된 벨 음량에 따라 소리가 크게 날 수 있으 니 주의하세요.

다운로드한벨소리중일부 는 휴대전화와 음원이 맞 지 않아 튀는 소리가 들 릴 수 있습니다. 이 경우 휴대전화의 이상이 아니 오니 다른 벨 소리를이용 하시기바랍니다.

파워모드란 주변이 시끄 럽거나 집중이 어려운 곳 에서 전화 및 기타 수신 알림 신호를 놓치기 쉬울 때, 진동과 벨소리를 동 시에 가장 크게 전환할 수 있는 기능입니다.

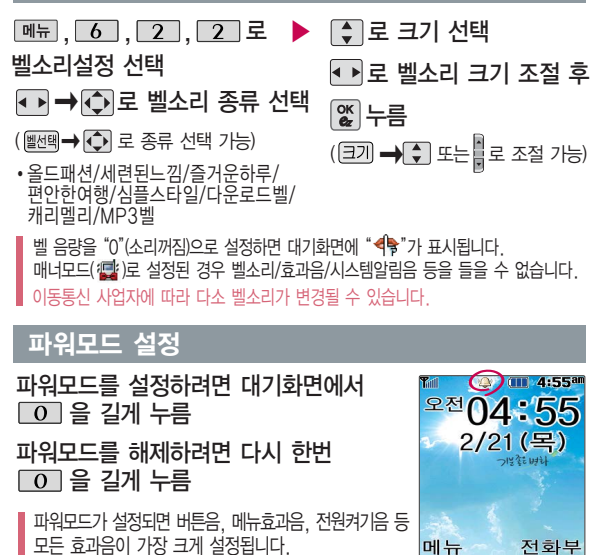

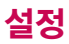

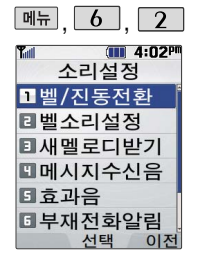

# 소리설정-새 멜로디 받기

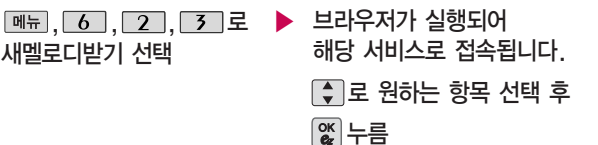

ez-i에 접속하여 원하는 곡을 휴대전화에 저장한 후 사용할 수 있습니다. 다운로드 후 저장한 멜로디는 벨소리 설정의 다운로드벨 목록에서 확인할 수 있습니다.

# 소리설정-메시지수신음

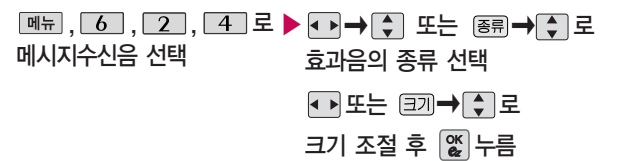

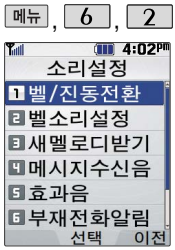

# 소리설정-효과음

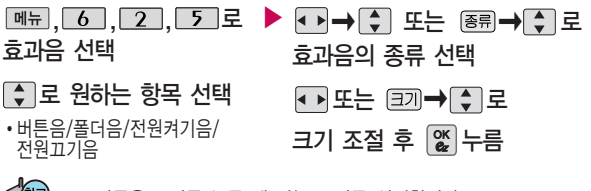

- 1. 버튼음 : 버튼 누를 때 나는 소리를 설정합니다. 2. 폴더음 : 폴더를 열고 닫을 때 나는 소리를 설정합니다. 3. 전원켜기음 : 휴대전화를 켤 때 나는 알림음을 설정합니다.
	- 4. 전원끄기음 : 휴대전화를 끌 때 나는 알림음을 설정합니다.

# 소리설정-부재전화알림

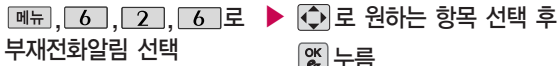

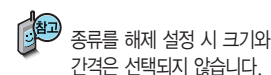

누름

�종류(해제/알림음1/알림음2/알림음3)/ 크기/간격(2분마다/2분 후 한번)

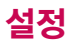

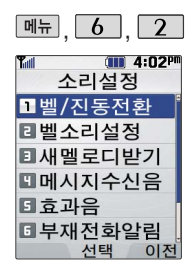

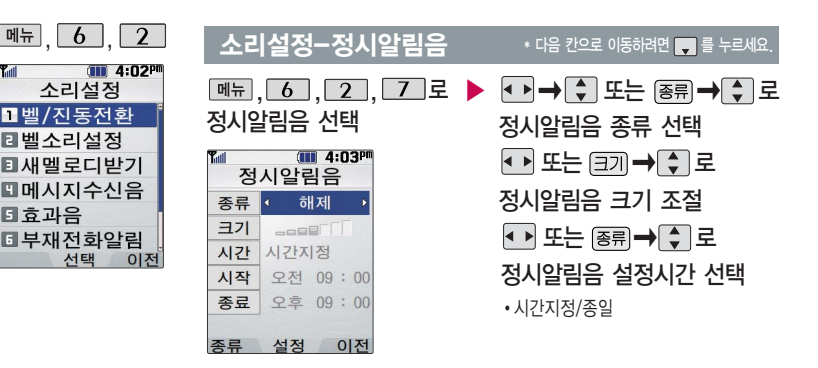

로 시작시간/종료시간 선택

(시간지정을 선택할 경우) 숫자 버튼으로 시간 입력

로 오전/오후 선택

$$
\left[\begin{smallmatrix} \mathsf{OK} \\ \mathsf{QZ} \end{smallmatrix}\right] \models \equiv
$$

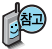

정시알림음이 설정된 경우에는 설정된 시간 내의 정시마다 알림음이 울리며, 시간대 별로 서로 다른 분위기의 효과음이 울립니다.

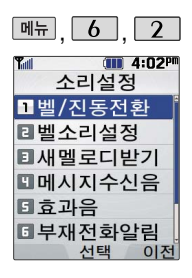

# 소리설정-시스템알림음

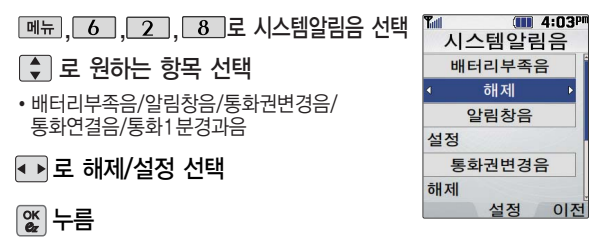

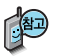

- 1. 배터리부족음 : 배터리가 부족할 때 경고음으로 알려주는 기능입니다.
- 2. 알림창음 : 메뉴 기능을 선택할 때 알려주는 기능입니다.
- 3. 통화권변경음 : 통화권 지역이 변경되었을 때 알려주는 기능입니다.
- 4. 통화연결음 : 소리로 전화가 연결/종료되었음을 알려주는 기능입니다.
- 5. 통화1분알림음 : 통화 시작 후, 매분 10초 전에 소리를 내서 통화 시간 을 알려주는 기능입니다.

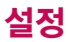

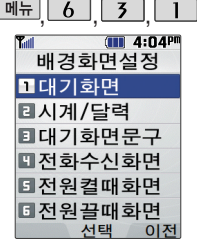

내부화면의 대기화면, 시계/ 달력, 대기화면문구, 전화 수신화면, 전원켤때화면, 전원끌때화면을 원하는 화면 으로 설정할 수 있습니다.

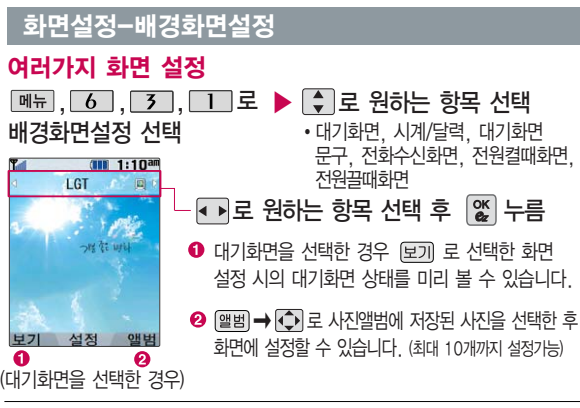

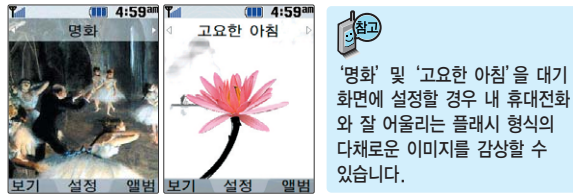

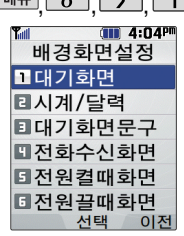

 $\overline{M}$  ,  $\overline{L}$  ,  $\overline{Z}$  ,  $\overline{L}$ 

# 화면설정-배경화면설정

# 시계/달력

 $\overline{6}$ ,  $\overline{3}$ ,  $\overline{1}$ , 로 배경화면설정 선택 메뉴

 $\boxed{2}$  로 시계/달력 선택

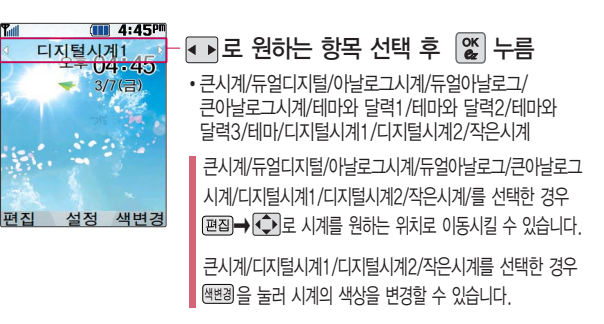

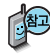

시계/달력화면 설정에서 듀얼디지털 또는 듀얼아날로그 선택 시 현재시간과 선택한 세계시간이 대기화면에 동시에 표시됩니다. 세계시간을 변경하려면 |%| 를 눌러 |←)| 또는 [목록] ➡ | - | 로 원하는 도시를 선택한 후 [%| 를 누르세요.

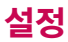

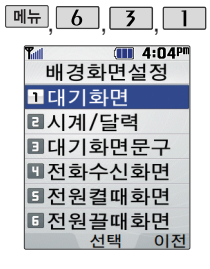

## 화면설정-배경화면설정

대기화면문구

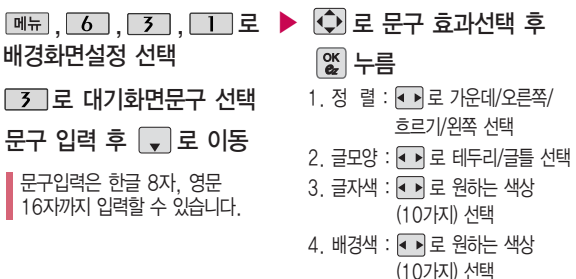

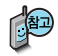

문구 입력 후 <u>■ →</u> ◆ → ■ → ■ → 로 보기를 선택하거나, 문구 효과 선택 후 E = 로기 로 대기화면문구 설정 시의 화면 상태를 미리 확인할 수 있습니다. (미리 보기 시  $\boxed{\div}$  로 문구 위치 변경 후  $\boxed{\mathscr{Z}}$  누름)

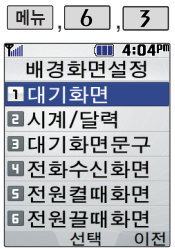

# 화면설정-새캐릭터 받기

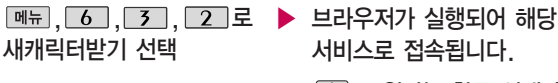

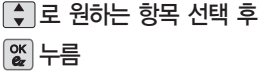

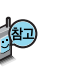

ez-i에 접속하여 원하는 그림과 사진을 다운로드할 수 있으며, '배경화면설정(118쪽 참조)'에서 원하는 화면에 설정 가능합니다.

# 화면설정-외부화면시계

외부화면시계 선택

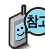

외부화면에 표시되는 시계를 원하는 시계로 설정할 수 있습니다.

- <u>, 6 , 3 , 3 ]</u>로 ▶ <u>い</u>로 원하는 항목 선택
	- 디지털시계, 시계와 날짜, 아날로그시계, 테마와 시계 (종류)를 눌러 시계 타입과 색상, 배경 등을 변경 할 수 있습니다.)

### 3. 색 상 : 로 원하는 색상(10가지) 선택

1. 종 류 : 로 CYON체/인연체/발꾸락체/자유체/회상체/멜로디체/ 둥근마음체/그림일기체 선택

2. 크 기 : •••••• 로 크게/매우크게/매우작게/작게/보통 선택

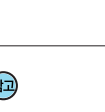

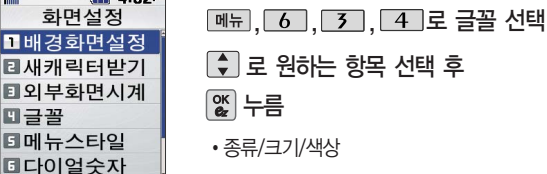

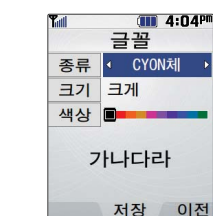

# <u> <sup>메뉴</sup>, 6 , 3 de 화면설정-글꼴</u>

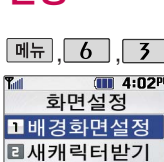

휴대전화에 사용되는 글자모양을 설정할 수 있는 기능입니다.

이전 서태

**데다이얼숫자** 

日号晋 **데메뉴스타일** 

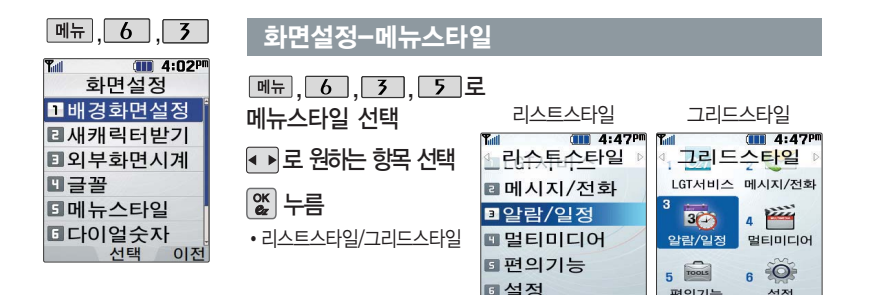

#### 화면설정-다이얼숫자

다이얼숫자는 전화를 걸 때 화면에 나타나는 숫자의 크기와 색상, 배 경을 설정할 수 있는 기 능입니다.

<u>, 6 , 3 , 6 로 ▶ ु ]</u>로 원하는 항목 선택 후 다이얼숫자 선택 والحقول والعام والمحافظ والمستخدم والمستخدم والمستخدم والمستخدم والمستخدم

서저

이저

1. 크기/색상 : 크기( • 로 크게/작게 선택), 색상( • 로 원하는 색상 선택) 2. 스타일설정 : 일반스타일, 디지털, 잔디, 악보, 로보트, 하늘

크기/색상 설정은 스타일설정이 일반스타일로 설정되어 있을 경우에만 설정 가능합니다.

편의기능

설정

 $\sqrt{11}$ 

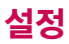

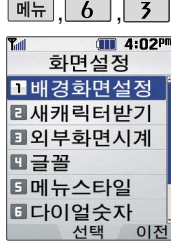

조명시간/밝기에서 수동 선택 후 야간 모드 설정 시 21시부터 다음날 6 시까지 LCD와 버튼의 밝기를 약간 어둡게 하 여 눈부심을 방지할 수 있습니다.

야간 모드 동작시간에는 밝기값을 변경해도 적용 되지 않습니다.

# 화면설정-조명시간/밝기

메뉴,  $6$ ,  $3$ ,  $7$ 로 $\rightarrow$ 조명시간/밝기 선택

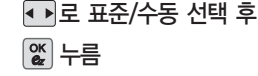

조명시간/밝기 설정은 화면과 각 버튼 밑의 램프가 지정한 시간동안 켜져 어 두운 곳에서도 쉽게 휴대전화를 사용할 수 있도록 설정하는 기능입니다. 표준값은 변경할 수 없으므로, 내부LCD, 버튼 및 야간 모드의 설정값을 변경 하려면"수동"을 선택하세요.

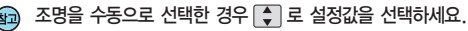

- 1. LCD •• 로 5초/10초/20초/30초/1분/3분 선택
	- • 로 밝기40%/밝기60%/밝기80%/밝기100% 선택
	- 2. 버튼 : ■ 로 5초/10초/20초 선택

3. 야간 : ▲ ■ 로 설정/해제 선택

#### 화면설정-전원절약모드

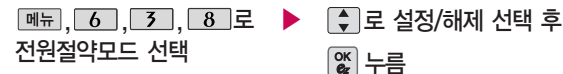

일정 시간 동안 휴대전화를 사용하지 않을 경우 휴대전화의 배터리 소모를 줄이기 위해 조명시간/밝기 설정이 최소 상태로 동작되는 기능으로, 설정된 효과음 과 시스템 알림음은 들리지 않습니다. 전원절약모드 설정 시 조명시간/밝기 기능은 사용할 수 없으니 참고하세요.

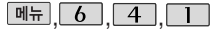

## 휴대폰 설정-휴대폰 잠금

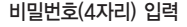

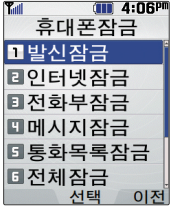

개인 사생활 보호 및 일부 기능의사용을제한 하기 위해 휴대폰 잠금 을 설정할 수 있습니다. '잠금'이 설정된 경우 비밀번호를 입력해야 해당 기능을 이용할 수 있습니다.

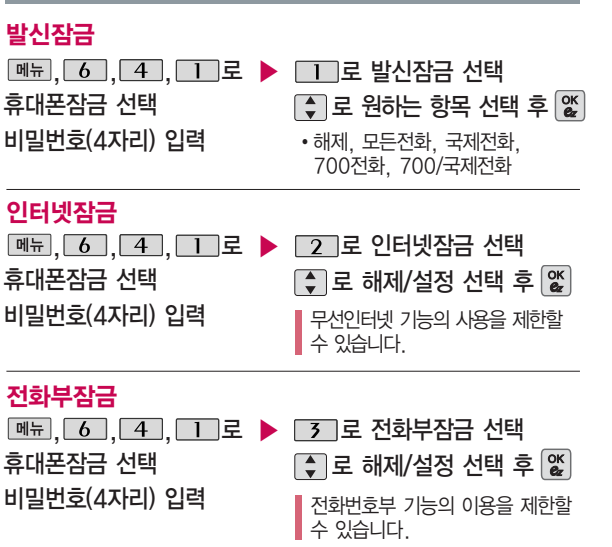

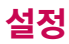

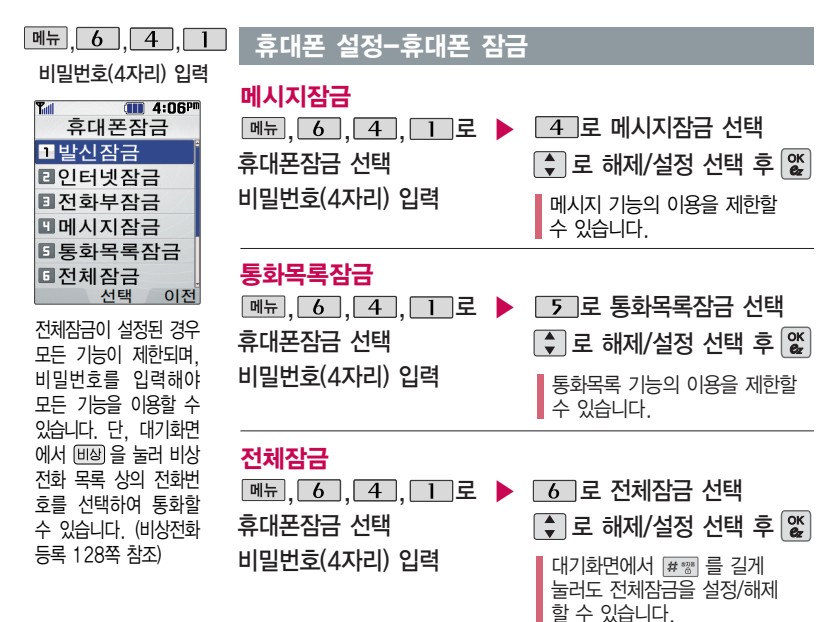

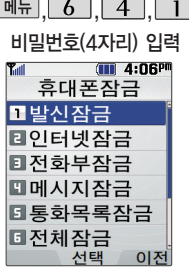

# ,,, 휴대폰 설정-휴대폰 잠금

#### 비밀번호 변경

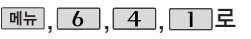

휴대폰잠금 선택

비밀번호(4자리) 입력

,,,로 로 비밀번호변경 선택 ▶

새 비밀번호(4자리) 입력 후

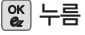

비밀번호(4자리) 다시 입력 후

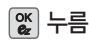

비밀번호는 제품 구입 후 최초로 비밀번호를 요구하는 기능 진입 시 입력한 번호로 저장 됩니다. 비밀번호를 잊었을 경우에는 가입 증빙 서류를 가지고 본인이 직접 서비스센터로 가야하는 번거로움이 있습니다. 비밀번호는 본인이 아니면 알려드리지 않으며, 비밀번호 비밀번호의 힌트를 입력 유출로 인한 피해는 제조업체가 책임지지 않으니 특별히 주의하시기 바랍니다.

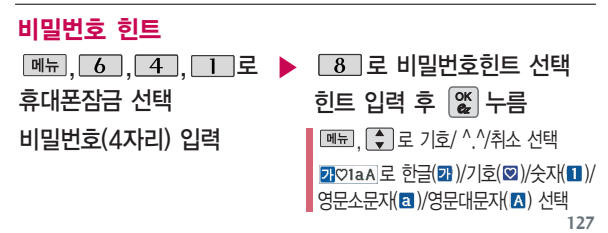

하는 기능으로 최대 한 글 14자, 영문 28자까 지 가능합니다. (비밀번 호 힌트를 입력하지 않 으면 비밀번호 힌트 화 면에"등록된 힌트가 없 습니다."로 표시됩니다.)

문자 입력방법(22~23쪽) 참조

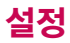

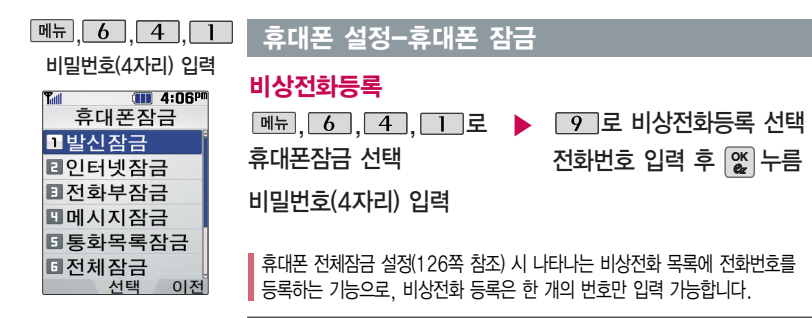

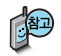

등록된 전화번호는 전체 잠금 상태에서 间집 을 선택할 경우 나타나는 비상전화 목록 (기본 비상전화 :119(긴급구조),112(범죄신고),113(간첩신고),111(국가안보신고)) 에서 확인할 수 있습니다.

등록된 비상전화로 통화 시, 통화연결음이 울리지 않습니다.

등록한 비상전화를 삭제하려면

 $\boxed{\mathsf{m}_{\overline{\mathsf{H}}}} \rightarrow \boxed{\mathsf{6}}$  →  $\boxed{\mathsf{4}}$  →  $\boxed{\mathsf{1}}$  → 비밀번호 입력 →  $\boxed{\mathsf{9}}$  →  $\boxed{\mathsf{M}}$  로 번호 삭제 →

누름 (단, 기본 비상전화는 삭제되지 않습니다.)

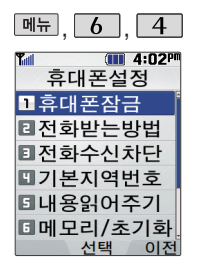

# 휴대폰 설정-전화받는 방법

- $\boxed{\mathsf{m}}$ 뉴, $\boxed{\mathsf{6}}$ , $\boxed{\mathsf{4}}$ , $\boxed{\mathsf{2}}$ 로
- 전화받는방법 선택
- 로 원하는 항목 선택 후

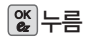

- 1. 폴더열기 : 전화가 왔을 때 폴더를 열면 통화 상태로 전환됩니다.
- 2. 열고버튼누르기 : 전화가 왔을 때 폴더를 =<br>열고 볼륨 ( )버튼 및 종료( <mark>@</mark> )버튼 이외의 버튼을 누르면 전화를 받을 수 있습니다.
- 3. 통화키누르기 : 전화가 왔을 때 폴더를  $97$   $\Box$  를 누르면 전화를 받을 수 있습니다.

# 휴대폰 설정-전화수신차단

# 수신차단번호

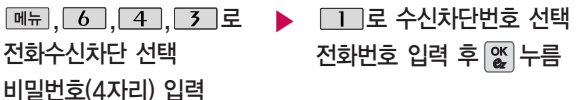

� 로'통화목록검색/전화부검색'을 선택하여 원하는 번호를 지정할 수 있습니다. 수신차단했던 번호를 지우려면 • 로 원하는 번호를 선택하여  $\boxed{312}$  로 번호를 지운 후  $\boxed{26}$  를 누르세요.

수신을 원하지 않는 전화 번호가 있을 경우 수신 차단을 설정할 수 있는 기능으로, 차단하고자 하 는 번호/그룹 설정 시 설 정된 전화번호로 전화가 걸려올 경우"수신차단 되었습니다"라는 화면이 나타나면서 자동으로 수신이 차단됩니다.

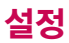

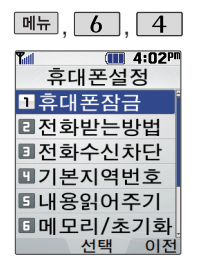

## 휴대폰 설정-전화수신차단

#### 수신차단그룹

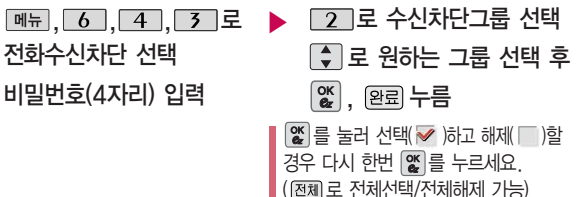

### 휴대폰 설정-기본 지역번호

기본 지역번호 설정 시 지역번호를 누르지 않 고 전화할 수 있습니다.

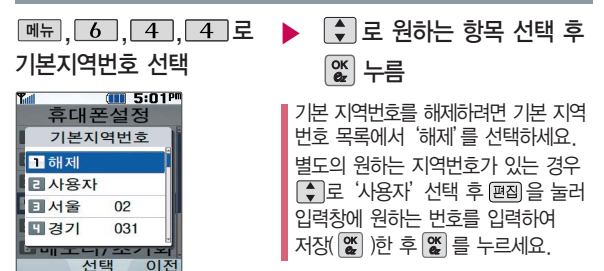

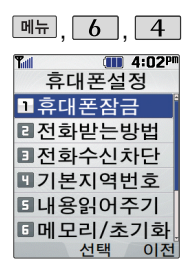

# 내용읽어주기설정

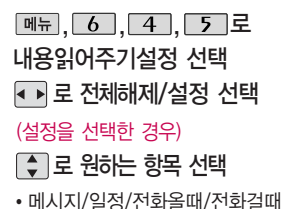

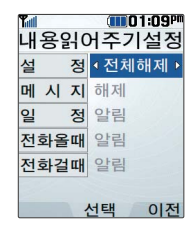

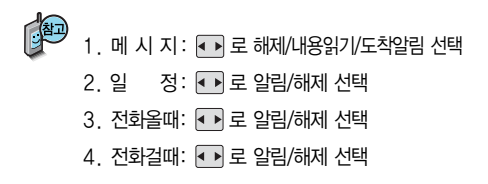

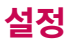

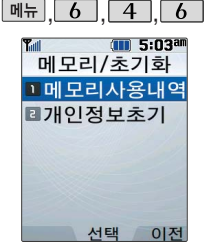

휴대폰 설정-메모리/초기화

#### 메모리사용내역

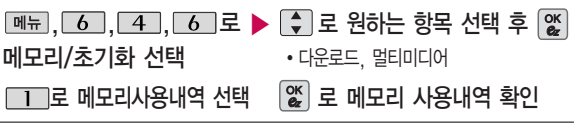

#### 개인정보초기화

<u>, └ 6 │, └ 4 │, └ 6 │로 ▶ │ ◆ │</u>로 원하는 항목 선택 후 메모리/초기화 선택  $\left|\frac{\alpha}{\alpha}\right| \rightarrow$   $\left|\frac{\alpha}{\alpha}\right|$   $\rightarrow$   $\equiv$ □ 그 로 개인정보초기화 선택 �전화번호부, 통화목록, 전화사용내역, 알람/모닝콜, 일정, 할일, 기념일, D-Day, 비밀번호(4자리) 입력 메모, 음성메모, 사진앨범, 동영상앨범  $(III)$  5:03am  $\left[\frac{\alpha}{\alpha}\right]\equiv \frac{1}{2}$ 러 선택 $(\sqrt{\alpha})$ 하고 해제 $(\sqrt{\alpha})$ 할 개인정보초기화 ■전화번호부 경우 다시 한번 图를 누르세요. 통화목록 ( 전체로 전체선택/전체해제 가능) 전화사용내역 알람/모닝콜 로 예/아니요 선택 후 일정 할일 누름 서택 완료

공간이 허용하는 만큼 저장 및 다운로드 가능 합니다. 초기화를 실행하면

모든 컨텐츠는 남은

선택한 메모리의 모든 데이터가 삭제되며, 삭제된 데이터는 복구 할수없으니다시한번 확인하세요.

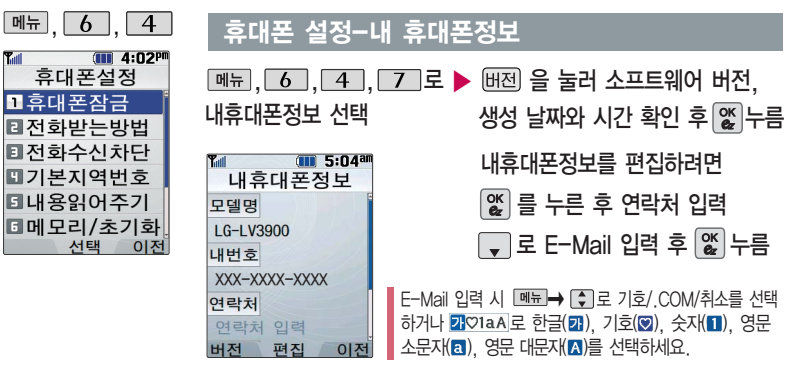

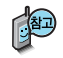

**T**<sub>ul</sub>

내휴대전화의 모델명, 전화 번호 및 소프트웨어 버전을 확인할 수 있으며, 연락처를 입력하여 분실 시를 대비할 수 있습니다. (내번호는 편집할 수 없습니다.)

사용자 편의에 따라 원하는 언어를 설정할 수 있습니다. (구입 시'한국어'로 설정되어 있습니다.)

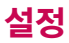

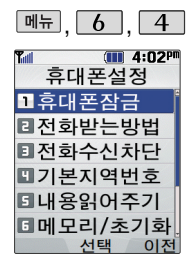

# 휴대폰 설정-듀얼넘버

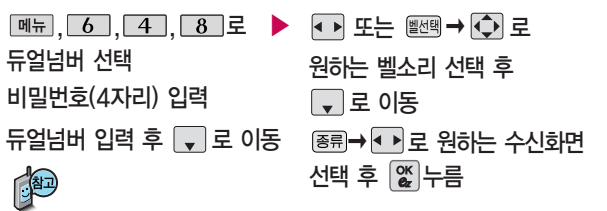

듀얼넘버는 휴대전화 1대에 2개의 전화번호를 할당하여 업무용/개인용 등 번호의 용도 를 구분하여 사용할 수 있는 서비스로, 등록한 번호로 전화가 왔을 때 벨소리 및 수신 화면을 선택할 수 있습니다. (이동통신 사업자 서비스에 가입해야만 사용 가능합니다.)

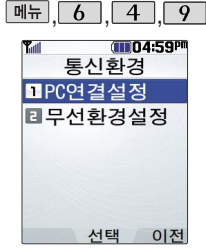

## 휴대폰 설정-통신환경

### PC연결설정

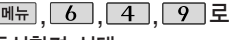

통신환경 선택

**□ 로 PC연결설정 선택 • USB통신/115Kbps/19.2Kbps** 

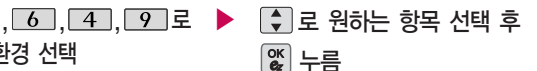

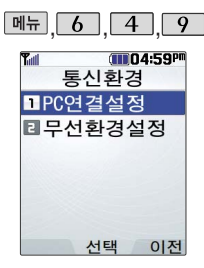

# 휴대폰 설정-통신환경

# 무선환경설정

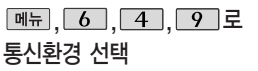

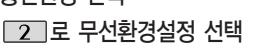

, 6 , 4 , 9 로 ▶ 【 】로 원하는 항목 선택 를 누르면 설정한 내용을 적용하기 위해 휴대전화 전원이 �EV-DO통신/1X통신전용

꺼졌다가 켜집니다.

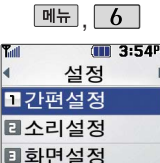

■휴대폰설정 **El Language** 서택

이전

#### 언어설정

- $\boxed{m_{\overline{n}}$ ,  $\boxed{6}$ ,  $\boxed{5}$ 로 Language 선택
- $\left[\begin{array}{c} \bullet \\ \bullet \end{array}\right]$ 로 원하는 항목 선택 후  $\left[\begin{array}{c} \infty \\ \infty \end{array}\right]$ 누름

#### (III 4:02P) 석정 Language TE 한국어 E Engl ish 서타 이전 **135**

• 한국어, English

# CYON PC 프로그램

# CYON PC 프로그램 다운로드 및 설치 방법

휴대전화와 PC를 USB 데이터 통신케이블로 연결하여 휴대전화의 일부 기능을 PC에서 편리하게 사용할 수 있도록 도와주는 프로그램입니다. (메모자료 등의 교환 및 소프트웨어 업그레이드를 할 수 있습니다.)

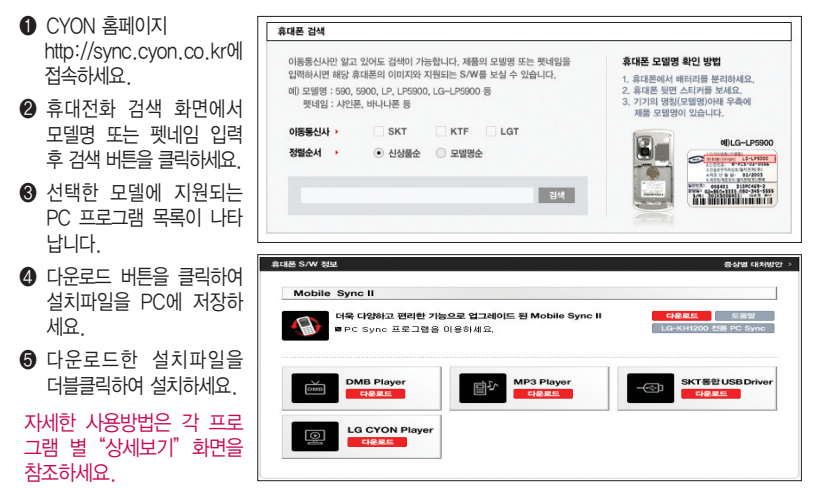

# LG USB 드라이버

LG USB 드라이버는 CYON 휴대전화와 PC를 연결하기 위해 필요한 프로그램으로 Mobile Sync Ⅱ를 설치하면 LG USB 드라이버가 자동으로 설치됩니다.

USB 드라이버를 별도로 설치할 경우 앞쪽의"CYON PC 프로그램 다운로드 및 설치 방법"을 참조하세요.

#### Mobile Sync Ⅱ 프로그램

휴대전화와 PC를 USB 데이터 통신케이블로 연결하여 사진/동영상, 문자를 PC로 가져 오거나 연락처, 일정, 할일, 메모 자료를 교환할 수 있는 프로그램입니다.

설치 시 휴대전화와 PC가 연결되어 있다면 USB 케이블에서 휴대전화를 분리하세요.

지원 OS : Windows 2000, XP(SP1, SP2), 2003, Vista(Enterprise Edition 제외)

Vista OS에서의 설치와 실행은"관리자"로 로그인 하거나 표준 사용자의 경우"관리자 권한으로 실행"으로 하여야 합니다.

#### 데이터 통신

데이터통신 일반 단말기는 무선 모뎀 접속이 불가하오니 통신 사업자로 문의 바랍니다.

# MP3 다운받기/소프트웨어 업그레이드

# LGT mobile manager 다운로드 및 설치방법

MP3 다운로드를 받기 위해서는 먼저 http://www.ez-i.co.kr 또는 http://www.lgt.co.kr에 접속하여 가입하여야 하며, 가입 시 휴대전화로 인증 작업을 거쳐야 MP3파일 다운로드가 가능합니다.

LGT mobile manager는 Windows 2000, Windows XP이상의 PC 환경에서 정상적으로 이용하실 수 있습니다. 자세한 사용방법은 홈페이지(http://www.musicon.co.kr) 또는 LGT 고객센터(1544-0010, 019-114)에 문의하세요.

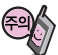

휴대전화가 켜져 있는 상태에서 USB 데이터 통신케이블을 연결해야 합니다. (USB 데이터 통신케이블을 먼저 연결하고 휴대전화의 전원을 켤 경우 USB가 정상적으로 작동하지 않을 수 있습니다.) 휴대전화와 PC를 USB 데이터 통신케이블로 연결하기 전에 반드시 USB 드라이버를 먼저 설치해야 합니다. USB 드라이버는 PC가 휴대전화를 MP3 저장장치로 인식하기 위해 필요한 소프트웨어입니다. 자세한 설치방법은 홈페이지(http://www.cyon.co.kr)를 참조하세요.

LGT mobile manager와 휴대전화 간의 데이터 교환 중에 USB 데이터 통신케이블을 뽑을 경우 휴대전화 시스템이 손상을 입을 수 있습니다. 반드시 Windows 화면 우측 하단의 장치해제( 多) 버튼을 클릭하여 하드웨어 분리를 선택하거나 LGT mobile manager를 종료하신 후, USB 데이터 통신케이블과 휴대전화를 분리하세요. LGT mobile manager 사용시에는 MP3 BGM 재생 기능은 자동 종료됩니다.

## CYON 휴대전화 소프트웨어 업그레이드 프로그램

휴대전화의 소프트웨어 기능 향상을 위해 서비스 센터를 방문하지 않고 고객께서 직접 최신버전의 소프트웨어를 인터넷을 통해 빠르고 편리하게 업그레이드를 받을 수 있으며 휴대전화 비밀번호(앞 2자리)를 찾을 수 있는 프로그램입니다.

자세한 설치 및 사용방법과 업그레이드 가능 모델 및 수정내역 등은 홈페이지(http://upgrade.cyon.co.kr)를 참조하세요.

업그레이드 중 USB 데이터 통신케이블 또는 배터리를 빼면 휴대전화에 치명적인 손상을 가져올 수 있으니 주의하고, 데이터 유실로 인한 피해는 제조업체가 책임지지 않으니 중요한 내용은 미리 메모해 두세요.

비밀번호를 찾으려면, CYON 홈페이지(http://www.cyon.co.kr)에 회원가입 및 현재 휴대전화 정보가 등록되어 있어야 합니다.

# 고장이라고 생각하기 전에

#### 이런 증상일 때는? 이렇게 확인하세요!

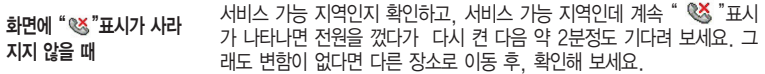

그 지역의 전파환경이 불안정한 상태라 통화 중 말소리가 끊겨서 들리거나, 안 들릴 수도 있습니다. 다른 지역으로 이동하여 사용해 보세요. 특정지역에서 송수신음이 끊겨서 들리거나 안 들릴 때

전파가 불안정하거나 약한 상태, 또는 이동통신 사용량이 많을 경우 이동통 신 시스템의 폭주 현상으로 인해 통화 중 끊어지거나 송수신이 잘 안될 수 도 있습니다. 잠시 후 사용하거나 다른 장소로 이동하여 사용해 보세요. (조치 후에도 안될 경우 이동통신 사업자에게 문의하세요.) 전화/문자메시지 송수신이 느리거나 송수신이 잘 안되고 통화 중 끊어질 때

"에코 현상"이라고 부르는데 이 현상은 자신 또는 상대방 전화기의 통화/ 송수신 음량이 너무 크거나 상대방 유선 가입자 교환기의 특성(반전자 교환 기)에 의해서 발생할 수 있습니다. 특정지역 및 특정 전화기와 통화 시 말소리가 울릴 때

배터리를 분리시킨 후 다시 끼우고 휴대전화를 켜 보세요. 그래도 변함이 없다면 배터리를 충분히 충전시킨 후 사용해 보세요. 화면이 켜지지 않을 때

배터리는 소모품이므로 구입했을 때보다 사용시간이 점차적으로 짧아질 수 있습니다. 사용시간이 구입 시 보다 반으로 떨어지면 새 배터리를 구입하세 요. 충전한 배터리를 저온 또는 고온에 방치할 경우 또는 급방전 시 사용 시간이 짧아질 수 있으니 주의하시기 바랍니다. 배터리 사용시간이 사용설명서와 다를 때

# 고장이라고 생각하기 전에

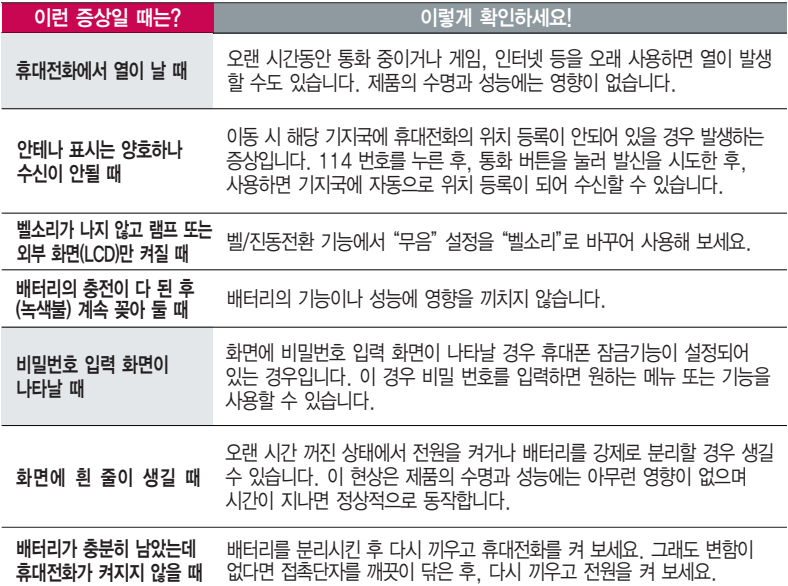

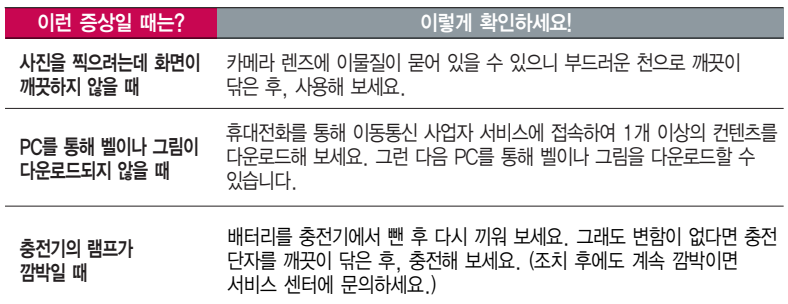

청소해야 할 부분

휴대전화나 충전기의 이물질을 닦을 경우 화학 물질이나 세제 등을 사용 하지 마시고, 연필용 지우개나 부드러운 헝겊 등으로 닦아주세요.

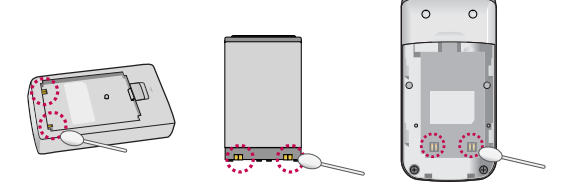

# 휴대전화 규격 및 특성/정보 메모

# 휴대전화 규격 및 특성

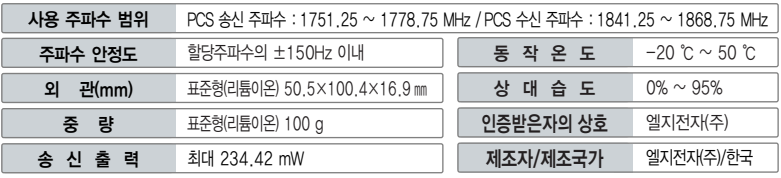

### 휴대전화 정보 메모

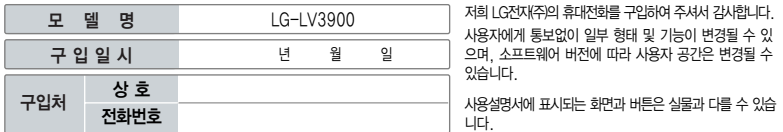

#### 휴대전화 불법 복제 제한

복제를 통한 휴대전화 가입은 타인의 피해 예방을 위해 제한될 수 있습니다. 즉, 정상폰이 아닌 휴대전화는 신규가입, 기기변경, 통화내역 제공, 통화도용조사 접수 등에 대한 업무 처리가 제한됩니다.

또한 이러한 불법적인 시도로 인해 소프트웨어가 손상되어 더이상 휴대전화를 쓰지 못하게 될 수도 있습니다.

아울러, 위와 같은 불법행위로 인한 피해가 없도록 소비자께서는 주의하시기 바라며, 특히 이러한 불법적 행위가 확인될 경우 본 회사가 보증하는 무료 및 유료 서비스 혜택을 받지 못함을 유의하시기 바랍니다.
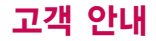

# CYON 친환경 프로젝트(폐휴대전화)에 대한 고객 안내

LG전자는 기업의 사회적 책임을 다하기 위해서 환경 사랑에 앞장서고 있습니다. 사용하다가 폐기하는 휴대전화 의 재활용을 LG전자가 책임지겠습니다.

휴대전화를 버릴 때 LG전자 서비스, 싸이언 샵에서 폐휴대전화를 수거하여 안전하게 재활용하겠습니다. 재활용 관련 자세한 사항은 홈페이지(http://www.cyon.co.kr) 또는 서비스 센터로 문의하세요.

# 전자파흡수율(SAR:Specific Absorption Rate)에 대한 고객 안내

본 제품은 전자파 인체 보호기준을 만족하는 제품으로 휴대전화가 사용하는 모든 송신 주파수 대역의 최고 전력 레벨에서 국부 노출에 대한 전자파흡수율 기준 1.6[W/kg]을 초과하지 않도록 설계 및 생산되고 있으며 시중에 유통되기 전에 상기의 기준에 대한 적합성을 인증 받은 제품입니다. 이 기준치는 과학적 연구에 의하여 제정된 것으로 나이와 건강에 관계없이 모든 사람들의 안전을 위해 설계된 실질적인 안전대책을 포함한 RF에너지 노출 허용기준입니다. 전자파흡수율(SAR)의 수치는 휴대전화의 최고 전력레벨에서 결정되지만 일반적으로 사용하도록 설계되어 기지국에 가까이 있을수록 출력전력은 낮아지므로 실제 값은 전자파흡수율(SAR) 수치보다 낮습니다. 본 휴대전화의 전자파흡수율은 홈페이지(http://sar.cyon.co.kr)에서 검색할 수 있습니다.

# MPEG-4에 대한 고객 안내

본 제품은 MPEG-4 시스템 기준에 따라 특허권 사용 허가를 받았으며, 다음과 같은 상황에서만 사용이 가능합니다. - 대가성 없고, 비 상업적이며 개인적인 사용에 국한되거나 암호화된 데이터나 정보 사용 시

다음의 상황에서는 별도의 허가나 로열티 지불이 필요합니다.

- 별도의 공간에 데이터 저장/복제 또는 영구적 저장이나 영구적으로 사용하려는 타 사용자에게로 전송 시 별도의 허가는 MPEG LA 에서 제공 받을 수 있으며, 자세한 사항은 홈페이지(www.mpegla.com)를 참조하세요.

# MP3에 대한 고객 안내

본 제품은 MP3 파일의 저작권 보호를 위하여 DRM (디지털 저작권 관리-Digital Rights Management)을 적용하였습니다.

# 제 품 보 증 서

저희 LG전자에서는 소비자 분쟁해결기준에 따라 아래와 같이 제품에 대한 보증을 실시합니다. 고장 발생 시 구입처 또는 가까운 대리점에 보증서를 제시해 주시고 수리를 의뢰하세요. (구입처 또는 대리점 이용이 안될 경우 서비스센터로 연락바랍니다.)

### 무료 서비스 유료 서비스

보증기간 내에 제조사의 결함이나 자연 발생적인 고장이 발생했을 때에만 무료 서비스를 받을 수 있습니다. � 구입가 환급 시, 영수증 제출

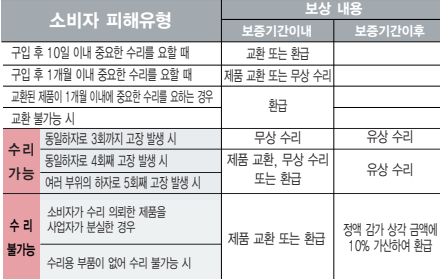

� 정상적인 사용상태에서 발생한 성능 기능상의 하자로, 고장 발생시 고장성 불량에 한함(비고장성이나 마케팅성, 과실성은 제외됨)

� 명시되지 않은 사항은 소비자 분쟁해결기준에 따름

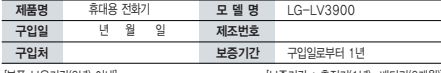

�부품 보유기간(3년) 이내� �보증기간 : 충전기(1년), 배터리(6개월)�

� 제품의 구입일자 확인이 안될 경우 제조년월일 또는 수입 통관일로부터 3개월이 경과한 날로부터 품질 보증기간을 계산합니다.

� 고장이 아닌 경우

고장이 아닌 경우 서비스를 요청하면 요금을 받게 되므로 사용 설명서를 읽어 주세요.

### (수리가 불가능한 경우 별도 기준에 준함)

- ◆ 고객의 사용미숙으로 인한 서비스 건(비밀번호 문실 능) \_ 1회 무료
- � 제품 내부에 들어간 먼지 세척 및 이물질 제거 시 2회부터 유료

### � 소비자 과실로 고장 난 경우

- � 사용자의 잘못 또는 취급부주의로 인한 고장(낙하, 침수, 충격, 파손, 무리한 동작 등)
- � 당사의 서비스 기사 및 지정 협력사 기사가 아닌 사람이 수리하여 고장 발생한 경우
- � 소비자의 고의 또는 과실로 인한 고장인 경우
- � 정품이외의 부품이나 부속물 사용에 의한 고장이나 제품 파손의 경우
- $\bigcirc$  그 밖의 경우
- � 천재지변(화재, 염해, 수해, 이상전원 등)에 의한 고장 발생 시
- � 소모성 부품의 수명이 다한 경우(배터리, 충전기, 안테나 및 각종 부착물 등)

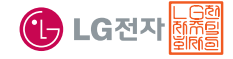

이 보증서는 우리나라에서만 사용되며 다시 발행하지 않으므로 사용설명서와 함께 잘 보관해 주세요.

# FOR FOREIGNER (English Version)

After entering the Menu), you may select the menu you want with  $\bigcup$  and you may select each function of the menu with  $\Box$  or by pressing the key corresponding to the number of the menu.

### Language

Two languages(Korean and English) are available to select. (Your phone is preset to Korean at the time of purchase.)

# **1. ez services**

- 1. LGT SVC center 2. ez-i 3. Shortcut 4. Bell/Music box 5. Picture/Photo box 6. MP3 bell box 7. Download box 8. m-flash 9. miTV 0. Info service
- \*. ez settings

## **5. Tools**

- 1. Subway map
- 2. Calculator
- 3. Edit quick menu
- 4. Help
- 5. Dictionary
- 6. Stopwatch
- 7. World clock
- 8. IrDA

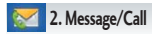

1. Message 2. Contacts 3. New contacts 4. Speed dials 5. Group settings 6. Call history 7. Call duration

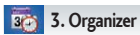

Select English

1. Alarm 2. Schedule 3. To-do 4. D-Day 5. Text memo 6. Voice memo

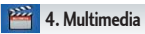

1. Camera 2. FM radio 3. CYON game 4. Wine+ 5. Download box

 $\boxed{\text{Menu}}$   $\rightarrow$   $\boxed{6}$   $\rightarrow$   $\boxed{5}$   $\rightarrow$   $\boxed{\bullet}$  and press  $\boxed{\text{QK}}$  . (1. 한국어 2. English)

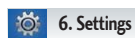

- 1. Brief settings
- 2. Sound
- 3. Screen
- 4. Phone settings
- 5. 언어설정

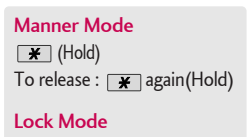

 $\Box$  (Hold) To release : Unlock . Enter

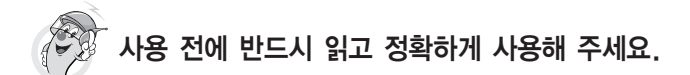

프로그램 이용 시 1544-7777, 1588-7777로 문의하세요. (MP3 다운로드 프로그램은 해당 이동통신 사업자에게 문의하세요.)

# 자료교환 (Sync) USB 드라이버

전화번호, 사진 등을 옮길 경우 사용할 수 있는 기능입니다. http://sync.cyon.co.kr

Mobile Sync Ⅱ 및 MP3를 사용하기 위한 드라이버 입니다.

# http://sync.cyon.co.kr

KTF LGT

휴대전화에 MP3를 전송하는 기능입니다.

- http://www.melon.com SKT
	- http://www.dosirak.com
		- http://www.musicon.co.kr

적외선 송수신 (IrDA) 정의 이 음성합성

전화번호, 사진을 상대방에게 전송할 수 있는 기능입니다. (지원 휴대전화에 한함)

# MP3 다운로드 2000 - 2000 - 2000 - 2000 소프트웨어 업그레이드, 비밀번호 찾기

서비스센터를 방문하지 않고 직접 소프트웨어를 다운로드 할 수 있으며, 휴대전화 비밀번호(앞 2자리)를 찾을 수 있습니다.

# http://upgrade.cyon.co.kr

수신된 전화번호 및 메시지를 음성으로 알려주는 기능 입니다. (지원 휴대전화에 한함)

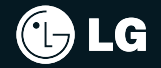

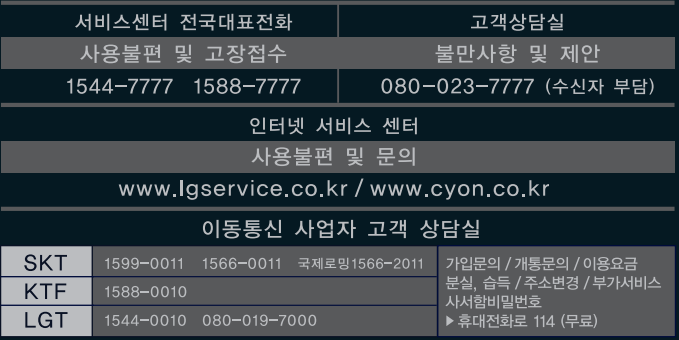

MMBB0272901(1.1) G